# SSH for OpenVMS Administration and User's Guide

**June 2002**

This manual provides the system manager with the procedures for installing, managing, and using the SSH for OpenVMS family of software products.

**Revision/Update:** This is a new manual.

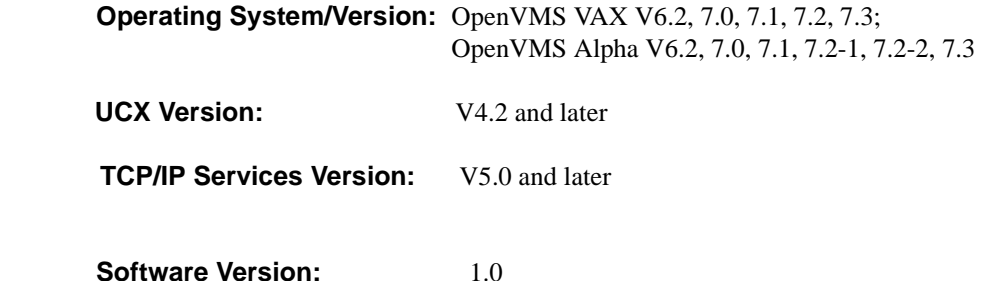

**Process Software Framingham, Massachusetts USA**

The material in this document is for informational purposes only and is subject to change without notice. It should not be construed as a commitment by Process Software. Process Software assumes no responsibility for any errors that may appear in this document.

Use, duplication, or disclosure by the U.S. Government is subject to restrictions as set forth in subparagraph (c)(1)(ii) of the Rights in Technical Data and Computer Software clause at DFARS 252.227-7013.

The following third-party software may be included with your product and will be subject to the software license agreement.

RES\_RANDOM.C. Copyright © 1997 by Niels Provos <provos@physnet.uni-hamburg.de> All rights reserved. Redistribution and use in source and binary forms, with or without modification, are permitted provided that the following conditions are met:

1. Redistributions of source code must retain the above copyright notice, this list of conditions and the following disclaimer.

 2. Redistributions in binary form must reproduce the above copyright notice, this list of conditions and the following disclaimer in the documentation and/or other materials provided with the distribution.

3. All advertising materials mentioning features or use of this software must display the following acknowledgement: This product includes software developed by Niels Provos.

4. The name of the author may not be used to endorse or promote products derived from this software without specific prior written permission.

Copyright © 1990 by John Robert LoVerso. All rights reserved. Redistribution and use in source and binary forms are permitted provided that the above copyright notice and this paragraph are duplicated in all such forms and that any documentation, advertising materials, and other materials related to such distribution and use acknowledge that the software was developed by John Robert LoVerso.

Kerberos. Copyright © 1989, DES.C and PCBC\_ENCRYPT.C Copyright © 1985, 1986, 1987, 1988 by Massachusetts Institute of Technology. Export of this software from the United States of America is assumed to require a specific license from the United States Government. It is the responsibility of any person or organization contemplating export to obtain such a license before exporting. WITHIN THAT CONSTRAINT, permission to use, copy, modify, and distribute this software and its documentation for any purpose and without fee is hereby granted, provided that the above copyright notice appear in all copies and that both that copyright notice and this permission notice appear in supporting documentation, and that the name of M.I.T. not be used in advertising or publicity pertaining to distribution of the software without specific, written prior permission. M.I.T. makes no representations about the suitability of this software for any purpose. It is provided "as is" without express or implied warranty.

ERRWARN.C. Copyright © 1995 by RadioMail Corporation. All rights reserved. Redistribution and use in source and binary forms, with or without modification, are permitted provided that the following conditions are met:

1. Redistributions of source code must retain the above copyright notice, this list of conditions and the following disclaimer.

2. Redistributions in binary form must reproduce the above copyright notice, this list of conditions and the following disclaimer in the documentation and/or other materials provided with the distribution.

3. Neither the name of RadioMail Corporation, the Internet Software Consortium nor the names of its contributors may be used to endorse or promote products derived from this software without specific prior written permission. THIS SOFTWARE IS PROVIDED BY RADIOMAIL CORPORATION, THE INTERNET SOFTWARE CONSORTIUM AND CONTRIBUTORS ``AS IS'' AND ANY EXPRESS OR IMPLIED WARRANTIES, INCLUDING, BUT NOT LIMITED TO, THE IMPLIED WARRANTIES OF MERCHANTABILITY AND FITNESS FOR A PARTICULAR PURPOSE ARE DISCLAIMED. IN NO EVENT SHALL RADIOMAIL CORPORATION OR CONTRIBUTORS BE LIABLE FOR ANY DIRECT, INDIRECT, INCIDENTAL, SPECIAL, EXEMPLARY, OR CONSEQUENTIAL DAMAGES (INCLUDING, BUT NOT LIMITED TO, PROCUREMENT OF SUBSTITUTE GOODS OR SERVICES; LOSS OF USE, DATA, OR PROFITS; OR BUSINESS INTERRUPTION) HOWEVER CAUSED AND ON ANY THEORY OF LIABILITY, WHETHER IN CONTRACT, STRICT LIABILITY, OR TORT (INCLUDING NEGLIGENCE OR OTHERWISE) ARISING IN ANY WAY OUT OF THE USE OF THIS SOFTWARE, EVEN IF ADVISED OF THE POSSIBILITY OF SUCH DAMAGE. This software was written for RadioMail Corporation by Ted Lemon under a contract with Vixie Enterprises. Further modifications have been made for the Internet Software Consortium under a contract with Vixie Laboratories.

ASCII\_ADDR.C Copyright © 1994 Bell Communications Research, Inc. (Bellcore)

DEBUG.C Copyright © 1998 by Lou Bergandi. All Rights Reserved.

RANNY.C Copyright © 1988 by Rayan S. Zachariassen. All Rights Reserved.

MD5.C Copyright © 1990 by RSA Data Security, Inc. All Rights Reserved.

Portions Copyright © 1981, 1982, 1983, 1984, 1985, 1986, 1987, 1988, 1989 by SRI International

Portions Copyright © 1993 by Compaq Computer Corporation.

Permission to use, copy, modify, and distribute this software for any purpose with or without fee is hereby granted, provided that the above copyright notice and this permission notice appear in all copies, and that the name of Compaq Computer Corporation not be used in advertising or publicity pertaining to distribution of the document or software without specific, written prior permission. THE SOFTWARE IS PROVIDED "AS IS" AND COMPAQ COMPUTER CORP. DISCLAIMS ALL WARRANTIES WITH REGARD TO THIS SOFTWARE, INCLUDING ALL IMPLIED WARRANTIES OF MERCHANTABILITY AND FITNESS. IN NO EVENT SHALL COMPAQ COMPUTER CORPORATION BE LIABLE FOR ANY SPECIAL, DIRECT, INDIRECT, OR CONSEQUENTIAL DAMAGES OR ANY DAMAGES WHATSOEVER RESULTING FROM LOSS OF USE, DATA OR PROFITS, WHETHER IN AN ACTION OF CONTRACT, NEGLIGENCE OR OTHER TORTIOUS ACTION, ARISING OUT OF OR IN CONNECTION WITH THE USE OR PERFORMANCE OF THIS SOFTWARE.

Secure Shell (SSH). Copyright © 2000. This License agreement, including the Exhibits ("Agreement"), effective as of the latter date of execution ("Effective Date"), is hereby made by and between Data Fellows, Inc., a California corporation, having principal offices at 675 N. First Street, 8th floor, San Jose, CA 95112170 ("Data Fellows") and Process Software, Inc., a Massachusetts corporation, having a place of business at 959 Concord Street, Framingham, MA 01701 ("OEM").

All other trademarks, service marks, registered trademarks, or registered service marks mentioned in this document are the property of their respective holders.

Copyright ©1997, 1998, 1999, 2000 Process Software Corporation. All rights reserved. Printed in USA.

Copyright ©2002 Process Software. All rights reserved. Printed in USA.

If the examples of URLs, domain names, internet addresses, and web sites we use in this documentation reflect any that actually exist, it is not intentional and should not to be considered an endorsement, approval, or recommendation of the actual site, or any products or services located at any such site by Process Software. Any resemblance or duplication is strictly coincidental.

# **Contents**

### **Preface**

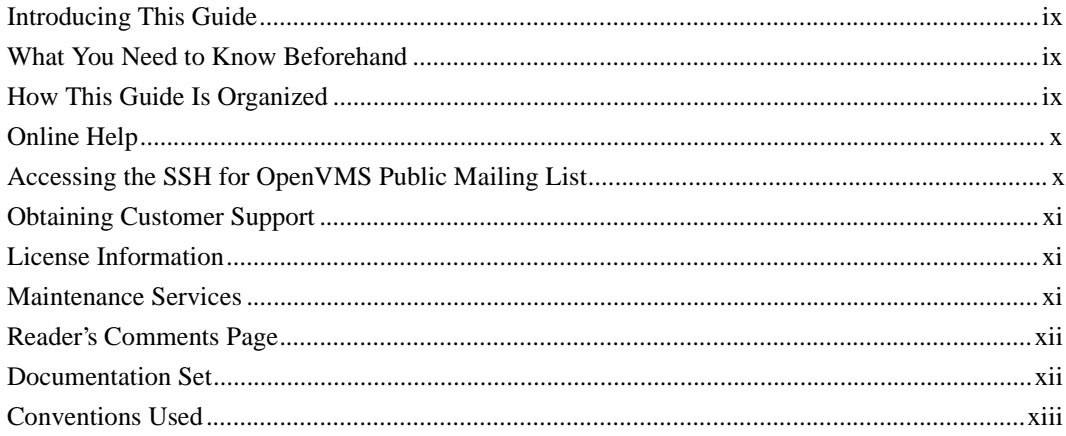

#### **Chapter 1 Before You Begin**

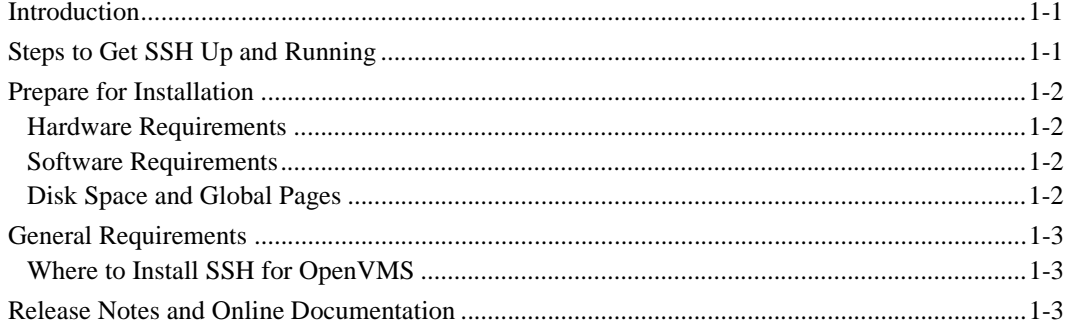

#### **Chapter 2 Installing SSH for OpenVMS**

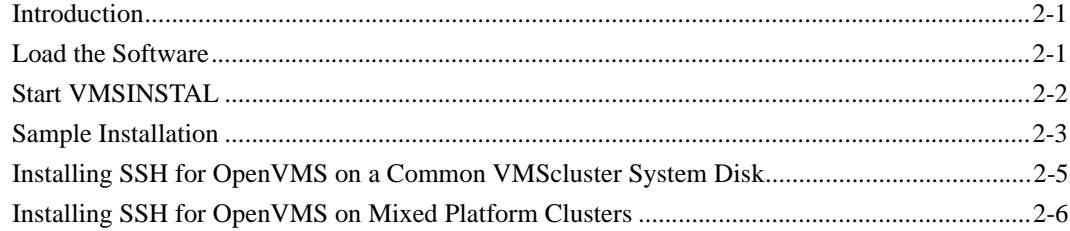

#### **Configuring SSH for OpenVMS Chapter 3**

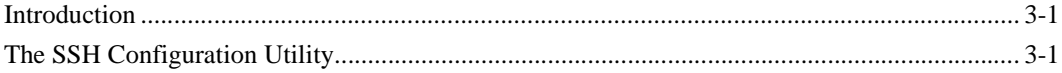

#### **Configuring the Secure Shell (SSH) V1 Server Chapter 4**

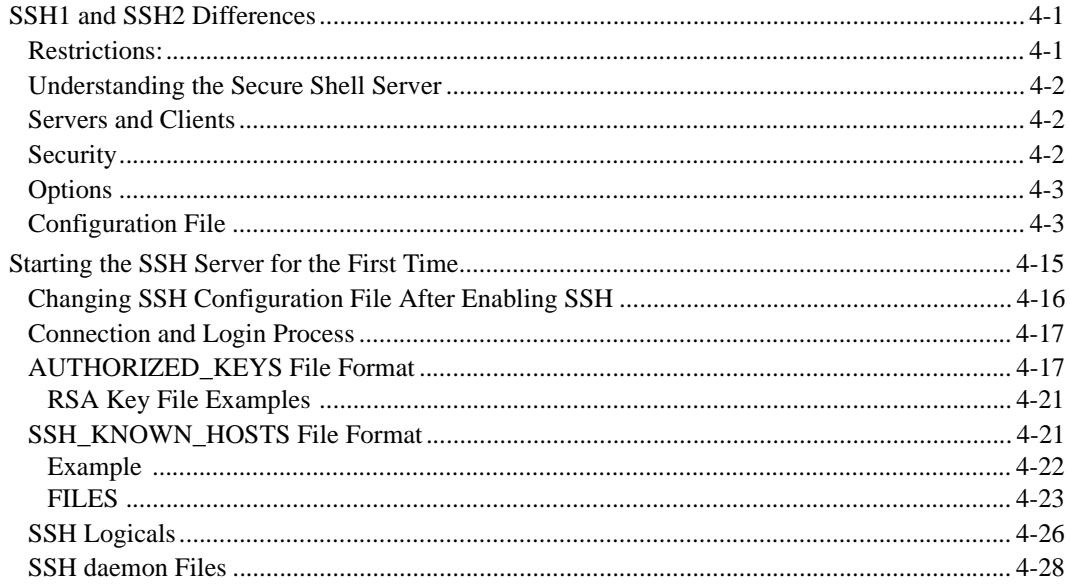

#### **Configuring the Secure Shell (SSH) V2 Server Chapter 5**

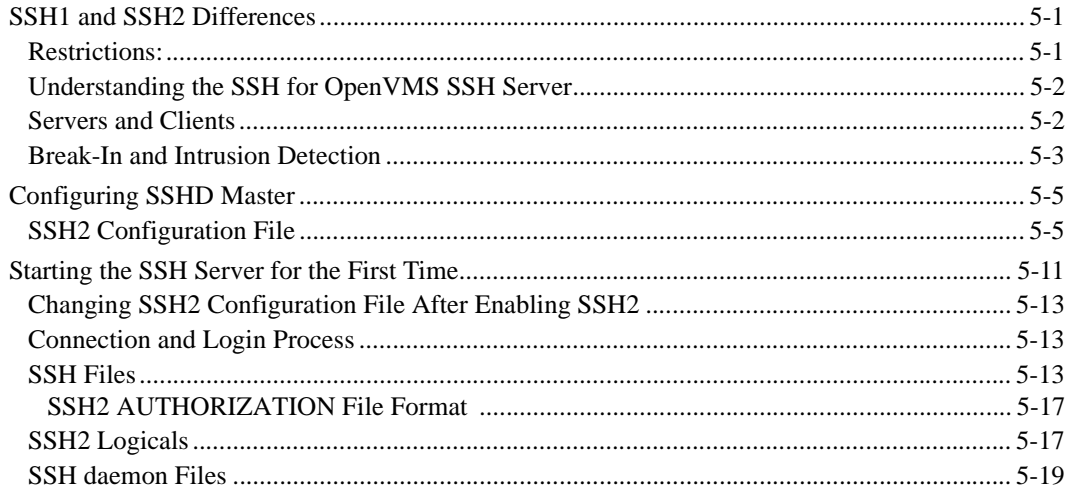

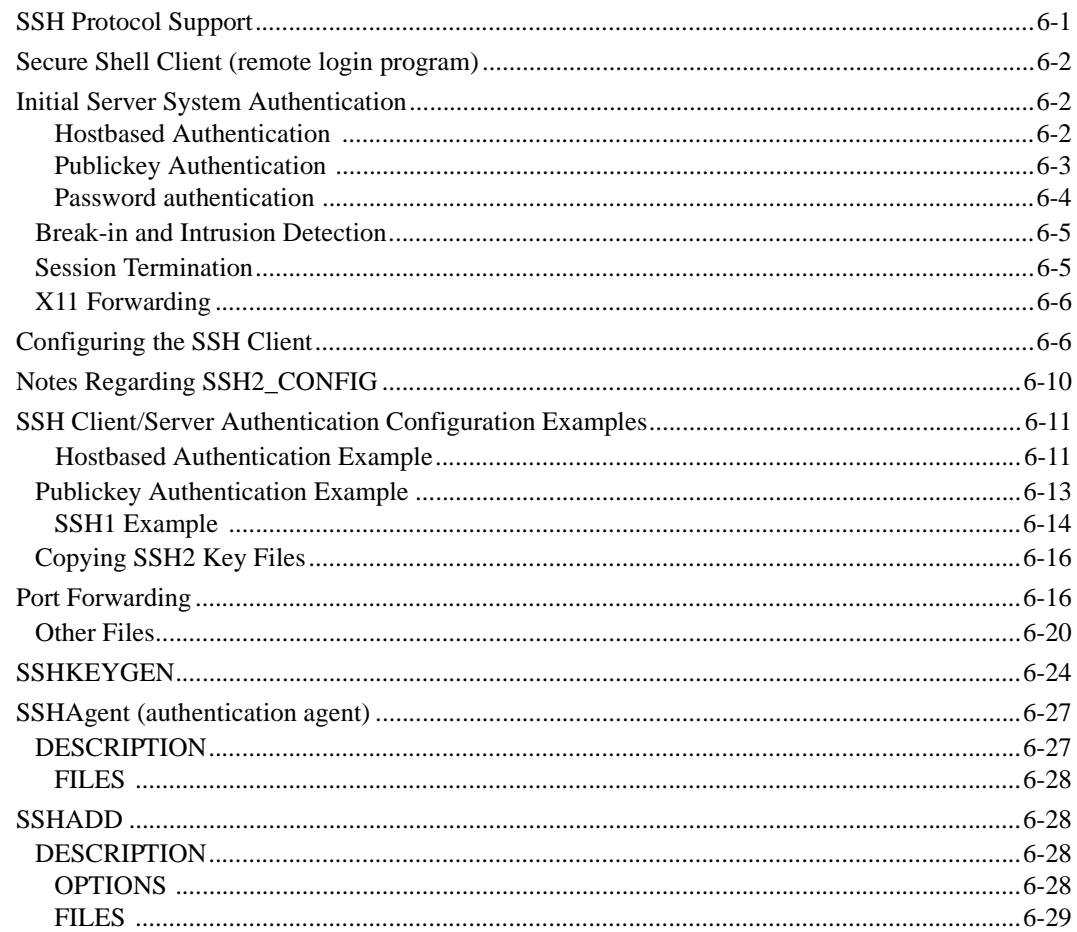

#### Accessing Remote Systems with the Secure Shell (SSH) Utilities **Chapter 6**

#### **Chapter 7 Secure File Transfer**

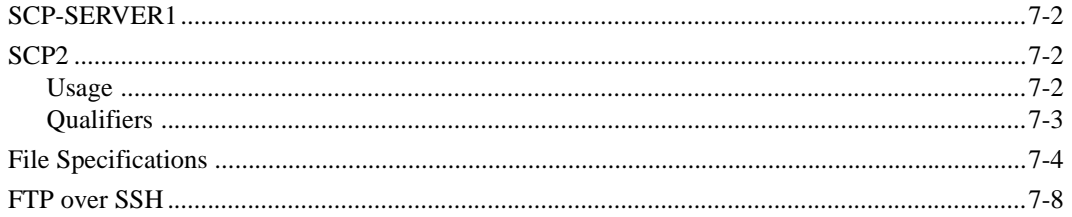

#### **Chapter 8 Monitoring and Controlling SSH**

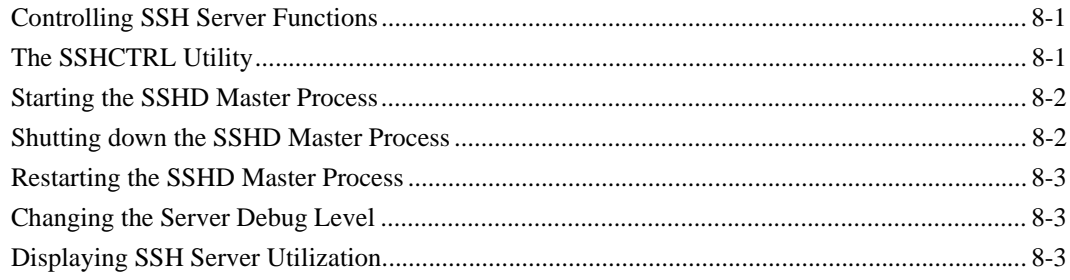

## **Index**

### **Reader's Comments**

## **Preface**

## <span id="page-8-1"></span><span id="page-8-0"></span>**Introducing This Guide**

This guide describes the SSH for OpenVMS software. It covers the following topics: software installation, server and client configuration, server startup and shutdown, using the various SSH clients, and server monitoring and control.

### <span id="page-8-2"></span>**What You Need to Know Beforehand**

Before using SSH for OpenVMS, you should be familiar with:

- **•** Computer networks in general
- **•** OpenVMS operating system and file system
- **•** HP's OpenVMS TCP/IP software

### <span id="page-8-3"></span>**How This Guide Is Organized**

This guide has the following contents:

- **•** Chapter 1, *Before You Begin*, explains what you need to prepare for an installation.
- **•** Chapter 2, *Installing SSH for OpenVMS*, provides a step-by-step procedure for executing the software installation.
- **•** Chapter 3, *Configuring SSH for OpenVMS*, explains how to configure SSH for OpenVMS.
- **•** Chapter 4, *Configuring the Secure Shell (SSH) V1 Server,* describes how to configure and maintain the SSH for OpenVMS SSH V1 server.
- **•** Chapter 5, *Configuring the Secure Shell (SSH) V2 Server*, describes how to configure and maintain the SSH for OpenVMS SSH V2 server.
- **•** Chapter 6, *Accessing Remote Systems with the Secure Shell (SSH) Utilities*, explains how to configure and maintain the SSH for OpenVMS Secure Shell (SSH) client.
- **•** Chapter 7, *Secure File Transfer*, describes using SCP and FTP over SSH for transferring files in a secure manner.
- **•** Chapter 8, *Monitoring and Controlling SSH*, describes the utilities used for monitoring and controlling the SSH server environment.

## <span id="page-9-0"></span>**Online Help**

You can use help at the DCL prompt to find the following:

**•** Topical help — Access SSH help topics only as follows:

```
$ HELP SSH [topic]
```
The topic entry is optional. You can also enter topics and subtopics at the following prompt and its subprompts:

SSH Subtopic?

## <span id="page-9-1"></span>**Accessing the SSH for OpenVMS Public Mailing List**

Process Software maintains two public mailing lists for SSH for OpenVMS customers:

- **• Info-SSH@process.com**
- **• SSH-Announce@process.com**

The **Info-SSH@process.com** mailing list is a forum for discussion among SSH for OpenVMS system managers and programmers. Questions and problems regarding SSH for OpenVMS can be posted for a response by any of the subscribers. To subscribe to Info-SSH, send a mail message with the word "SUBSCRIBE" in the body to Info-SSH-request@process.com.

You can retrieve the Info-SSH archives by anonymous FTP to ftp.multinet.process.com. The archives are located in the directory [.MAIL\_ARCHIVES.INFO-SSH].

You can also find the Info-SSH archives on the SSH for OpenVMS CD in the [INFO-SSH] directory.

The **SSH-Announce@process.com** mailing list is a one-way communication (from Process Software to you) used for the posting of announcements relating to SSH for OpenVMS (patch releases, product releases, etc.). To subscribe to SSH-Announce, send a mail message with the word "SUBSCRIBE" in the body to SSH-Announce-request@process.com.

## <span id="page-10-0"></span>**Obtaining Customer Support**

You can use the following customer support services for information and help about SSH for OpenVMS and other Process Software products if you subscribe to our Product Support Services. (If you bought SSH for OpenVMS products through an authorized Process Software reseller, contact your reseller for technical support.) Contact Technical Support directly using the following methods:

#### **• Electronic Mail**

E-mail relays your question to us quickly and allows us to respond, as soon as we have information for you. Send e-mail to **support@process.com**. Be sure to include your:

- Name
- Telephone number
- Company name
- Process Software product name and version number
- Operating system name and version number

Describe the problem in as much detail as possible. You should receive an immediate automated response telling you that your call was logged.

**• Telephone**

If calling within the continental United States or Canada, call Process Software Technical Support toll-free at 1-800-394-8700. If calling from outside the continental United States or Canada, dial +1-508-628-5074. Please be ready to provide your name, company name, and telephone number.

#### **• World Wide Web**

There is a variety of useful technical information available on our World Wide Web home page, **http://www.process.com** (select **Customer Support**).

## <span id="page-10-1"></span>**License Information**

SSH for OpenVMS includes a software license that entitles you to install and use it on one machine. Please read and understand the *Software License Agreement* before installing the product. If you want to use SSH for OpenVMS on more than one machine, you need to purchase additional licenses. Contact Process Software or your distributor for details.

## <span id="page-10-2"></span>**Maintenance Services**

Process Software offers a variety of software maintenance and support services. Contact us or your distributor for details about these services.

## <span id="page-11-0"></span>**Reader's Comments Page**

The *SSH for OpenVMS Administration and User's Guide* includes Reader's Comments as the last page. If you find an error in this guide or have any other comments about it, please let us know. Return a completed copy of the Reader's Comments page, or send e-mail to **techpubs@process.com**.

Please make your comments specific, including page references whenever possible. We would appreciate your comments about our documentation.

## <span id="page-11-1"></span>**Documentation Set**

The documentation set for SSH for OpenVMS consists of the following:

- *Administration and User's Guide* For system managers, general users, and those installing the software. The guide provides installation and configuration instructions for the SSH for OpenVMS products.
- **•** *Online help* Topical help, using **HELP SSH [topic]**
- **Release Notes** for the current version of SSH for OpenVMS For all users, system managers, and application programmers. The *Release Notes* are available online on your SSH for OpenVMS media and are accessible before or after software installation.

## <span id="page-12-0"></span>**Conventions Used**

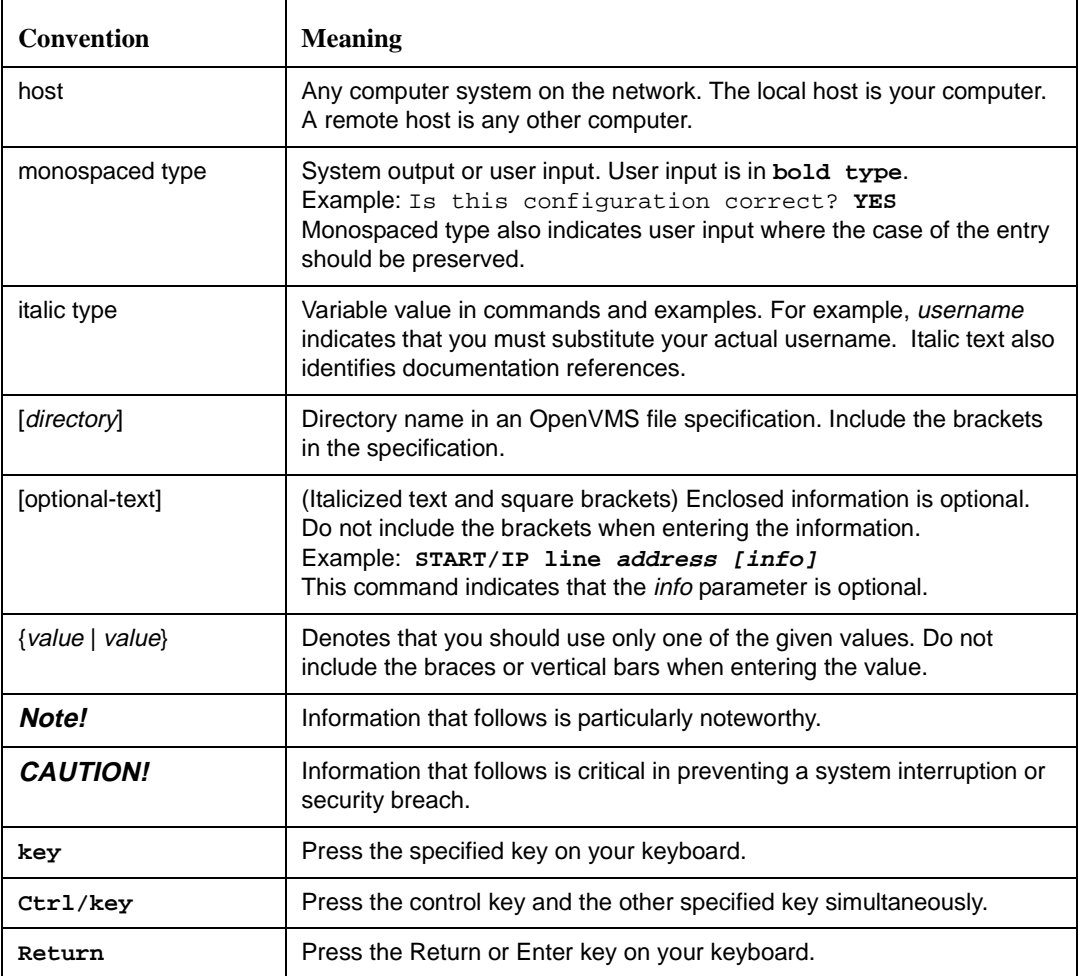

## **Chapter 1**

# **Before You Begin**

## <span id="page-14-2"></span><span id="page-14-1"></span><span id="page-14-0"></span>**Introduction**

This chapter introduces you to and prepares you for SSH product installation, configuration, startup, and testing. It is for the OpenVMS system manager or technician responsible for product installation and configuration.

### <span id="page-14-3"></span>**Steps to Get SSH Up and Running**

To get SSH up and working, you must perform the following steps:

**Table 1-1 Getting SSH Up and Running**

| 1                       | Load the license pack.                          |                                                                                  |
|-------------------------|-------------------------------------------------|----------------------------------------------------------------------------------|
| 2                       | Install the software.                           | See Chapter 2, <i>Installing SSH for OpenVMS</i>                                 |
| 3                       | Configure the SSH for OpenVMS<br>environment.   | See Chapter 3, <i>Configuring SSH for OpenVMS</i>                                |
| $\overline{\mathbf{4}}$ | Configure the SSH for OpenVMS<br>SSH V1 server. | See Chapter 4 Configuring the Secure Shell (SSH)<br>V1 Server                    |
| 5                       | Configure the SSH for OpenVMS<br>SSH V2 server. | See Chapter 5, Configuring the Secure Shell (SSH)<br>V <sub>2</sub> Server       |
| 6                       | Configure the SSH for OpenVMS<br>client.        | See Chapter 6, Accessing Remote Systems with the<br>Secure Shell (SSH) Utilities |

## <span id="page-15-0"></span>**Prepare for Installation**

SSH for OpenVMS installation involves using the VMSINSTAL procedure. Preparing for installation involves:

- **•** Understanding the hardware and software requirements
- **•** Determining if you have sufficient disk space and global pages for the installation
- **•** Determining where to install the software

#### <span id="page-15-1"></span>**Hardware Requirements**

SSH for OpenVMS has no special hardware requirements beyond those stated in the Software Product Description for HP's TCP/IP Services.

#### <span id="page-15-2"></span>**Software Requirements**

SSH for OpenVMS supports OpenVMS/VAX version 6.2, 7.0, 7.1, 7.2, 7.3; OpenVMS Alpha version 6.2, 7.0, 7.1, 7.2-1, 7.2-2, 7.3; UCX version 4.2 and later, and TCP/IP Services version 5.0 and later.

#### <span id="page-15-3"></span>**Disk Space and Global Pages**

The destination device for your SSH for OpenVMS software must have enough disk space so that you can install and run the software. If you plan to install every SSH for OpenVMS component, your system must have approximately the following values.

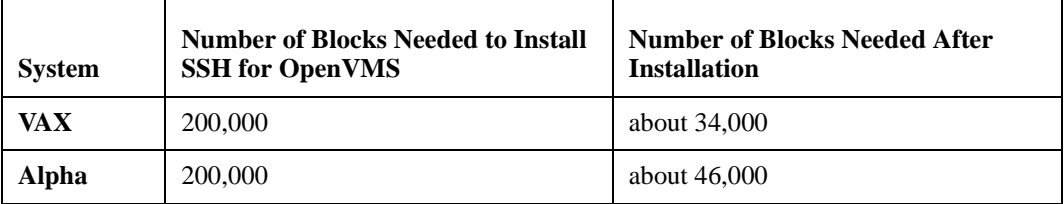

The runtime values are slightly higher once you configure and start SSH for OpenVMS.

You should also have at least 50,000 free global pages (GBLPAGES) on your system before installing SSH for OpenVMS. Use SHOW GBLPAGES in the SYSGEN utility to determine the parameter value and change it using SET GBLPAGES if necessary.

Insufficient GBLPAGES can abort the installation and leave your system command tables disconnected. The only way to recover is through a system reboot.

## <span id="page-16-0"></span>**General Requirements**

Check at this point that you:

- **•** Have OPER, SYSPRV, or BYPASS privileges
- **•** Can log in to the system manager's account
- Are the only user logged in (recommended)
- **•** Backed up your system disk on a known, good, current, full backup (recommended)
- **•** Need to reinstall SSH for OpenVMS after performing a major VMS upgrade
- **•** If SSH for OpenVMS is currently running, shut it down. This is mandatory.
- **•** Ensure TCP/IP Services (or UCX) is currently running.

#### <span id="page-16-1"></span>**Where to Install SSH for OpenVMS**

Install SSH for OpenVMS in a location depending on the following:

- Generally, on your system disk, but you can install SSH for OpenVMS anywhere, just answer the question when it appears. This is also where you would keep your "common" files. Nodespecific files should always be on your system disk.
- **•** If the machine is in a single platform cluster, on a common disk.
- If the machine is in a mixed platform cluster, once on the Alpha system disk (or disks) and once on the VAX common system disk.

## <span id="page-16-2"></span>**Release Notes and Online Documentation**

The SSH for OpenVMS *Release Notes* provide important information on the current release. If you are installing from CD-ROM, you can access the *Release Notes* and the full SSH for OpenVMS documentation as PDF files. They are in the [DOCUMENTATION] directory. The *Release Notes* for this product are in the file SSH010.RELEASE\_NOTES. The other file (MULTINET044.RELEASE\_NOTES) may be ignored.

- **•** If you are installing from disk, you can read or print the *Release Notes* as a text file, which you can obtain in one of three ways:
	- By performing a partial installation
	- During the full installation
	- After the installation

To perform a partial installation (see [Example 1-1\)](#page-17-0):

**1** Invoke VMSINSTAL at the system prompt:

#### \$ **@SYS\$UPDATE:VMSINSTAL MULTINET044** *device* **OPTIONS N**

The *device* is the mount location of the distribution volumes.

**2** Press **Return** at the prompt

Are you satisfied with the backup of your system disk [YES]?.

- **3** Select the option by number as to whether you want to display or print the *Release Notes*, or both.
- **4** If you requested a printout, enter the queue name for the printer. The default is SYS\$PRINT.
- **5** Press **Return** at the prompt

Do you want to continue the installation [NO]?:.

(Note that if you enter YES at the prompt, you proceed with the full installation.)

**6** You see the message

Product's release notes have been moved to SYS\$HELP.

**7** If you want to read or print the *Release Notes* after you exit the installation, you can access the MULTINET044.RELEASE\_NOTES and SSH010.RELEASE\_NOTES files in the SYS\$HELP directory, as in:

\$ **TYPE SYS\$HELP:MULTINET044.RELEASE\_NOTES** 

or

\$ **TYPE SYS\$HELP:SSH010.RELEASE\_NOTES**

**Note!** For this command to work as desired, do not redefine the SYS\$HELP directory logical.

#### <span id="page-17-0"></span>**Example 1-1 Performing a Partial Installation to Obtain the** *Release Notes*

```
$ @SYS$UPDATE:VMSINSTAL MULTINET044 DKA300: OPTIONS N [1]
         OpenVMS AXP Software Product Installation Procedure V7.1
It is 3-JUNE-2002 at 11:01.
Enter a question mark (?) at any time for help.
* Are you satisfied with the backup of your system disk [YES]? Return [2]
The following products will be processed:
  MULTINET V4.4
         Beginning installation of MULTINET V4.4 at 11:01
%VMSINSTAL-I-RESTORE, Restoring product save set A ...
    Release notes included with this kit are always copied to SYS$HELP.
Additional Release Notes Options:
         1. Display release notes
         2. Print release notes
         3. Both 1 and 2
         4. None of the above
* Select option [2]: Return [3]
* Queue name [SYS$PRINT]: Return [4]
Job MULTINET044 (queue SYS$PRINT, entry 1) started on SYS$PRINT
* Do you want to continue the installation [NO]? Return [5]
%VMSINSTAL-I-RELMOVED, Product's release notes have been moved to SYS$HELP.
        VMSINSTAL procedure done at 11:02
   .
```
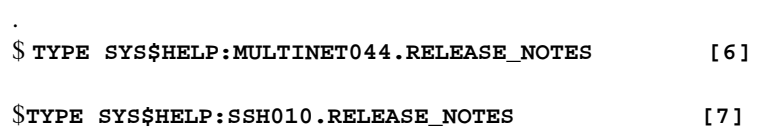

.

 **Chapter 2**

# **Installing SSH for OpenVMS**

### <span id="page-20-2"></span><span id="page-20-1"></span><span id="page-20-0"></span>**Introduction**

This chapter takes you through the SSH for OpenVMS product installation procedure and certain post-installation tasks. It is for the OpenVMS system manager, administrator, or technician responsible for product installation.

To prepare for installation, see Chapter 1, *Before You Begin*.

**Note!** Once you have installed SSH for OpenVMS, you need to reinstall it after you have done a major VMS upgrade.

To install SSH for OpenVMS:

- **1** Load the software.
- **2** Run the VMSINSTAL procedure.
- **3** Install other products, if needed, and perform post-installation tasks.

### <span id="page-20-3"></span>**Load the Software**

SSH for OpenVMS is shipped to you on CD-ROM media.

There are three steps to loading the SSH for OpenVMS software:

- **1** Log in to the system manager's account.
- **2** If SSH for OpenVMS is currently running, shut it down:

#### \$ **SSHCTRL SHUTDOWN**

If you are installing on a VMScluster, shut down SSH for OpenVMS on each node in the cluster.

- **3** Physically load the distribution media onto the appropriate device.
	- In a VMS cluster environment, if you want to access the media from more than one node, enter the following:
- \$ **MOUNT/CLUSTER/SYSTEM device MULTINET044**
- On a standalone system, or if you want to prevent multiple users from accessing the software, enter the following:
- \$ **MOUNT device MULTINET044**
- **Note!** If you install SSH for OpenVMS on a VMS cluster that has a common system disk, install the software on only one node in the cluster. **If reinstalling or upgrading SSH for OpenVMS, first shut down SSH for OpenVMS on all nodes in the cluster**.

Be sure to configure SSH for OpenVMS on all systems in a VMS cluster that has a common system disk, even though it only needs to be installed once.

## <span id="page-21-0"></span>**Start VMSINSTAL**

VMSINSTAL is the VMS installation program for layered products. VMSINSTAL prompts you for any information it needs. [Table 2-1](#page-21-1) shows the steps to follow.

| <b>Step</b>  | For this task                                                                                       | Enter this response                                                                   |
|--------------|----------------------------------------------------------------------------------------------------|---------------------------------------------------------------------------------------|
| 1            | Make sure that you are logged in to the<br>system manager's account, and invoke<br><b>VMSINSTAL</b> | @SYS\$UPDATE:VMSINSTAL                                                                |
| $\mathbf{2}$ | Determine if you are satisfied with<br>your system disk backup                                      | Return or $\mathbf{Y}$ (Yes) or $\mathbf{N}$ (No)                                     |
| 3            | Determine where the distribution<br>volumes will be mounted                                         | The disk (and directory) or tape device where<br>you want the software to be mounted. |
| 4            | Enter the products you want processed<br>from the first distribution volume set                     | MULTINET044                                                                           |
| 5            | Enter the installation options you wish<br>to use (such as obtaining the Release<br>Notes)          | <b>Return</b> for no options or <b>N</b> for <i>Release Notes</i> .                   |
| 6            | Specify the directory where you want<br>the files installed.                                        | Return if accepting default of<br>SYS\$SYSDEVICE: [MULTINET]                          |
| 7            | Specify the directory where you want<br>the system-specific files installed                         | Return if accepting default of<br>[ <nodename>];e.g, [ROSES]</nodename>               |
| 8            | Specify that you are performing an<br>SSH for OpenVMS installation.                                 | Enter "Y" to install SSH for VMS.                                                     |

<span id="page-21-1"></span>**Table 2-1 Starting VMSINSTAL**

#### <span id="page-22-0"></span>**Sample Installation**

```
$ @SYS$UPDATE:VMSINSTAL MULTINET044 DEVICE:[MULTINET044]
         OpenVMS AXP Software Product Installation Procedure V7.3
It is 10-JUN-2002 at 12:21.
Enter a question mark (?) at any time for help.
%VMSINSTAL-W-ACTIVE, The following processes are still active: 
TCPIP$FTP_1
* Do you want to continue anyway [NO]? y
* Are you satisfied with the backup of your system disk [YES]?
The following products will be processed:
 MULTINET V4.4
         Beginning installation of MULTINET V4.4 at 11:29
%VMSINSTAL-I-RESTORE, Restoring product save set A ...
%VMSINSTAL-I-RELMOVED, Product's release notes have been moved to 
SYS$HELP.
* Where do you want to install MultiNet [SYS$SYSDEVICE:[MULTINET]]:
* What do you want to call the system-specific directory [PHNTOM]:
     You may perform one of the following:
       - Full MultiNet installation
       - SSH for OpenVMS installation
     Note that you must have the appropriate license for
    the selection you make.
```
\* Are you doing an SSH for OpenVMS installation only (YES/NO) [N]? Y

 SSH for OpenVMS MultiNet (R)

ALL RIGHTS RESERVED UNDER THE COPYRIGHT LAWS OF THE UNITED STATES

This licensed material is the valuable property of Process Software. Its use, duplication, or disclosure is subject to the restrictions set forth in the License Agreement.

Other use, duplication or disclosure, unless expressly provided for in the license agreement, is unlawful.

Installing SSH for OpenVMS V1.0 Rev A \* Do you want to install the online documentation [YES]?

The HTML documentation requires 700 blocks.

\* Do you want to install the HTML documentation [YES]?

The PDF documentation requires 1640 blocks.

\* Do you want to install the PDF documentation [YES]?

 The SSH for OpenVMS software will be installed with these selected components:

\* Online documentation

- HTML Documentation

- PDF Documentation

\* Would you like to change your selections [NO]?

\* Do you want to purge files replaced by this installation [YES]? \* Configure SSH for OpenVMS after installation [NO]?

%VMSINSTAL-I-SYSDIR, This product creates system disk directory MU\$SPECIFIC\_ROOT:[MULTINET].

%VMSINSTAL-I-SYSDIR, This product creates system disk directory MU\$SPECIFIC\_ROOT:[MULTINET.HELP].

%VMSINSTAL-I-SYSDIR, This product creates system disk directory MU\$COMMON\_ROOT:[MULTINET].

%VMSINSTAL-I-SYSDIR, This product creates system disk directory MU\$COMMON\_ROOT:[MULTINET.HELP].

The installation will now proceed with no further questions.

%VMSINSTAL-I-RESTORE, Restoring product save set Y ... %MULTINET-I-INSTALLING, Installing SSH for OpenVMS files %VMSINSTAL-I-SYSDIR, This product creates system disk directory MU\$COMMON\_ROOT:[MULTINET.PSCSSH]. %VMSINSTAL-I-SYSDIR, This product creates system disk directory MU\$SPECIFIC\_ROOT:[MULTINET.PSCSSH]. %VMSINSTAL-I-SYSDIR, This product creates system disk directory MU\$SPECIFIC\_ROOT:[MULTINET.PSCSSH.LOG]. %VMSINSTAL-I-SYSDIR, This product creates system disk directory MU\$SPECIFIC\_ROOT:[MULTINET.PSCSSH.SSH]. %VMSINSTAL-I-SYSDIR, This product creates system disk directory MU\$SPECIFIC\_ROOT:[MULTINET.PSCSSH.SSH2]. %VMSINSTAL-I-SYSDIR, This product creates system disk directory MU\$SPECIFIC ROOT: [MULTINET.PSCSSH.SSH2.HOSTKEYS]. %VMSINSTAL-I-SYSDIR, This product creates system disk directory MU\$SPECIFIC\_ROOT:[MULTINET.PSCSSH.SSH2.KNOWNHOSTS]. %MULTINET-I-CREATING, Creating SSH for OpenVMS startup file

```
 *****************************************************************
\star *
\star *
\star *
   * To start SSH for OpenVMS, add the following line to your *
\star *
   SYSTARTUP_VMS.COM file after you have configured SSH for
\star *
 * OpenVMS: *
\star *
\star *
   * $ @SYS$STARTUP:PSCSSH$STARTUP *
 * *
 * *
   *****************************************************************
```
%MULTINET-I-INSTALLING, Installing the online documentation files %VMSINSTAL-I-SYSDIR, This product creates system disk directory MU\$SPECIFIC\_ROOT:[MULTINET.PSCSSH.DOCUMENTS]. %VMSINSTAL-I-SYSDIR, This product creates system disk directory MU\$COMMON\_ROOT:[MULTINET.PSCSSH.DOCUMENTS]. %MULTINET-I-INSTALLING, Installing SSH for OpenVMS HELP library %MULTINET-I-DELETING, Deleting obsolete MultiNet files %VMSINSTAL-I-MOVEFILES, Files will now be moved to their target directories...

Installation of MULTINET V4.4 completed at 12:33

Adding history entry in VMI\$ROOT:[SYSUPD]VMSINSTAL.HISTORY

 Creating installation data file: VMI\$ROOT:[SYSUPD]MULTINET044.VMI\_DATA

## <span id="page-24-0"></span>**Installing SSH for OpenVMS on a Common VMScluster System Disk**

After installing SSH for OpenVMS on one node of a VMScluster with a common system disk, you must perform the following steps on each additional cluster node that shares the common system disk:

- **1** Log in (telnet/set host/etc.) to the next node of the cluster.
- **2** Create the MULTINET logicals by using the following command: \$ **@SYS\$STARTUP:PSCSSH\$STARTUP LOGICALS**
- **3** Make the node-specific SSH root and configure SSH for this node: \$ **@MULTINET:SSH\_MAKE\_ROOT**
- **4** Start SSH for OpenVMS: **\$ @SYS\$STARTUP:PSCSSH\$STARTUP**
- **5** Repeat steps 1-4 for each remaining node of the cluster except for the one where SSH was originally installed.

## <span id="page-25-0"></span>**Installing SSH for OpenVMS on Mixed Platform Clusters**

SSH for OpenVMS has no files which can be shared between cluster systems of different architectures.

<span id="page-26-4"></span> **Chapter 3**

# **Configuring SSH for OpenVMS**

### <span id="page-26-2"></span><span id="page-26-1"></span><span id="page-26-0"></span>**Introduction**

This chapter describes how to configure the SSHD Master process, which controls access to the SSH servers for the SSH for OpenVMS software.

For a basic configuration, accept the default values for each component, which appear after a prompt. This also helps you step through the process more quickly.

After performing the basic configuration, you must perform the advanced configuration for the SSH1 and SSH2 servers, and for the SSH clients as desired. Chapters 4 through 7 describe the configuration and use of these components.

### <span id="page-26-3"></span>**The SSH Configuration Utility**

SSH is the Secure Shell protocol. SSH for OpenVMS provides support for both SSH Version 1 protocol and SSH Version 2 protocol.

Please note that in addition to the configuration performed via CNFSSH as described below, there are configuration files for both the SSH1/SSH2 servers and SSH client which must be modified as appropriate to meet the security requirements of your organization. Refer to chapters 4 and 5 of this manual for details on the configuration files.

You can enable the SSH utility as shown in Example 3-1.

#### **Example 3-1 Using the SSH Utility**

#### \$ **@MULTINET:CNFSSH CONFIGURE**

SSH for OpenVMS Version V1.0A SSH Configuration procedure

This procedure helps you define the parameters needed to get SSH for OpenVMS running on this system.

This procedure creates the configuration data file, MULTINET\_SPECIFIC\_ROOT:[MULTINET.PSCSSH]SSH\_CONFIGURE.COM,to reflect your system's configuration.

For detailed information on the following parameters, refer to the SSH for OpenVMS Administration and User's Guide.

SSH for OpenVMS supports both SSH1 and SSH2 servers. You may configure SSH for OpenVMS to support either SSH1 servers or SSH2 servers, or both. Note that the choice of either or both servers has no impact on the SSH for OpenVMS client, which supports both SSH1 and SSH2 remote servers.

Do you want to enable the SSH1 server [NO]?**YES** Do you want to enable the SSH2 server [NO]?**YES**

For SSH1, you must specify the number of bits in the RSA key. The range is 512 to 32768 bits, but keys longer than 1024 are generally not much safer, and they significantly increase the amount of CPU time consumed by key generation when the SSHD\_MASTER process is starting.

Enter the number of bits in the RSA key [768]:

You may specify an alternate configuration file for the SSH1 server. If you have already specified an alternate config file, enter a single space and hit RETURN at the prompt to reset it to the default file name.

Enter an alternate SSH1 configuration filename []:

You may specify an alternate configuration file for the SSH2 server. If you have already specified an alternate config file, enter a single space and hit RETURN at the prompt to reset it to the default file name.

Enter an alternate SSH2 configuration filename []:

Specify the level of debug for the SSH1 and SSH2 servers.

For SSH1, any non-zero value will turn on debug, but there is no "degree of debug".

For SSH2, this is a value from 0 to 50, where zero is no debug and 50 is the maximum level of debug. Note that at levels exceeding debug level 8,there may be a substantial impact on SSH2 server (and possibly, the system,too) performance due to the amount of information logged.

Enter the debug level [0 - 50]:

For SSH1, you may enter the name of an alternate RSA host key file. If you have already specified an alternate host key file, enter a single space and hit RETURN at the prompt to reset it to the default file name.

Enter an alternate SSH1 public server host key file []:

Specify the time in seconds after which the server private key is generated. This is only done for SSH1 sessions.

Enter the key regeneration time [3600]:

You may specify the number of seconds a user has to enter a password during user authentication (default  $= 0$ ). In addition, you may allow this to default to the value used by OpenVMS when a user is logging into a non-SSH session. To specify an infinite wait time, enter 0 for the timeout value.

Do you want to change the default login grace time [NO]?

Specify the port for the SSH server to listen on, if you wish to use a port other than the default port of 22.

Enter port to use [22]: Do you want any messages logged by the SSH server at all [YES]? Do you want verbose logging by the SSH server [NO]?

You may specify the maximum number of concurrent SSH sessions to be allowed on the server. This is the total of both SSH1 and SSH2 sessions. The default is 1000 sessions.

Enter maximum number of concurrent SSH sessions [1-1000, 1000]:

In OpenVMS, users with passwords that have expired because the SYSUAF PWDLIFETIME value has been exceeded are allowed to log into the system, and are then forced to change their password. The SSH1 protocol does not allow for that condition. Answer "YES" to the following question if you wish to allow users with expired passwords to still log into the system. They WILL NOT be forced to change their password.

Note that the SSH2 protocol is not restricted as the SSH1 protocol is; changing of expired passwords, save for pre-generated passwords, is performed by many SSH2 clients (including the SSH for OpenVMS client).

Do you want to allow users with expired passwords to log in [NO]?

In OpenVMS, users with passwords that have been pre-expired by the system manager are allowed to log into the system, and are then forced to change their password. The SSH1 protocol does not allow for that condition. Answer "YES" to the following question if you wish to allow users with pre-expired passwords to still log into the system. They WILL NOT be forced to change their password.

Note that the SSH2 protocol is not restricted as the SSH1 protocol is;

changing of expired passwords, save for pre-generated passwords, is performed by many SSH2 clients (including the SSH for OpenVMS client).

Do you want to allow users with preexpired passwords to log in [NO]?

The SSH1 protocol does not permit the display of the contents of the SYS\$ANNOUNCE logical or file prior to a user logging in. Answering "Y" to the next question will cause the SSH for OpenVMS client to display the contents of SYS\$ANNOUNCE after user authentication is completed but before the contents of SYS\$WELCOME are displayed.

Do you want to display SYS\$ANNOUNCE [NO]?

When generating user keys, a passphrase may be used to further protect the key. No limit is normally enforced for the length of the passphrase. However, you may specify a minimum length the passphrase may be.

What you want the minimum passphrase length to be for SSH1 [0-1024, 0]? What you want the minimum passphrase length to be for SSH2 [0-1024, 0]?

The SSH1 host key has not yet been generated. Answer YES to the following question to generate the key now. Answer NO to generate the key manually later by issuing the command:

#### \$ **MULTINET SSHKEYGEN /SSH1/HOST**

Generating a host key can take a few minutes on slow systems.

Do you want to generate the SSH1 host key now [Y]? Initializing random number generator... Generating p: .................++ (distance 238) Generating q: ......................................................++ (distance 842) Computing the keys... Testing the keys... Key generation complete. Key file will be MULTINET\_ROOT:[MULTINET.PSCSSH.SSH]SSH\_HOST\_KEY. Your identification has been saved in MULTINET\_ROOT:[MULTINET.PSCSSH.SSH]SSH\_HOST\_KEY.. Your public key is: 1024 33 15821952685470837322327354967189853848401938205654075618074325189600826 8 48367224919257232067933619163719764793125246848492474238176919275217552 999742062 80407940365239518329686395794571444672063001691034673198381673202473106 563769428 30338428649813169988704931451943380484496221966866623577435879842456222 157799 SYSTEM@rose.flower.com Your public key has been saved in MULTINET\_ROOT:[MULTINET.PSCSSH.SSH]SSH\_HOST\_KEY.pub

The SSH2 host key has not yet been generated. Answer YES to the following question to generate the key now. Answer NO to generate the key manually later by issuing the command:

#### \$ **MULTINET SSHKEYGEN /SSH2/HOST**

Generating a host key can take a few minutes on slow systems.

Do you want to generate the SSH2 host key now [Y]? Generating 1024-bit dsa key pair

3 o.oOo.oOo.oo

Key generated.

1024-bit dsa, dilbert@rose.flower.com, Thu May 02 2002 08:21:41 Private key saved to multinet ssh2 hostkey dir:hostkey. Public key saved to multinet\_ssh2\_hostkey\_dir:hostkey.pub

SSH Configuration completed.

Review the additional steps you may need to perform as described in the configuration chapters of the SSH for OpenVMS Administration and User's Guide before starting SSH.

Refer to the "Monitoring and Controlling SSH" chapter of the SSH for OpenVMS Administration and User's Guide for information on starting SSH.

# <span id="page-32-2"></span><span id="page-32-1"></span><span id="page-32-0"></span>**Configuring the Secure Shell (SSH) V1 Server**

This chapter describes how to configure and maintain the SSH for OpenVMS SSH1 server.

This is the server side of the software that allows secure interactive connections from other computers in the manner of rlogin/rshell/telnet. The SSH server has been developed to discriminate between SSH v1 and SSH v2 protocols, so the two protocols can coexist simultaneously on the same system.

### <span id="page-32-3"></span>**SSH1 and SSH2 Differences**

SSH1 and SSH2 are different, and incompatible, protocols. The SSH1 implementation is based on the V1.5 protocol and 1.3.7 F-Secure code base, and the SSH2 implementation is based on the V2 protocol and the F-Secure 3.1.0 code base. While SSH2 is generally regarded to be more secure than SSH1, both protocols are offered by SSH for OpenVMS, and although they are incompatible, they may exist simultaneously on a system. The server front-end identifies what protocol a client desires to use, and will create an appropriate server for that client.

#### <span id="page-32-4"></span>**Restrictions:**

When using SSH to connect to a VMS server, if the VMS account is set up with a secondary password, SSH does not prompt the user for the secondary password. If the VMS primary password entered is valid, the user is logged in, bypassing the secondary password.

When using SSH to execute single commands (in the same manner as RSHELL), some keystrokes like **CTRL/Y** are ignored. In addition, some interactive programs such as HELP may not function as expected. This is a restriction of SSH. If this behavior poses a problem, log into the remote system using SSH in interactive mode to execute the program.

#### <span id="page-33-0"></span>**Understanding the Secure Shell Server**

The Secure Shell daemon (SSHD) is the daemon program for SSH that listens for connections from clients. The server program replaces rshell and telnet programs. The server/client programs provide secure encrypted communications between two untrusted hosts over an insecure network. A new daemon is created for each incoming connection. These daemons handle key exchange, encryption, authentication, command execution, and data exchange.

#### <span id="page-33-1"></span>**Servers and Clients**

An SSH server is an OpenVMS system that acts as a host for executing interactive commands or for conducting an interactive session. The server software consists of two pieces of software (for future reference, "SSHD" will refer to both SSHD\_MASTER and SSHD, unless otherwise specified):

- **•** SSHD\_MASTER, recognizes the differences between SSH v1 and SSH v2 and starts the appropriate server. If the request is for SSH v1, then the SSH v1 server is run; if the request is for SSH v2, then the SSH v2 server is run.
- **•** SSHD, a copy of which is spawned for each connection instance. SSHD handles all the interaction with the SSH client.

A client is any system that accesses the server. A client program (SSH) is provided with SSH for OpenVMS, but any SSH client that uses SSH version 1 protocol may be used to access the server. Examples of such programs are SSH for OpenVMS, MultiNet SSH, TCPware SSH, and FISSH on OpenVMS; SecureCRT and TTSSH on Windows®-based systems; and other SSH programs on UNIX-based systems.

#### <span id="page-33-2"></span>**Security**

Each host has a host-specific RSA key (normally 1024 bits) that identifies the host. Additionally, when the SSHD daemon starts, it generates a server RSA key (normally 768 bits). This key is regenerated every hour (the time may be changed in the configuration file) if it has been used, and is never stored on disk. Whenever a client connects to the SSHD daemon,

- **•** SSHD sends its host and server public keys to the client.
- The client compares the host key against its own database to verify that it has not changed.
- The client generates a 256 bit random number. It encrypts this random number using both the host key and the server key, and sends the encrypted number to the server.
- The client and the server start to use this random number as a session key which is used to encrypt all further communications in the session.

The rest of the session is encrypted using a conventional cipher. Currently, IDEA (the default), DES, 3DES, BLOWFISH, and ARCFOUR are supported.

- **•** The client selects the encryption algorithm to use from those offered by the server.
- **•** The server and the client enter an authentication dialog.
- **•** The client tries to authenticate itself using:
	- .rhosts authentication
- .rhosts authentication combined with RSA host authentication
- RSA challenge-response authentication
- password-based authentication
- **Note!** Rhosts authentication is normally disabled because it is fundamentally insecure, but can be enabled in the server configuration file, if desired.

System security is not improved unless the RLOGIN and RSHELL services are disabled.

If the client authenticates itself successfully, a dialog is entered for preparing the session. At this time the client may request things like:

- forwarding X11 connections
- **•** forwarding TCP/IP connections
- **•** forwarding the authentication agent connection over the secure channel

Finally, the client either requests an interactive session or execution of a command. The client and the server enter session mode. In this mode, either the client or the server may send data at any time, and such data is forwarded to/from the virtual terminal or command on the server side, and the user terminal in the client side. When the user program terminates and all forwarded X11 and other connections have been closed, the server sends command exit status to the client, and both sides exit.

#### <span id="page-34-0"></span>**Options**

The SSHD Master process is configured via the CNFSSH command procedure. This procedure creates the SSH\_DIR:SSH\_CONFIGURE.COM file, and this is used when starting up the SSHD Master process. Once CNFSSH is used to modify the SSHD Master options, SSH should be restarted using @SYS\$STARTUP:PSCSSH\$STARTUP.COM.

**Note!** The recommended method to start the SSHD Master process is to use the @SYS\$STARTUP:PSCSSH\$STARTUP command. All of these options are set using @MULTINET:CNFSSH CONFIGURE

#### <span id="page-34-1"></span>**Configuration File**

The individual SSHD server processes read configuration data from SSH\_DIR:SSHD\_CONFIG (or the file specified via the CNFSSH procedure). The file contains keyword value pairs, one per line. Lines starting with '#' and empty lines are interpreted as comments. The following keywords are possible. Keywords are case insensitive.

**Note!** HP's TCP/IP services do not use the traditional UNIX rhosts and hosts.equiv files; it uses a proprietary format. Therefore, any information added to HP's files via the "ADD PROXY" command must also be manually added to the SSH\_DIR:RHOSTS and SSH\_DIR:HOSTS.EQUIV files in order for it to be used by SSH for OpenVMS.

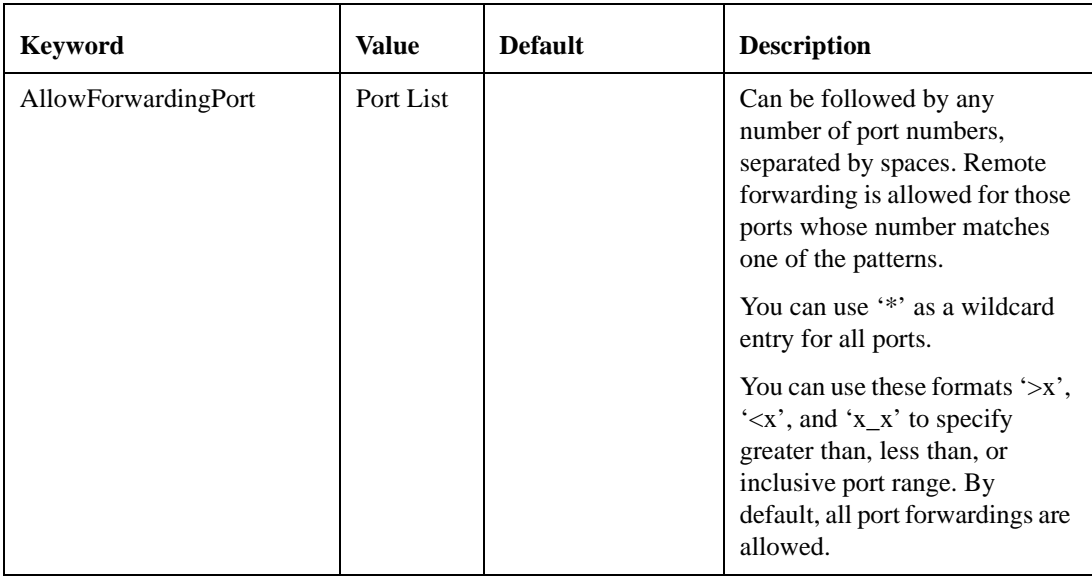

#### **Table 4-1 Configuration File Keywords [SSHD\_CONFIG]**
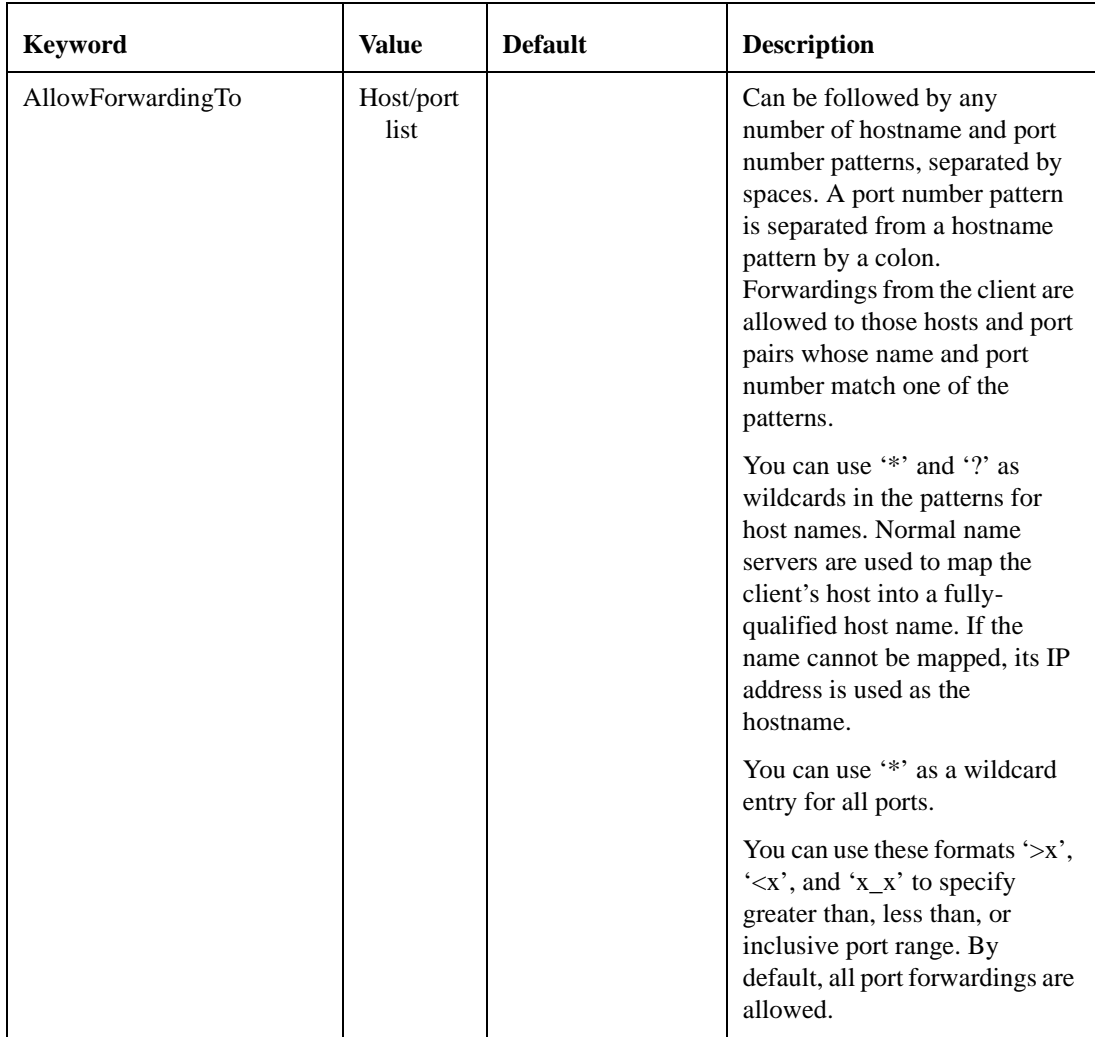

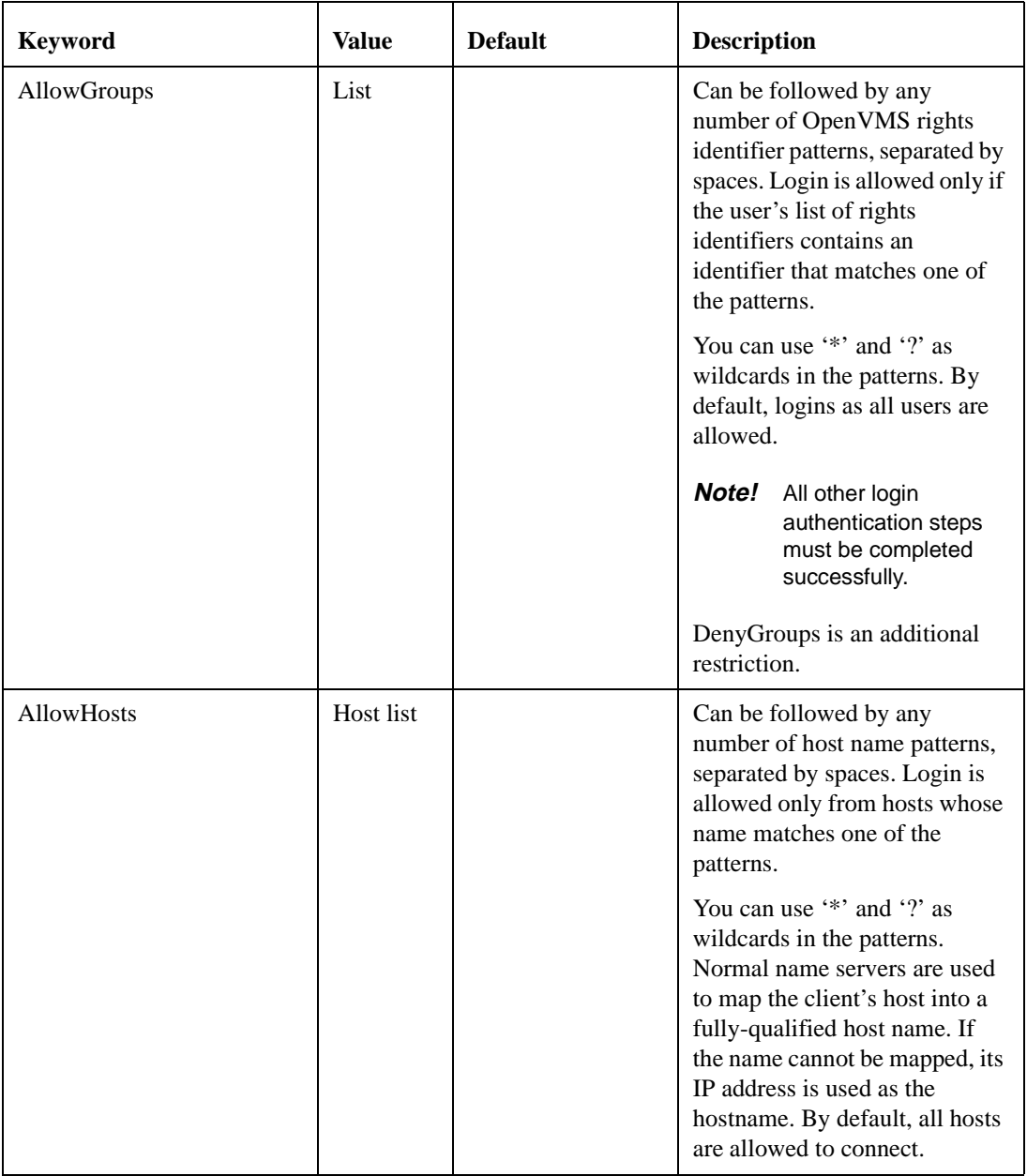

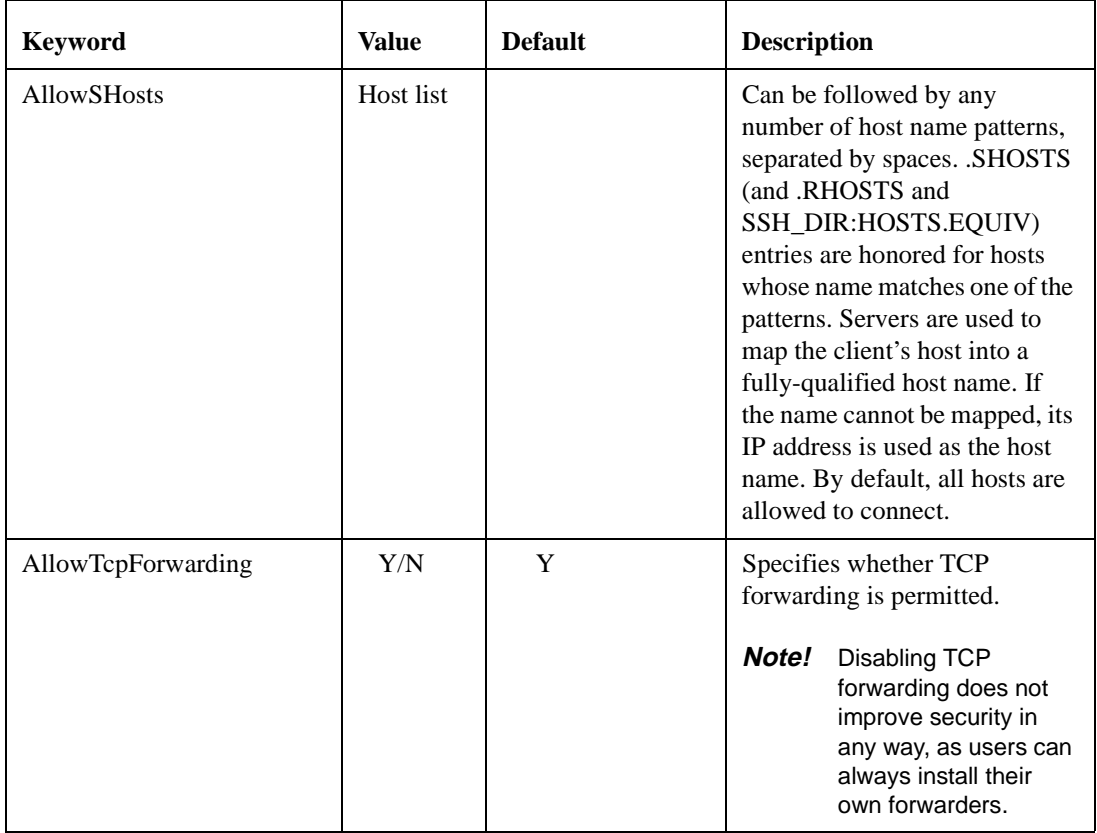

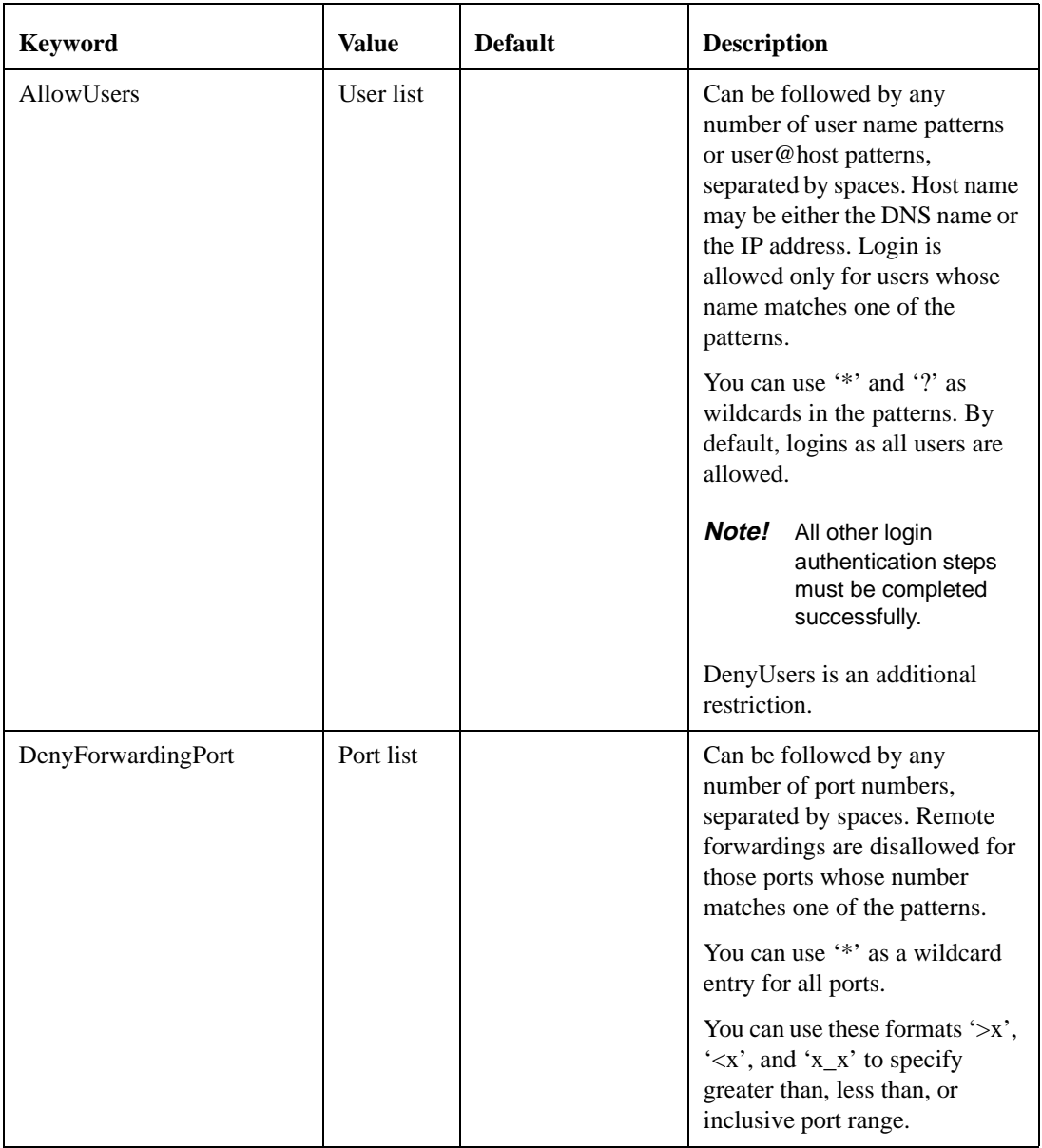

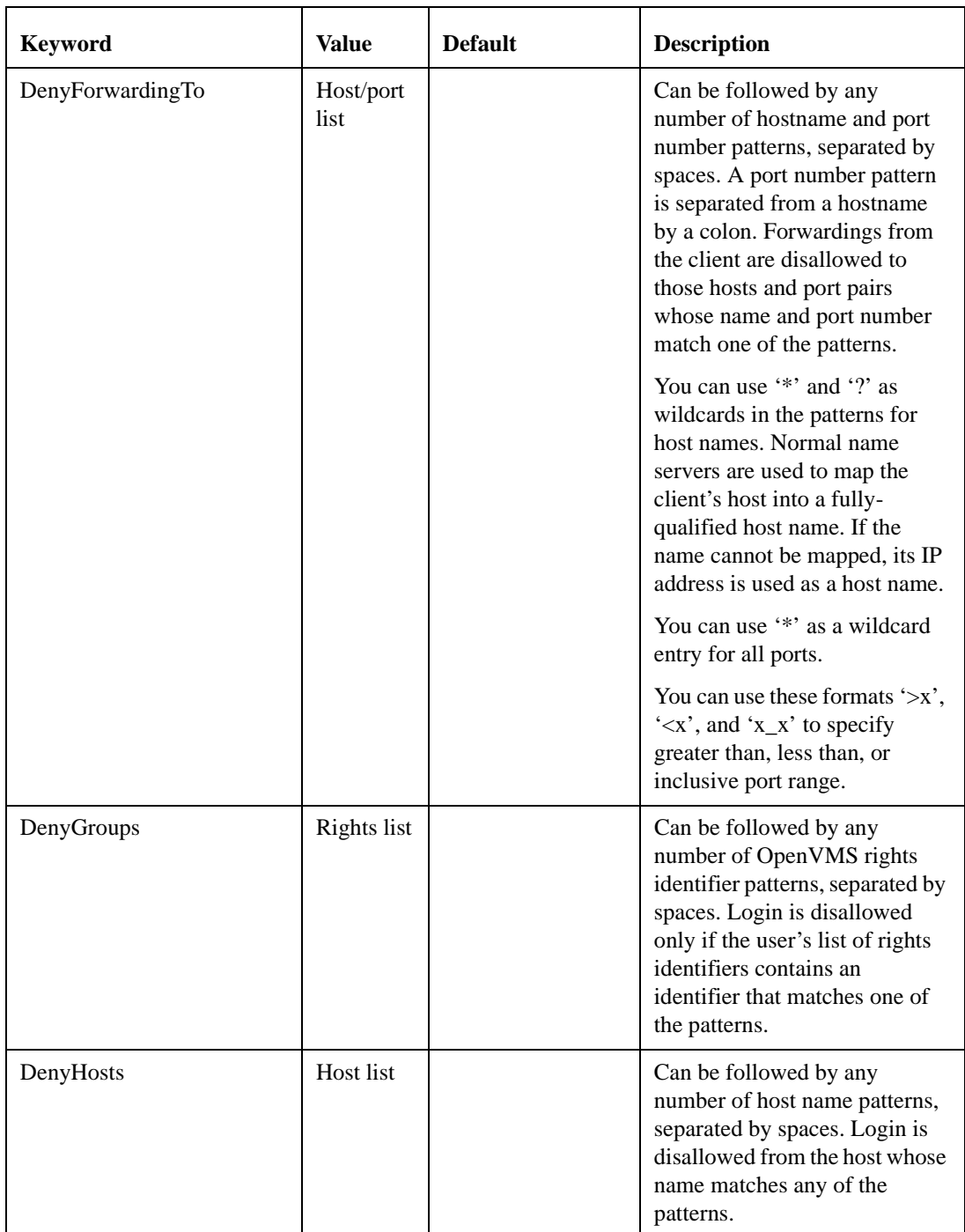

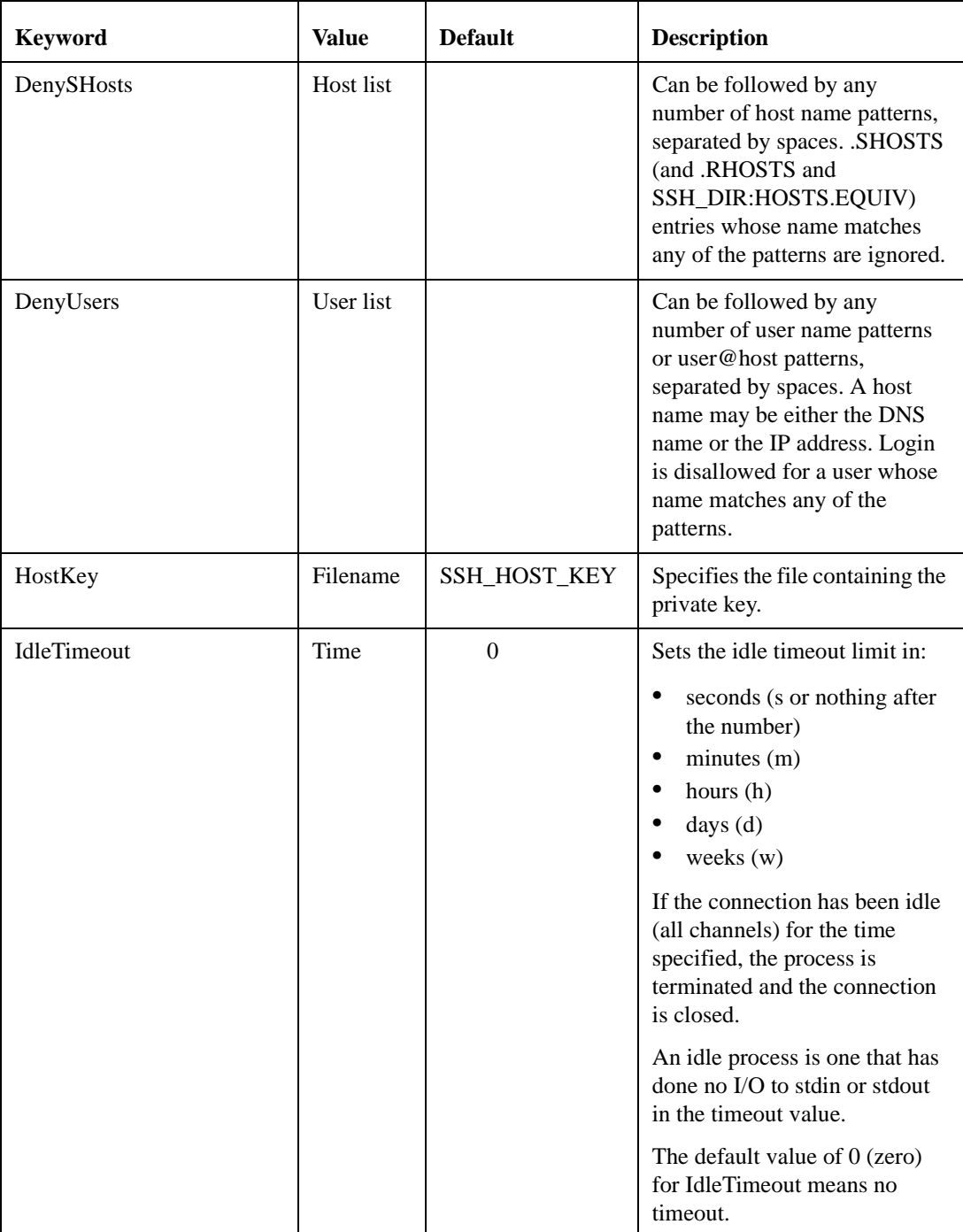

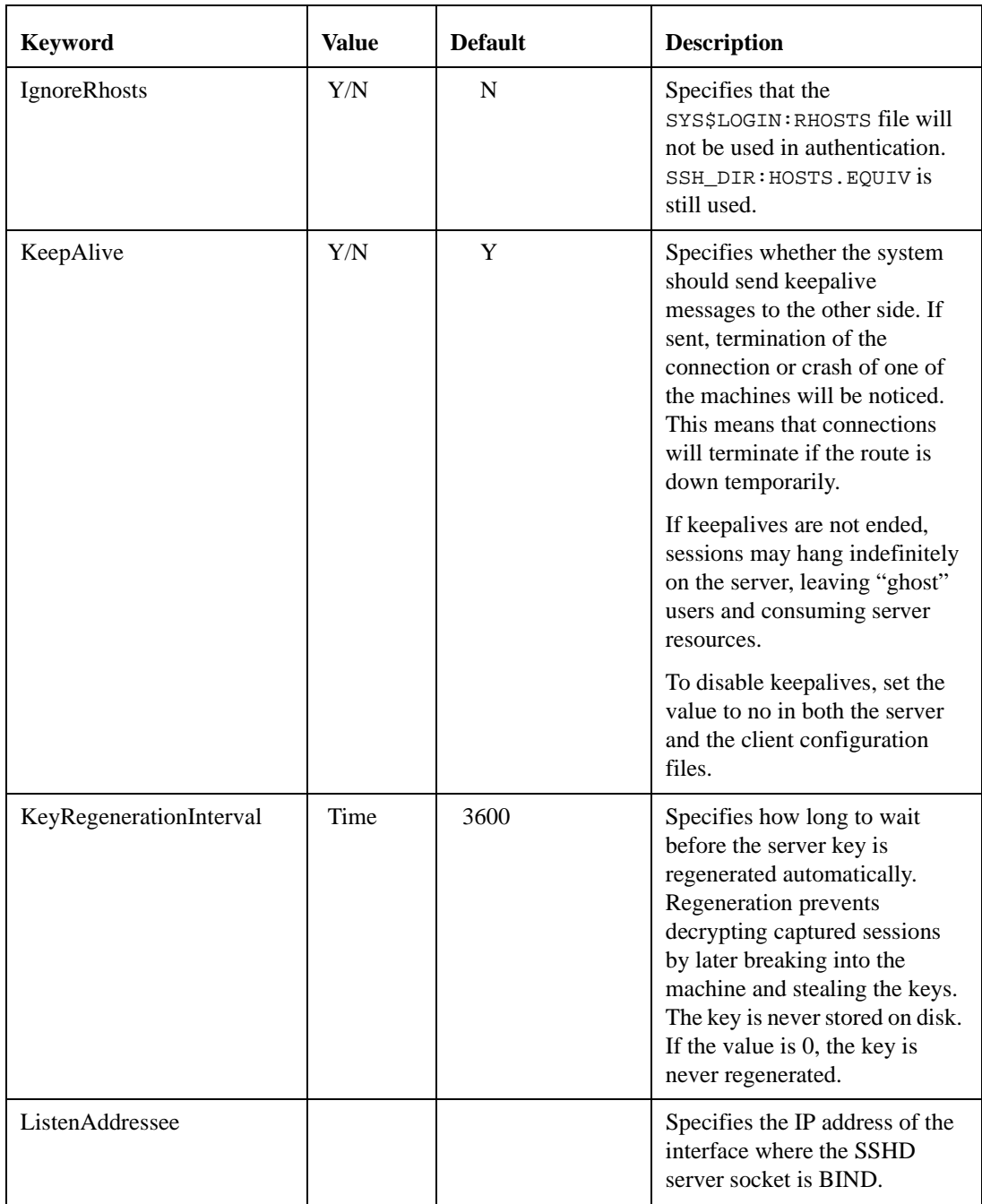

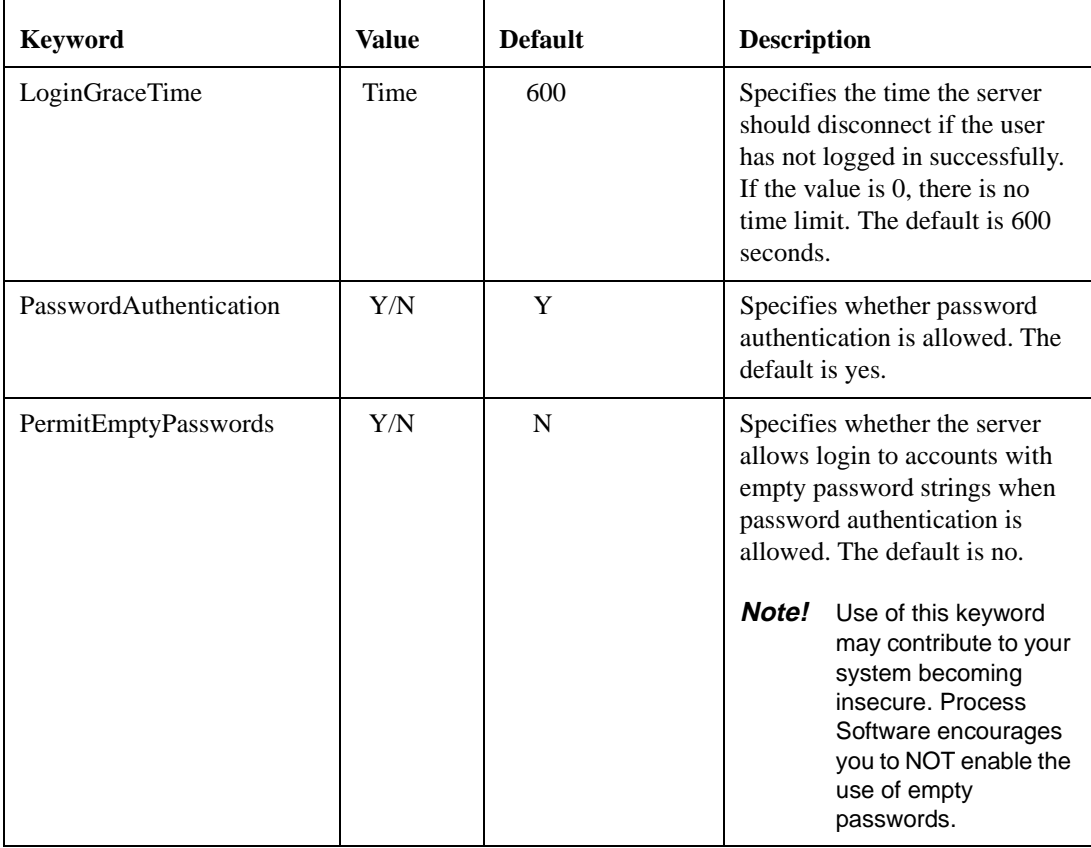

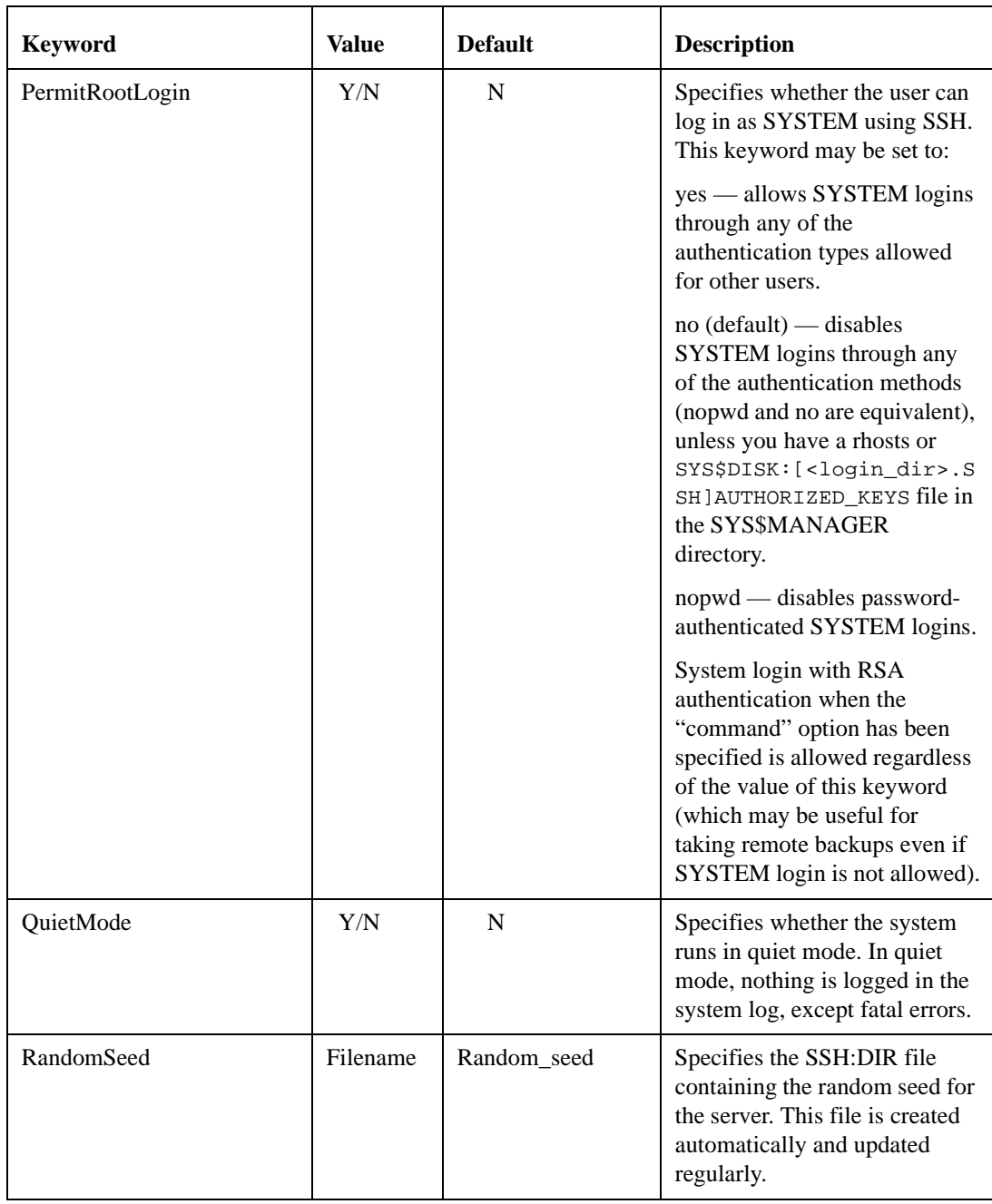

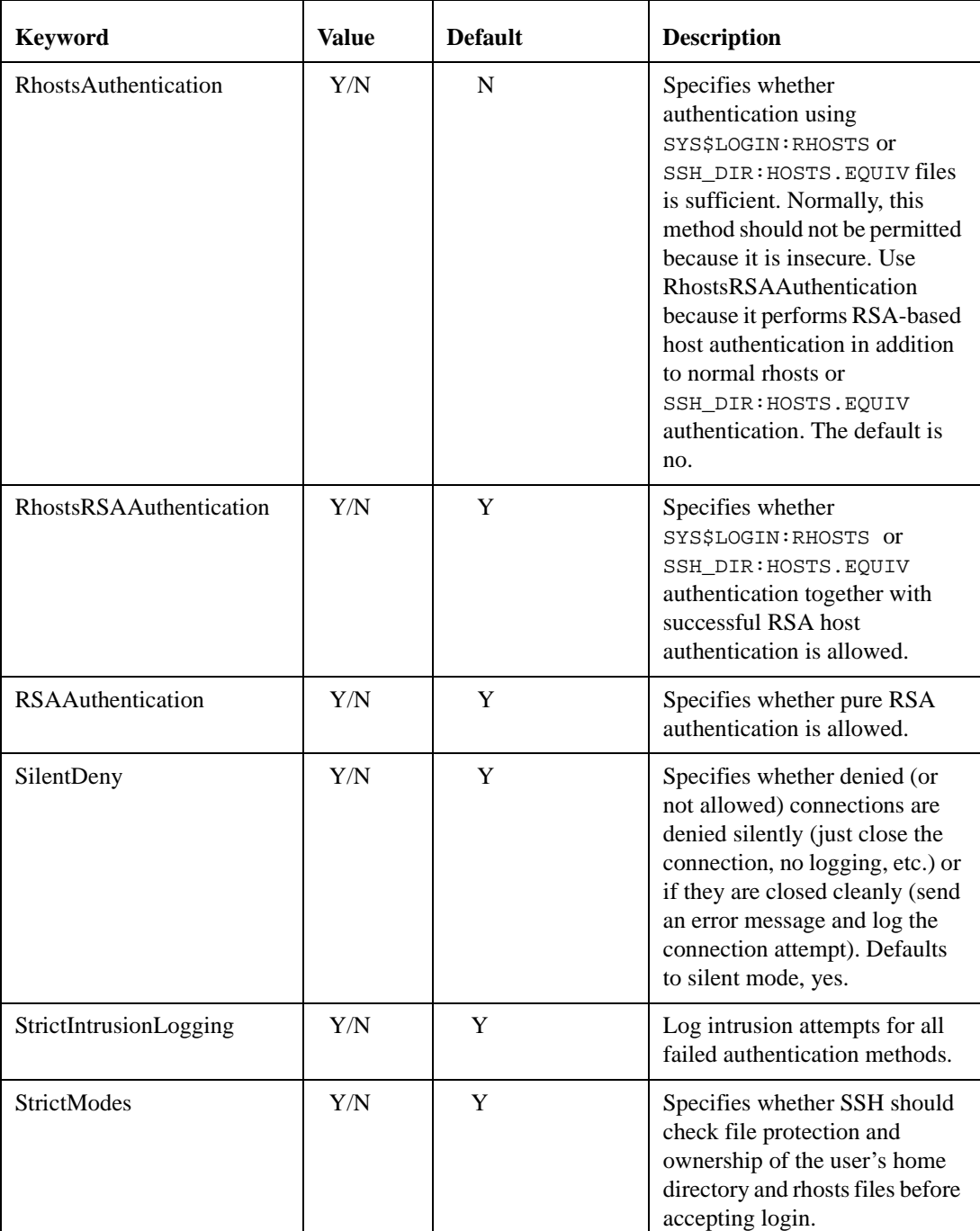

| <b>Keyword</b>   | Value           | <b>Default</b> | <b>Description</b>                                                                                                    |
|------------------|-----------------|----------------|----------------------------------------------------------------------------------------------------|
| SyslogFacility   | Syslog<br>level | "AUTH"         | Gives the facility code that is<br>used when logging messages<br>from SSHD. Any valid syslog<br>facility code may be used.                     |
| X11DisplayOffset | #offset         | 10             | Specifies the first display<br>number available for SSHD's<br>X11 forwarding. This prevents<br>SSHD from interfering with<br>real X11 servers. |

**Table 4-1 Configuration File Keywords [SSHD\_CONFIG] (Continued)**

## **Starting the SSH Server for the First Time**

Follow these instructions to configure the SSH server. If SSH isn't currently running, you must define the MULTINET logicals by using:

- \$ @SYS\$STARTUP:PSCSSH\$STARTUP LOGICALS
- **1** Use the CNFSSH utility to configure the SSH server.

**Note!** SSH for OpenVMS must be running before issuing the SSHKEYGEN command.

**2** Use SSHKEYGEN to create the file SSH\_HOST\_KEY in the SSH\_DIR: directory if it has not been created as a result of executing @MULTINET:CNFSSH CONFIGURE.

```
$ MULTINET SSHKEYGEN/SSH1/HOST
Initializing random number generator...
Generating p: ...++ (distance 64)
Generating q: .......................................++ (distance 516)
Computing the keys...
Testing the keys...
Key generation complete.
Key file will be MULTINET_ROOT:[MULTINET.PSCSSH.SSH]SSH_HOST_KEY
Your identification has been saved in 
MULTINET_ROOT:[MULTINET.PSCSSH.SSH]SSH_HOST_KEY
Your public key is:
1024 37
1210318365576698697865367869291969476388228444969905611864276308
9072776904462744415966821020109463617644202397294642277946718549
4404442577594868297087171013359743853182442579923801302020844011
5343754909847513973160249324735913146330232410424936751015953611
18716872491123857940537322891584850459319961275605927
SYSTEM@gg1.prr.com
Your public key has been saved in 
MULTINET_ROOT:[MULTINET.PSCSSH.SSH]SSH_HOST_KEY.PUB
```
- **3** Edit the default configuration file at SSH\_DIR:SSHD\_CONFIG (if you wish to change the default settings). This default configuration is the same as contained in the file MULTINET:SSHD\_CONFIG.TEMPLATE
- **Note!** As delivered, the template file provides a reasonably secure SSH environment. However, Process Software recommends this file be examined and modified appropriately to reflect the security requirements of your organization.
	- **4** Restart SSH. This creates the SSH server process and defines the SSH logical names.

```
$ SSHCTRL RESTART
$ SHOW PROCESS "SSHD Master"
7-JUN-2002 09:03:06.42 User: SYSTEM Process ID: 00000057
                        Node: PANTHR Process name: "SSHD Master"
Terminal:
User Identifier: [SYSTEM]
Base priority: 4
Default file spec: Not available
Number of Kthreads: 1
Devices allocated: BG1:
                    BG2:
$ SHOW LOGICAL/SYSTEM SSH*
(LNM$SYSTEM_TABLE)
   "SSH_DIR" = "MULTINET_SPECIFIC_ROOT:[MULTINET.PSCSSH.SSH]"
   "SSH_EXE" = "MULTINET_COMMON_ROOT:[MULTINET.PSCSSH.SSH]"
   "SSH_LOG" = "MULTINET_SPECIFIC_ROOT:[MULTINET.PSCSSH.LOG]"
   "SSH_MAX_SESSIONS" = "100"
```
"SSH\_TERM\_MBX" = "MBA36:"

## **Changing SSH Configuration File After Enabling SSH**

If you make a change to the SSH configuration file after you have enabled SSH, you have to restart SSH. To have the changes take effect, use the command:

```
$ SSHCTRL RESTART
```
#### **Connection and Login Process**

To create a session, SSHD does the following:

- **1** SSHD\_MASTER sees the connection attempt. It creates an SSHD process, passing the necessary information to it, such as the server key and operating parameters.
- **2** SSHD performs validation for the user.
- **3** Assuming the login is successful, SSHD creates a pseudo terminal for the user (an FTAnn: device). This device is owned by the user attempting to log in.
- **4** SSHD creates an interactive process on the pseudo terminal, using the username, priority, and privileges of the user who is attempting to log in. If a command was specified, it is executed and the session is terminated.
- **5** SSH generates the file SSH\_LOG: SSHD.LOG for each connection to the SSH server. Many connections result in many log files. Instead of purging the files on a regular basis, use the following DCL command to limit the number of versions:
- \$ **SET FILE /VERSION\_LIMIT=x SSH\_LOG:SSHD.LOG**
- **Note!** The value for /VERSION\_LIMIT must not be smaller than the maximum number of simultaneous SSH sessions anticipated. If the value is smaller, SSH users may be prevented from establishing sessions with the server.

#### **AUTHORIZED\_KEYS File Format**

The SYS\$DISK:[<login\_dir>.SSH]AUTHORIZED\_KEYS file lists the RSA keys that are permitted for RSA authentication. Each line of the file contains one key (empty lines and lines starting with a '#' are comments and ignored). Each line consists of the following fields, separated by spaces:

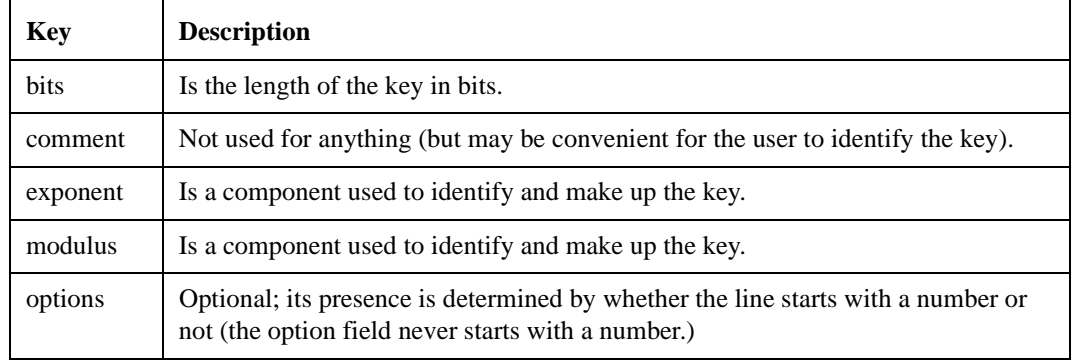

#### **Table 4-2 RSA Keys**

**Note!** Lines in this file are usually several hundred characters long (because of the size of the RSA key modulus). You do not want to type them in; instead, copy the IDENTITY.PUB file and edit it. The options (if present) consists of comma-separated option specifications. No spaces are permitted, except within double quotes. Option names are case insensitive.

The following option specifications are supported:

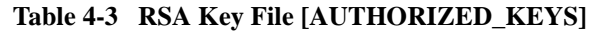

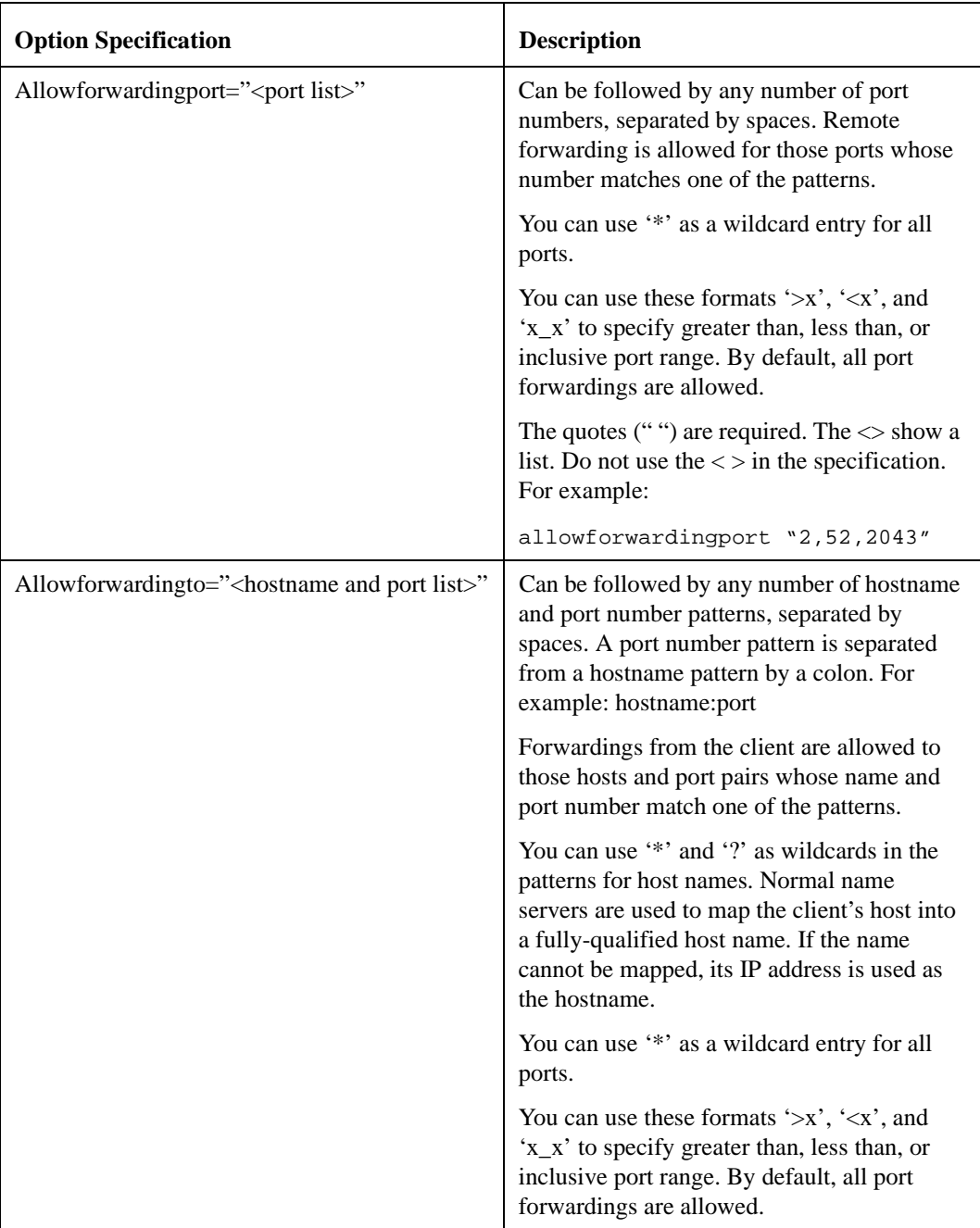

| <b>Option Specification</b>                 | <b>Description</b>                                                                                                    |
|---------------------------------------------|----------------------------------------------------------------------------------------------------|
| $command="command="command"$                | Specifies the command to be executed<br>whenever this key is used for authentication.<br>The user-supplied command (if any) is<br>ignored. You may include a quote in the<br>command by surrounding it with a backslash<br>(). Use this option to restrict certain RSA<br>keys to perform just a specific operation. An<br>example might be a key that permits remote<br>backups but nothing else. Notice that the<br>client may specify TCP/IP and/or X11<br>forwardings unless they are prohibited<br>explicitly. |
| Denyforwardingport=" <port list="">"</port> | Can be followed by any number of port<br>numbers, separated by spaces. Remote<br>forwardings are disallowed for those ports<br>whose number matches one of the patterns.<br>You can use '*' as a wildcard entry for all<br>ports.                                                                                                    |
|                                             | You can use these formats ' $>x'$ , ' $\langle x' \rangle$ , and<br>'x_x' to specify greater than, less than, or<br>inclusive port range.                                                                                                    |

**Table 4-3 RSA Key File [AUTHORIZED\_KEYS] (Continued)**

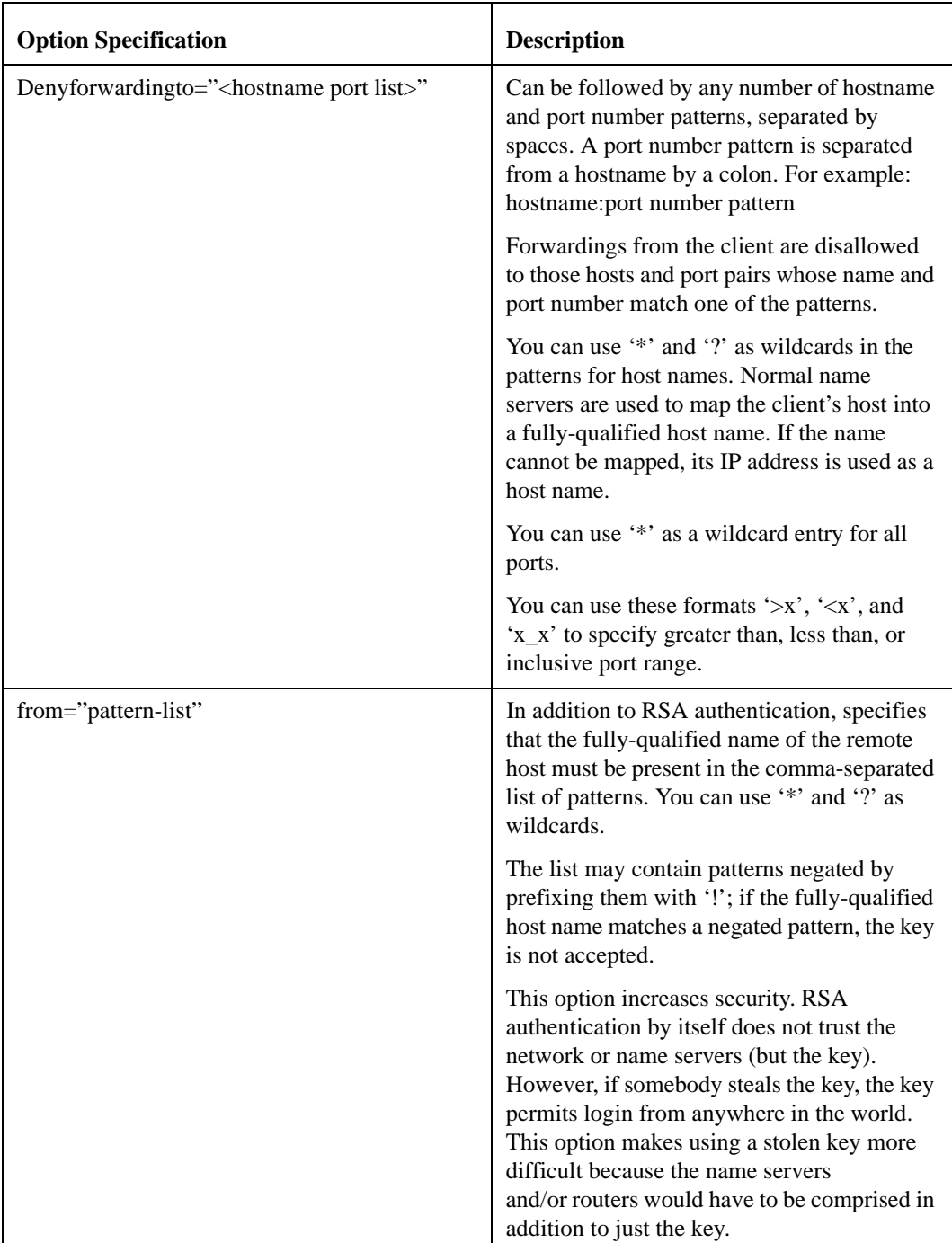

#### **Table 4-3 RSA Key File [AUTHORIZED\_KEYS] (Continued)**

| <b>Option Specification</b> | <b>Description</b>                                                                                                    |
|-----------------------------|----------------------------------------------------------------------------------------------------|
| idle-timeout=time           | Sets the idle timeout limit to a time in<br>seconds (s or nothing after the number), in<br>minutes $(m)$ , in hours $(h)$ , in days $(d)$ , or in<br>weeks (w). If the connection has been idle<br>(all channels) for that time, the process is<br>terminated and the connection is closed. |
| no-agent-forwarding         | Forbids authentication agent forwarding<br>when used for authentication.                                                                                                    |
| no-port-forwarding          | Forbids TCP/IP forwarding when used for<br>authentication. Any port forward requests by<br>the client will return an error. For example,<br>this might be used in connection with the<br>command option.                                                                                    |
| $no-X11$ -forwarding        | Forbids X11 forwarding when used for<br>authentication. Any X11 forward requests by<br>the client will return an error.                                                                                                    |

**Table 4-3 RSA Key File [AUTHORIZED\_KEYS] (Continued)**

### **RSA Key File Examples**

1024 33 12121...312314325 ylo@foo.bar from="\*.emptybits.com,!rose.flowers.com" 1024 35 23...2334 ylo@niksula command="dir \*.txt",no-port-forwarding 1024 33 23...2323 xxxxx.tazm.com allowforwardingport="localhost:80" 1024 35 23...2334 www@localhost

## **SSH\_KNOWN\_HOSTS File Format**

The SSH\_DIR:SSH\_KNOWN\_HOSTS and SYS\$DISK:[<login\_dir>.SSH]KNOWN\_HOSTS files contain host public keys for all known hosts. The global file should be prepared by the administrator (optional), and the per-user file is maintained automatically; whenever the user connects to an unknown host its key is added to the per-user file. Each line in these files contains the following fields: hostnames, bits, exponent, modulus, comment. The fields are separated by spaces.

Hostnames is a comma-separated list of patterns ( $\cdot$ \*' and  $\cdot$ ?' act as wildcards). Each pattern is matched against the fully-qualified host names (when authenticating a client) or against the usersupplied name (when authenticating a server). A pattern may be preceded by '!' to indicate negation; if the hostname matches a negated pattern, it is not accepted (by that line) even if it

matched another pattern on the line.

Bits, exponent, and modulus are taken directly from the host key. They can be obtained from SSH\_DIR:SSH\_HOST\_KEY.PUB. The optional comment field continues to the end of the line, and is not used. Lines starting with '#' and empty lines are ignored as comments. When performing host authentication, authentication is accepted if any matching line has the proper key.

It is permissible (but not recommended) to have several lines or different host keys for the same names. This happens when short forms of host names from different domains are put in the file. It is possible that the files contain conflicting information. Authentication is accepted if valid information can be found from either file.

**Note!** The lines in these files are hundreds of characters long. Instead of typing in the host keys, generate them by a script or by copying SSH\_DIR:SSH\_HOST\_KEY.PUB and adding the host names at the front.

#### **Example**

closenet,closenet.hut.fi,...,130.233.208.41 1024 37 159...93 closenet.hut.fi

**Note!** HP's TCP/IP services do not use the traditional UNIX rhosts and hosts.equiv files; it uses a proprietary format. Therefore, any information added to HP's files via the "ADD PROXY" command must also be manually added to the SSH\_DIR:RHOSTS and SSH\_DIR:HOSTS.EQUIV files in order for it to be used by SSH for OpenVMS.

## **FILES**

| <b>File Name</b>     | <b>Description</b>                                                                                                    |
|----------------------|----------------------------------------------------------------------------------------------------|
| SSH_DIR:HOSTS.EQUIV  | Contains host names, one per line. This file is used<br>during .rhosts authentication. Users on those hosts are<br>permitted to log in without a password, provided they<br>have the same username on both machines. The<br>hostname may also be followed by a username. Such<br>users are permitted to log in as any user on the remote<br>machine (except SYSTEM). Additionally, the syntax<br>$+$ @group can be used to specify netgroups. Negated<br>entries start with '-'. If the client host/user is matched in<br>this file, login is permitted provided the client and<br>server usernames are the same. Successful RSA host<br>authentication is required. This file should be world-<br>readable but writable only by SYSTEM. |
|                      | It is never a good idea to use usernames in hosts.equiv.<br>It means the named user(s) can log in as anybody,<br>which includes accounts that own critical programs<br>and directories. Using a username grants the user<br>SYSTEM access. The only valid use for usernames is<br>in negative entries.<br>Note!<br>This warning also applies to rshell/rlogin.                                                                                                    |
|                      |                                                                                                    |
| SSH_DIR:SHOSTS.EQUIV | Processed as SSH_DIR: HOSTS. EQUIV. May be useful<br>in environments that want to run both<br>rshell/rlogin and ssh.                                                                                                    |

**Table 4-4 SSH Files**

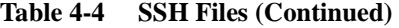

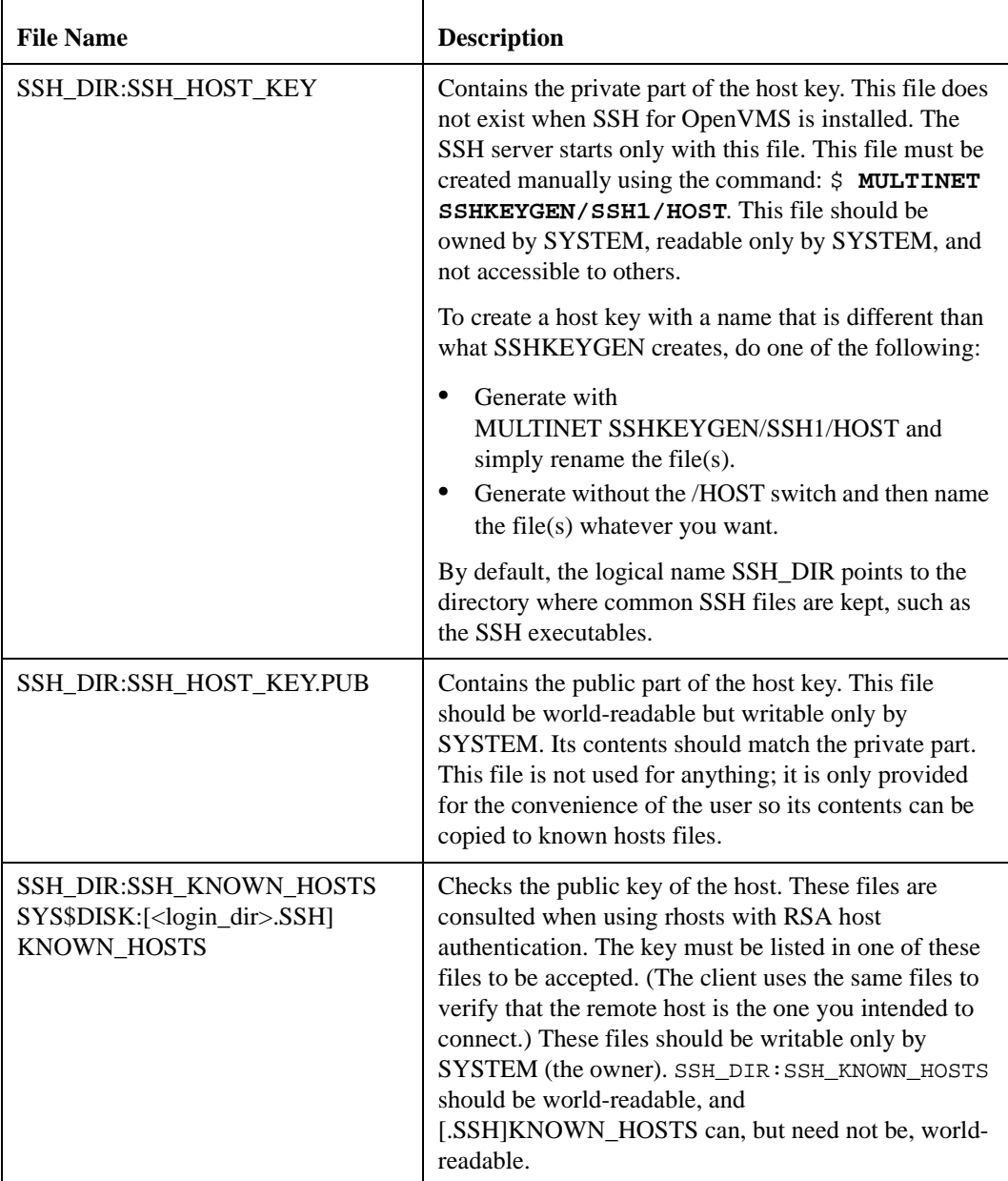

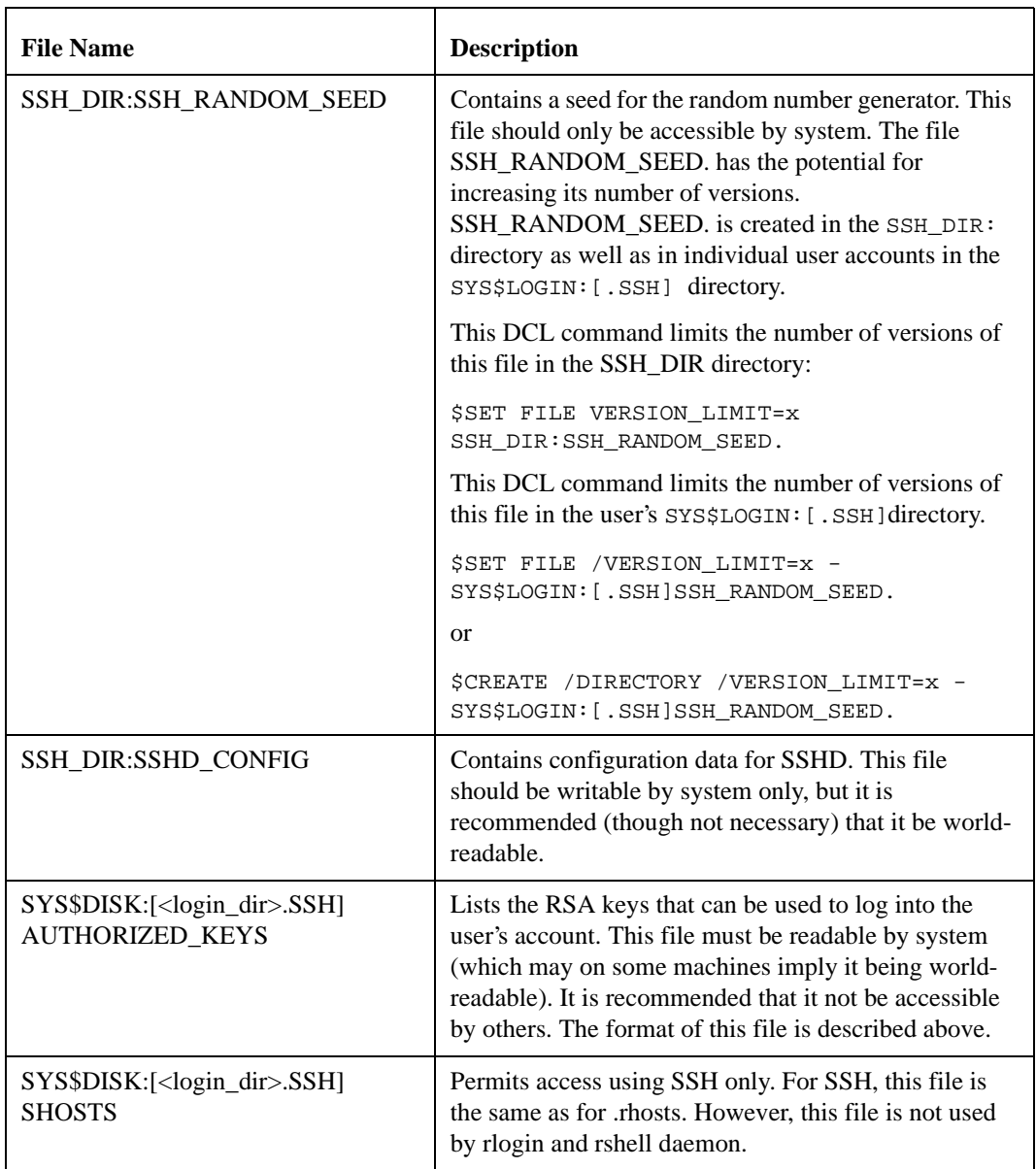

## **Table 4-4 SSH Files (Continued)**

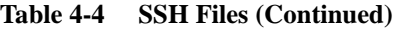

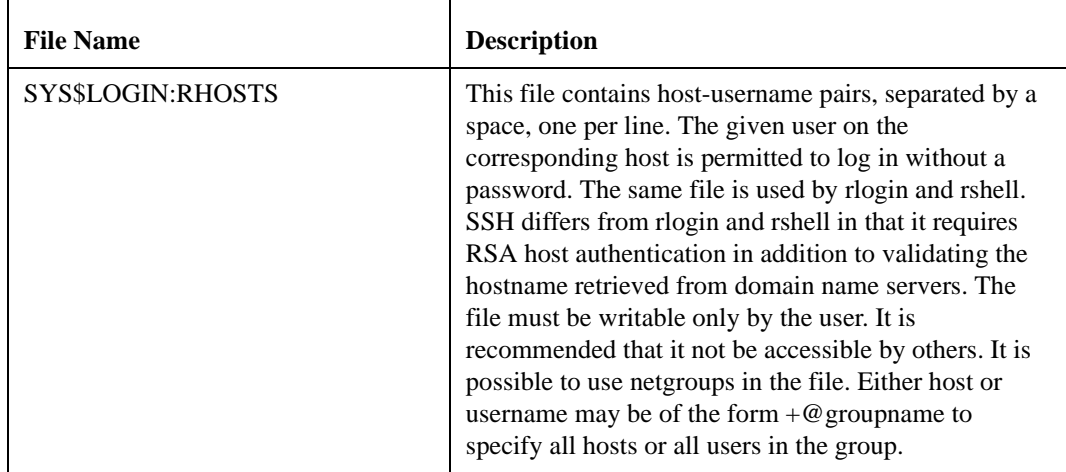

#### **SSH Logicals**

These logicals are used with the SSH server in the system logical name table.

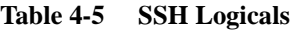

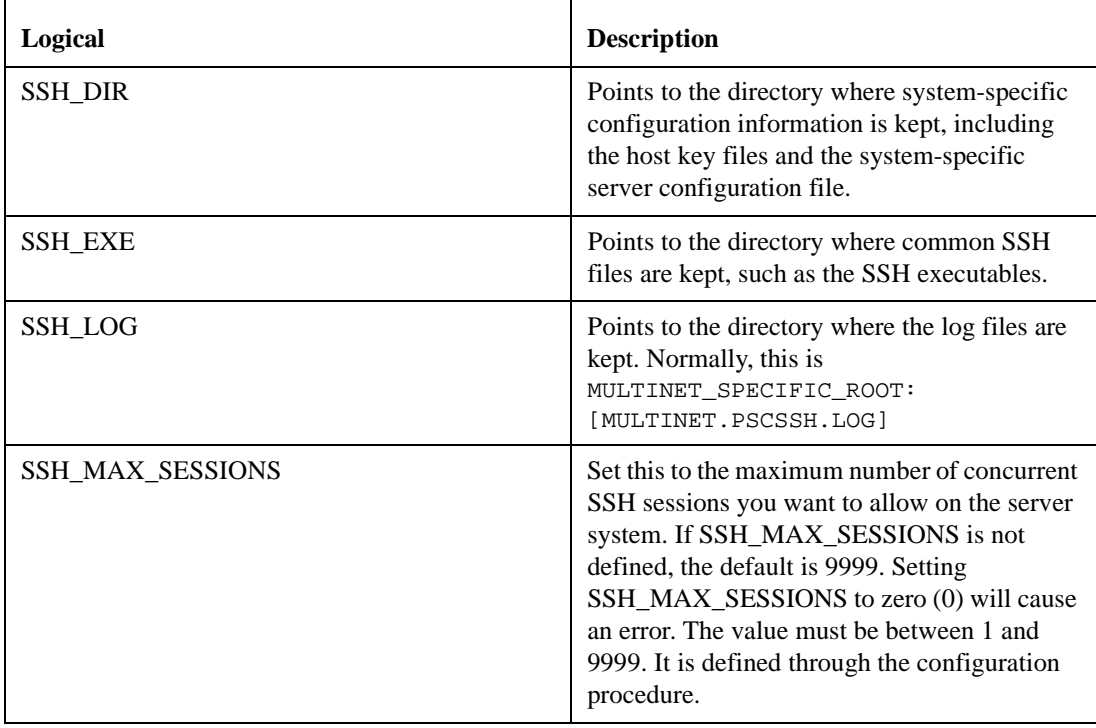

| Logical                          | <b>Description</b>                                                                                                    |
|----------------------------------|----------------------------------------------------------------------------------------------------|
| <b>SSH_TERM_MBX</b>              | Mailbox used by SSHD_MASTER to receive<br>termination messages from SSHD daemon<br>processes. Do not change this logical name.<br>This is created by the SSHD_MASTER<br>process.                                                                                                    |
| MULTINET_SSH_ALLOW_EXPIRED_PW    | Allows logging in to an account when the<br>account's password has expired due to<br>pwdlifetime elapsing. This applies to all users<br>and circumvents normal VMS expired-<br>password checking, and therefore should be<br>used with caution. An entry is made into the<br>SSH LOG:SSHD.LOG file when access is<br>allowed using this logical name. |
| MULTINET_SSH_ALLOW_PREEXPIRED_PW | Allows logging in to an account when the<br>password has been pre-expired. This applies to<br>all users and circumvents normal VMS<br>expired-password checking, and therefore<br>should be used with caution. An entry is made<br>into the SSH_LOG:SSHD.LOG file when<br>access is allowed using this logical name.                                  |
| MULTINET_SSH_KEYGEN_MIN_PW_LEN   | Defines the minimum passphrase length when<br>one is to be set in SSHKEYGEN. If not<br>defined, defaults to zero.                                                                                                    |
| MULTINET_SSH_PARAMETERS_n        | These parameters are used to start<br>SSHD_MASTER. They are parameters set by<br>@MULTINET:CNFSSH CONFIGURE.                                                                                                    |
| MULTINET_SSH_USE_SYSGEN_LGI      | If defined, causes SSHD to use the VMS<br>SYSGEN value of LGI_PWD_TMO to set the<br>login grace time, overriding anything<br>specified in the command line or the<br>configuration file.                                                                                                    |

**Table 4-5 SSH Logicals (Continued)**

### **SSH daemon Files**

These files are used by or created by SSH when you log into a daemon. These files are not to be altered in any way.

**Table 4-6 SSH daemon Files**

| <b>File Name</b> | <b>Description</b>                            |
|------------------|-----------------------------------------------|
| SSHD MASTER.LOG  | This log file is created by SSHD_MASTER.      |
| SSHD.LOG         | This log file is created by each SSHD daemon. |

# **Configuring the Secure Shell (SSH) V2 Server**

This chapter describes how to configure and maintain the SSH for OpenVMS SSH V2 server.

This is the server side of the SSH software that allows secure interactive connections from other computers in the manner of rlogin/rshell/telnet. The SSH server has been developed to discriminate between SSH v1 and SSH v2 protocols, so the two protocols can coexist simultaneously on the same system.

## **SSH1 and SSH2 Differences**

SSH1 and SSH2 are different, and incompatible, protocols. The SSH1 implementation is based on the V1.5 protocol and 1.3.7 F-Secure code base, and the SSH2 implementation is based on the V2 protocol and the F-Secure 3.1.0 code base. While SSH2 is generally regarded to be more secure than SSH1, both protocols are offered by the SSH for OpenVMS server, and although they are incompatible, they may exist simultaneously on an SSH for OpenVMS system. The server frontend identifies what protocol a client desires to use, and will create an appropriate server for that client.

#### **Restrictions:**

When using SSH to connect to a VMS server, if the VMS account is set up with a secondary password, SSH does not prompt the user for the secondary password. If the VMS primary password entered is valid, the user is logged in, bypassing the secondary password.

When using SSH to execute single commands (in the same manner as RSHELL), some keystrokes like **CTRL/Y** are ignored. In addition, some interactive programs such as HELP may not function as expected. This is a restriction of SSH. If this behavior poses a problem, log into the remote system using SSH in interactive mode to execute the program.

### **Understanding the SSH for OpenVMS SSH Server**

Secure Shell daemon (SSHD) is the daemon program for SSH that listens for connections from clients. The server program replaces rshell and telnet programs. The server/client programs provide secure encrypted communications between two untrusted hosts over an insecure network. A new daemon is created for each incoming connection. These daemons handle key exchange, encryption, authentication, command execution, and data exchange.

### **Servers and Clients**

An SSH for OpenVMS server is an OpenVMS system that acts as a host for executing interactive commands or for conducting an interactive session. The server software consists of two pieces of software (for future reference, "SSHD" will refer to both SSHD\_MASTER and SSHD, unless otherwise specified):

- **•** SSHD\_MASTER, recognizes the differences between SSH v1 and SSH v2 and starts the appropriate server. If the request is for SSH v1, then the SSH v1 server is run; if the request is for SSH v2, then the SSH v2 server is run.
- **•** SSHD, a copy of which is spawned for each connection instance. SSHD handles all the interaction with the SSH client.

A client is any system that accesses the server. A client program (SSH) is provided with SSH for OpenVMS, but any SSH client that uses SSH version 2 protocol may be used to access the server. Examples of such programs are SSH for OpenVMS, MultiNet SSH2 for OpenVMS, TCPware for OpenVMS; SecureCRT®, and F-Secure SSH Client for Windows®, MacSSH for Macintosh® systems, and other SSH programs on UNIX-based systems.

Each host has a key using DSA encryption and is usually 1024 bits long (although, the user may create a different-sized key, if desired). The same key may be used on multiple machines. For example, each machine in a VMS cluster could use the same key.

When a client connects to the SSHD daemon:

**•** The client and server together, using the Diffie-Hellman key-exchange method, determine a 256 bit random number to use as the "session key". This key is used to encrypt all further communications in the session.

Note that this key may be renegotiated between the client and the server on a periodic basis by including the *RekeyIntervalSeconds* keyword in the server configuration file (SSH2\_DIR:SSHD2\_CONFIG). This is desirable because during long sessions, the more data that is exchanged using the same encryption key, the more likely it is that an attacker who is watching the encrypted traffic could deduce the session key.

- The server informs the client which encryption methods it supports. Currently, AES-128 (the default), Twofish, Blowfish, CAST-128, DES, 3DES, and ARCFOUR are supported by the SSH for OpenVMS system.
- **•** The client selects the encryption algorithm from those offered by the server.
- The client and the server then enter a user authentication dialog. The server informs the client which authentication methods it supports, and the client then attempts to authenticate the user by using some or all of the authentication methods. The following authentication algorithms are

supported:

- public-key (DSA keys)
- hostbased
- password

System security is not improved unless the RLOGIN, RSHELL, and TELNET services are disabled.

If the client authenticates itself successfully, a dialog is entered for preparing the session. At this time the client may request things like:

- forwarding X11 connections
- **•** forwarding TCP/IP connections
- forwarding the authentication agent connection over the secure channel

Finally, the client either requests an interactive session or execution of a command. The client and the server enter session mode. In this mode, either the client or the server may send data at any time, and such data is forwarded to/from the virtual terminal or command on the server side, and the user terminal in the client side. When the user program terminates and all forwarded X11 and other connections have been closed, the server sends command exit status to the client, and both sides exit.

#### **Break-In and Intrusion Detection**

Care must be exercised when configuring the SSH clients and server to minimize problems due to intrusion records created by OpenVMS security auditing. The SSH user should consult the system manager to determine the authentication methods offered by the SSH server. The client should then be configured to not attempt any authentication method that is not offered by the server.

If a client attempts authentication methods not offered by the server, the OpenVMS security auditing system may log several intrusion records for each attempt to create a session to that server. The result being that the user could be locked out and prevented from accessing the server system without intervention from the server's system manager.

The authentication methods to be offered by the server are determined by the configuration keywords *AllowedAuthentications* and *RequiredAuthentications*. The number of intrusion records to be logged for any attempted SSH session is determined by the *StrictIntrusionLogging* configuration keyword.

When StrictIntrusionLogging is set to **YES** (the default), each method that is tried and fails causes an intrusion record to be logged. The following rules apply:

- **•** When *HostBased* or *PublicKey* authentications are attempted and fail, one intrusion record is logged for each failed method.
- When password authentication is attempted, one intrusion record is logged for each failed password.

#### **Example 1:**

The server is set up to allow *HostBased* and password authentication; also, up to three password attempts are allowed. If all methods fail, four intrusion records are logged:

1 for the failed HostBased

3 for the failed password attempts, one per attempt

When *StrictIntrusionLogging* is set to **NO**, it has the effect of relaxing the number of intrusions logged. Overall failure of all authentication methods simply counts as a single failure, except for password authentication. The following rules apply:

- When password authentication is attempted, one intrusion record is logged for each failed password.
- **•** When any of *HostBased* or *PublicKey* authentication fails, and password authentication is not attempted, exactly one intrusion record is logged, as opposed to one for each failed method.
- **•** When any of *HostBased* or *PublicKey* authentication fails, but password authentication is attempted and succeeds, the only intrusion record(s) logged is one for each failed password attempt.

#### **Example 2:**

The server is set up to allow *HostBased* and password authentication; also, up to three password attempts are allowed. If all methods fail, three intrusion records are logged:

0 for the failed HostBased 3 for the failed password attempts, one per attempt

#### **Example 3:**

The server is set up to allow *HostBased* and password authentication; also, up to three password attempts are allowed. *HostBased* and RSA fail, but password authentication is successful after 1 failed password. Therefore, one intrusion record is logged:

0 for the failed HostBased 1 for the failed password attempt

#### **Example 4:**

The server is set up to allow *HostBased* and *PublicKey* authentication, but not password authentication. If all methods fail, one intrusion record is logged.

#### **Example 5:**

The server is set up to allow *HostBased* and *PublicKey* authentication, but not password authentication. *HostBased* authentication fails, but PublicKey succeeds. No intrusion records are logged.

## **Configuring SSHD Master**

The SSHD Master is configured via CNFSSH. See Chapter 3 of the *SSH for OpenVMS Administration and User's Guide* for details on using CNFSSH to configure SSH.

**Note!** The only supported methods for starting SSH are to use the **@SYS\$STARTUP:PSCSSH\$STARTUP** command if SSH isn't running, or to use the **SSHCTRL RESTART** command if SSH is currently running.

## **SSH2 Configuration File**

SSHD reads configuration data from its configuration file. By default, this file is SSH2\_DIR:SSHD2\_CONFIG. However, it may be modified by setting the *ssh2-config-file* parameter with CNFSSH. The file contains keyword value pairs, one per line. Lines starting with # and empty lines are interpreted as comments. The following keywords are possible. Keywords are case insensitive.

**Note!** HP's TCP/IP services do not use the traditional UNIX rhosts and hosts.equiv files; it uses a proprietary format. Therefore, any information added to HP's files via the "ADD PROXY" command must also be manually added to the SSH\_DIR:RHOSTS and SSH\_DIR:HOSTS.EQUIV files in order for it to be used by SSH for OpenVMS.

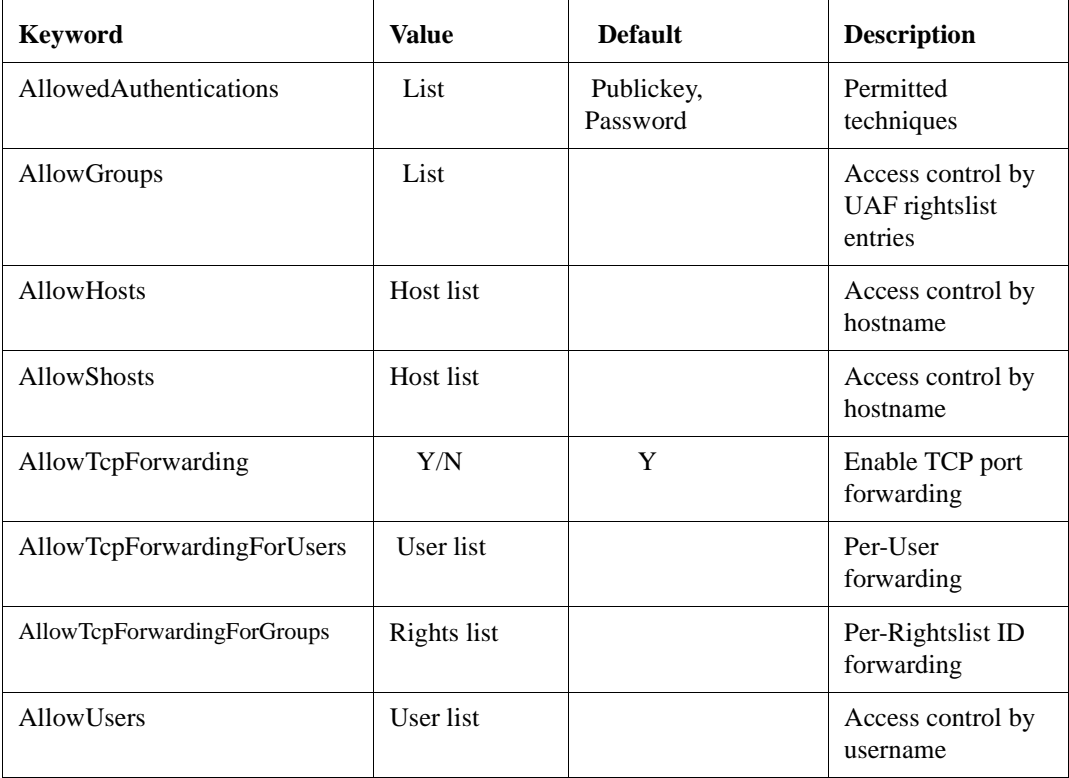

#### **Table 5-1 SSH2 Configuration File Keywords [SSHD2\_CONFIG]**

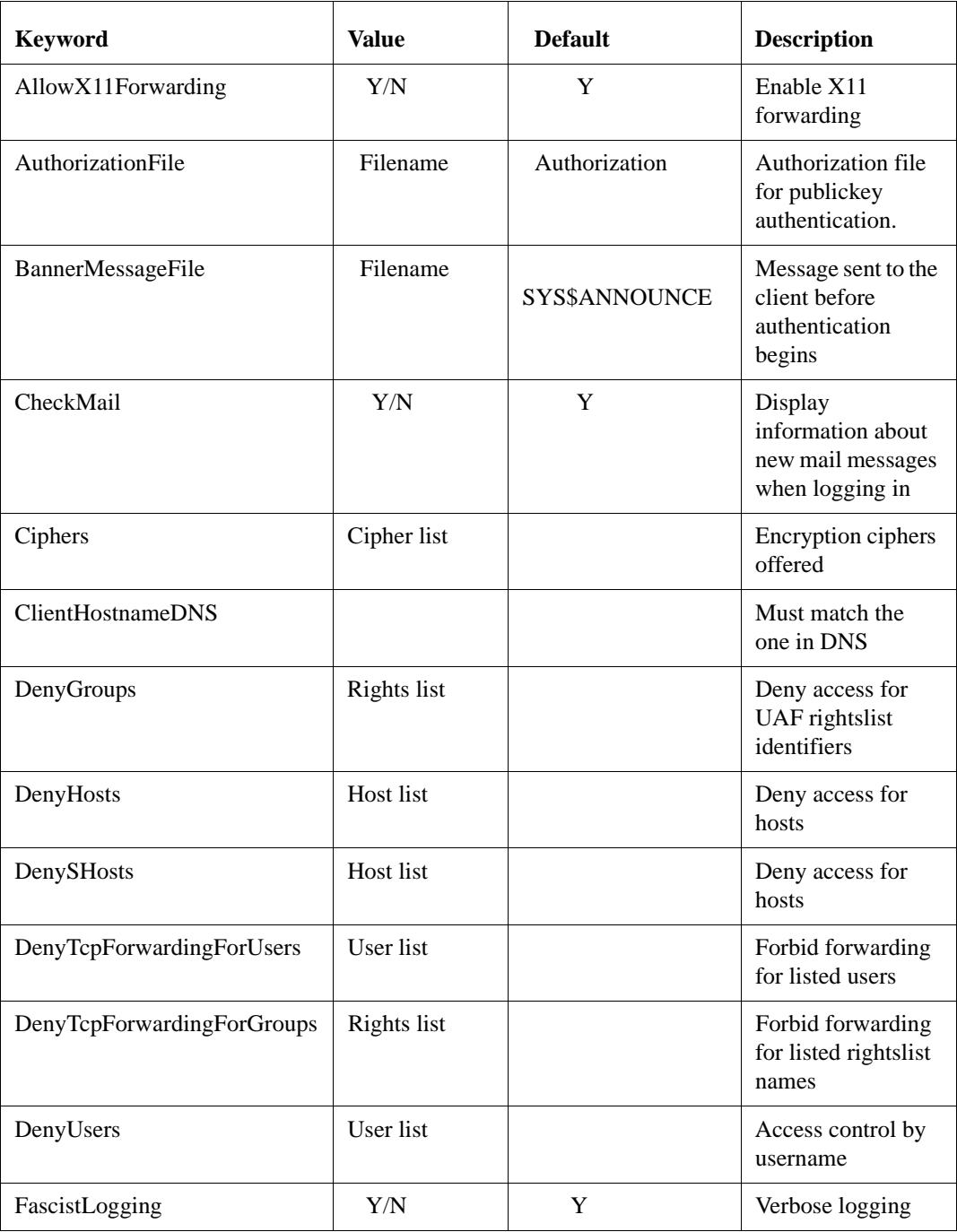

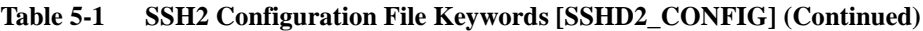

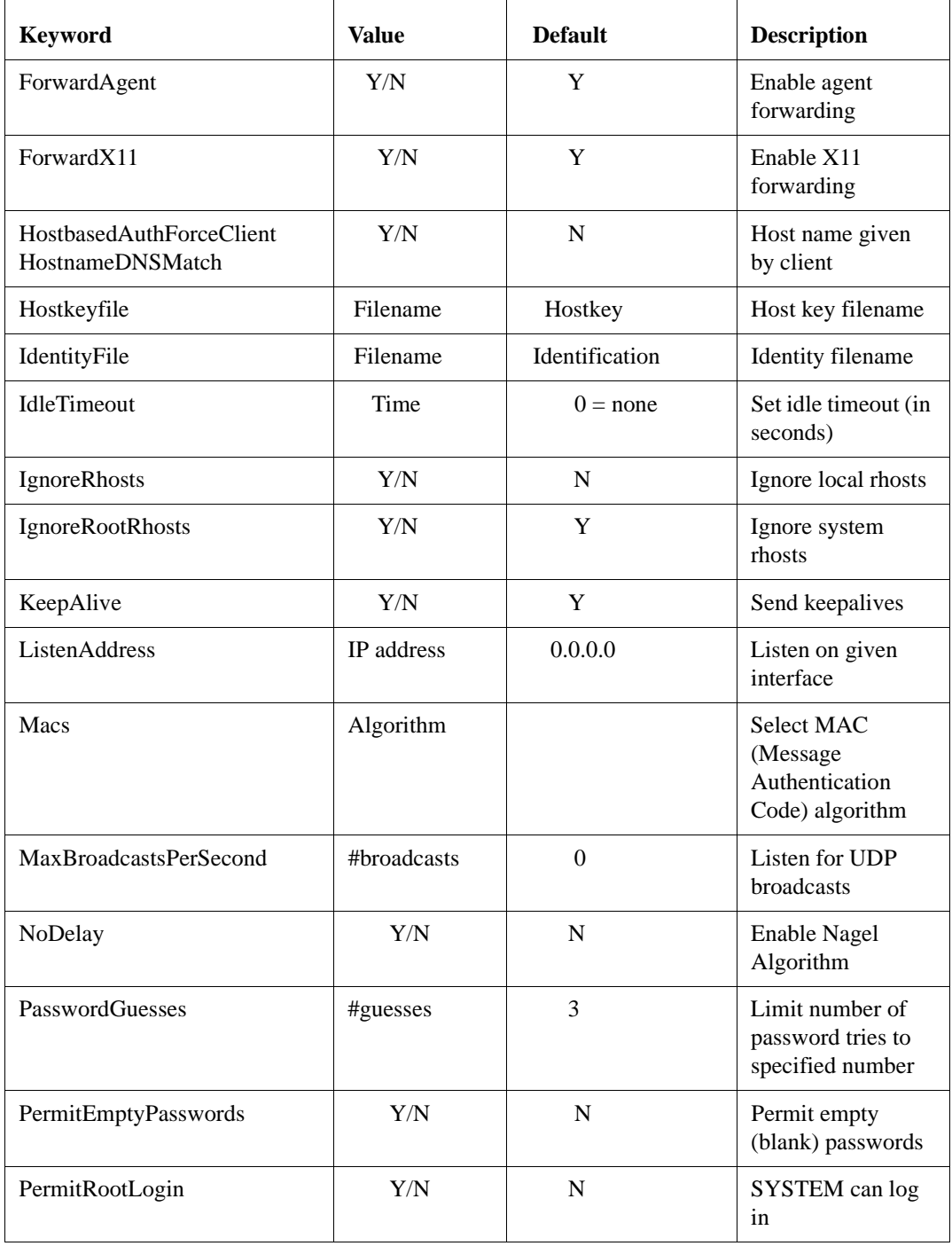

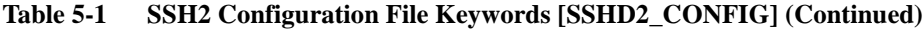

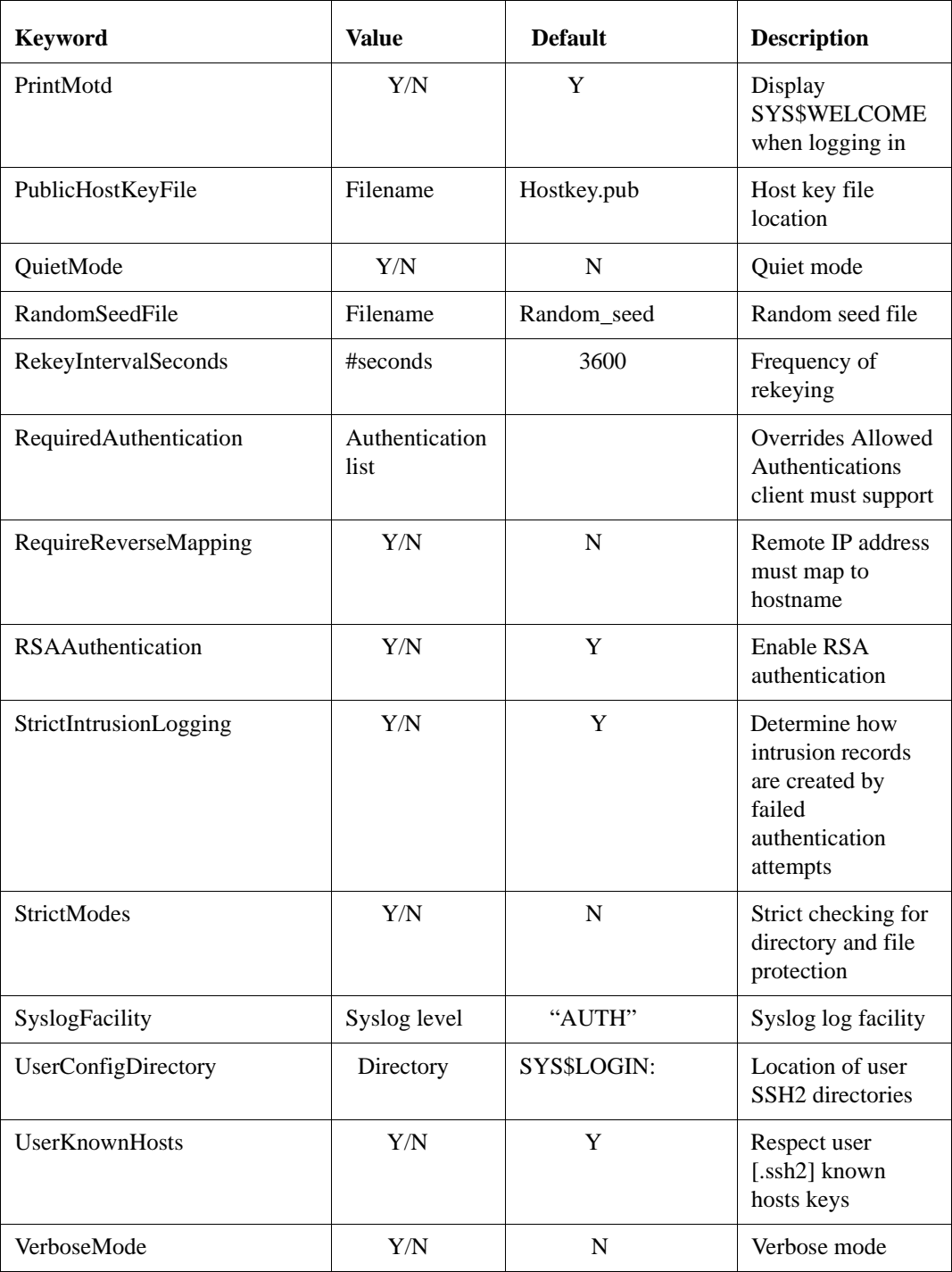

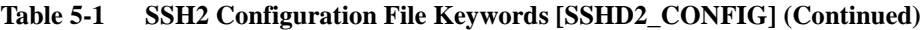

| <b>Keyword</b> | <b>Value</b> | <b>Default</b> | <b>Description</b>       |
|----------------|--------------|----------------|--------------------------|
| X11Forwarding  | Y/N          |                | Enable X11<br>forwarding |

**Table 5-1 SSH2 Configuration File Keywords [SSHD2\_CONFIG] (Continued)**

The keywords MACs and Ciphers have discrete values, plus there are values that actually denote a grouping of 2 or more of the discrete values. Each of these values may be put in the configuration file (SSH2\_DIR:SSHD2\_CONFIG).

**Table 5-2 MAC and Cipher Discrete Values**

| <b>MACs</b>    | discrete values:                                                                                                    |
|----------------|----------------------------------------------------------------------------------------------------|
|                | aes, aes128-cbc, aes256-cbc, aes192-cbc, aes128-cbc, hmac-sha1, hmac-sha1-96,<br>hmac-md5, hmac-md5-96, hmac-ripemd160,<br>hmac-ripemd $160-96$ , sha $1-8$ , sha $1$ , md $5-8$ , md $5$ , ripemd $160-8$ , ripemd $160$ , none                                                                                                    |
|                | group ANYMAC consists of:                                                                                                    |
|                | hmac-sha1, hmac-sha1-96, hmac-md5, hmac-md5-96, hmac-ripemd160,<br>hmac-ripemd $160-96$ , sha $1-8$ , sha $1$ , md $5-8$ , md $5$ , ripemd $160-8$ , ripemd $160$                                                                                                    |
|                | group ANY consists of:                                                                                                    |
|                | hmac-sha1, hmac-sha1-96, hmac-md5, hmac-md5-96, hmac-ripemd160,<br>hmac-ripemd $160-96$ , sha $1-8$ , sha $1$ , md $5-8$ , md $5$ , ripemd $160-8$ , ripemd $160$ , none                                                                                                    |
|                | group ANYSTD consists of:                                                                                                    |
|                | hmac-md5, hmac-md5-96, hmac-sha1, hmac-sha1-96, none                                                                                                    |
|                | group ANYSTDMAC consists of:                                                                                                    |
|                | hmac-md5, hmac-md5-96, hmac-sha1, hmac-sha1-96                                                                                                    |
| <b>Ciphers</b> | discrete values:                                                                                                    |
|                | aes, aes256-cbc, aes192-cbc, aes128-cbc, des, 3des, twofish, blowfish, cast, 3des-<br>cbc, blowfish-cbc, twofish-cbc, arcfour, cast128-cbc, 3des-ecb, 3des-cfb, 3des-<br>ofb, cast128-ecb, cast128-cfb, cast128-ofb, cast128-12-ecb, cast128-12-cbc,<br>cast128-12-cfb, cast128-12-ofb, blowfish-ecb, blowfish-cfb, blowfish-ofb, des-<br>ecb, des-cbc, des-cfb, des-ofb, twofish-ecb, twofish-cfb, twofish-ofb, none |
|                | group ANYSTDCIPHER consists of:                                                                                                    |
|                | aes, aes128-cbc, 3des-cbc, cast128-cbc, blowfish-cbc, twofish-cbc, arcfour, 3des,<br>twofish, blowfish, cast                                                                                                    |

#### **Table 5-2 MAC and Cipher Discrete Values (Continued)**

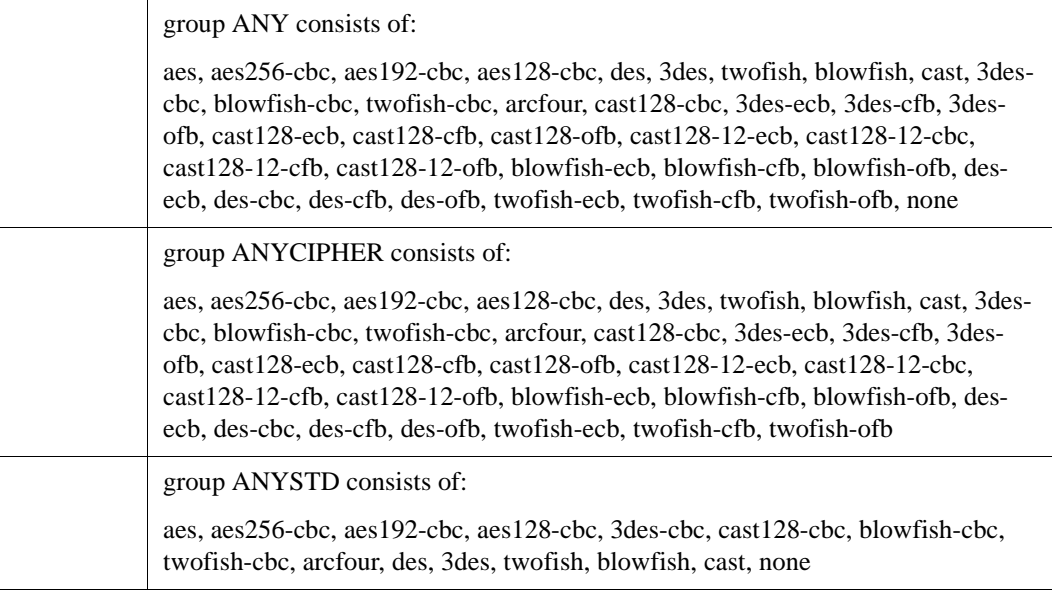

A discrete value or a group identifier may be used with MACS and CIPHERS. For example, in the configuration file, the following examples could be used:

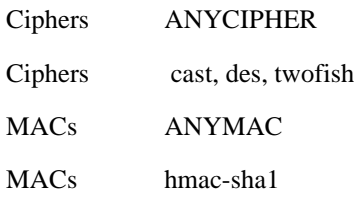

Aiases may be used for some standard ciphers:

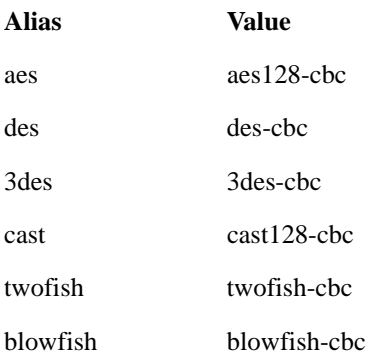

**Alias Value**

arcfour arcfour

## **Starting the SSH Server for the First Time**

Follow these instructions to configure the SSH server. If SSH isn't currently running, you must define the MULTINET logicals by using:

- \$ @SYS\$STARTUP:PSCSSH\$STARTUP LOGICALS
- **1** Use CNFSSH to enable the SSH2 server. For more information, see Chapter 3 of the *SSH for OpenVMS Administration and User's Guide*.
- **2** Use SSHKEYGEN /SSH2/HOST to generate an SSH2 key and to create the server key in the MULTINET\_SSH2\_HOSTKEY\_DIR directory if it has not previously been created as part of the CNFSSH configuration:

```
$ DEFINE MULTINET_SSH_HOSTKEY_DIR - 
_$ MULTINET_SPECIFIC_ROOT:[MULTINET.PSCSSH.SSH2.HOSTKEYS]
$ MULTINET SSHKEYGEN /SSH2/HOST
Generating 1024-bit dsa key pair
   8 .oOo.oOoo.oO
Key generated.
1024-bit dsa, lillies@flower.plants.com, Mon Aug 06 2002 09:19:47
Private key saved to multinet_ssh2_hostkey_dir:hostkey.
Public key saved to multinet_ssh2_hostkey_dir:hostkey.pub
```
- **3** Edit the configuration file at SSH2\_DIR:SSHD2\_CONFIG (if you wish to change the default settings). This default configuration is the same as contained in the file MULTINET:SSHD2\_CONFIG.TEMPLATE
- **Note!** As delivered, the template file provides a reasonably secure SSH environment. However, Process Software recommends this file be examined and modified appropriately to reflect the security policies of your organization.
	- **4** Start SSH. This creates the SSH server process and defines the SSH logical names.

\$ **@SYS\$STARTUP:PSCSSH\$STARTUP**

\$ **SHOW PROCESS "SSHD Master"**

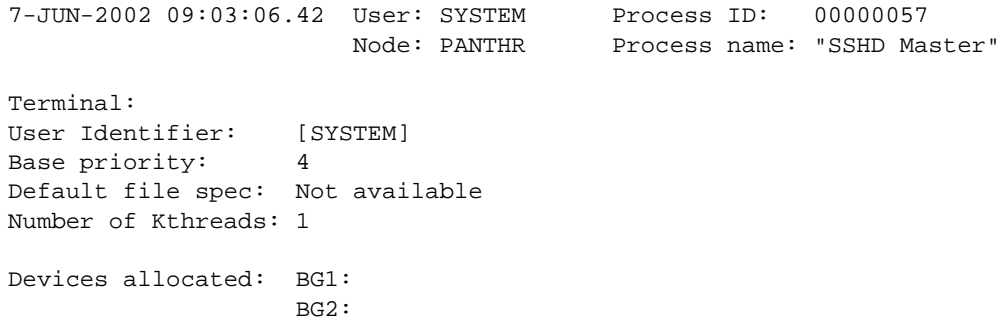

#### \$ **SHOW LOGICAL/SYSTEM \*SSH\***

```
 "MULTINET_SSH2_HOSTKEY_DIR" ="MULTINET_SPECIFIC_ROOT:
 [MULTINET.PSCSSH.SSH2.HOSTKEYS]"
 "MULTINET_SSH2_KNOWNHOSTS_DIR"=
 "MULTINET_SPECIFIC_ROOT:[MULTINET.PSCSSH.SSH2.KNOWNHOSTS]"
 "MULTINET_SSH_ALLOW_EXPIRED_PW"="1"
 "MULTINET_SSH_ALLOW_PREEXPIRED_PW"="1"
 "MULTINET_SSH_DISPLAY_SYS$ANNOUNCE"="1"
 "MULTINET_SSH_ENABLE_SSH1_CONNECTIONS"="1"
 "MULTINET_SSH_ENABLE_SSH2_CONNECTIONS"="1"
 "MULTINET_SSH_LOG_MBX" = "MBA37"
 "MULTINET_SSH_PARAMETERS_0"="/BITS=768/VERBOSE/QUIET/PORT=22"
 "MULTINET_SSH_PARAMETERS_1"="/KEY_GEN_TIME=3600"
 "MULTINET_SSH_PARAMETERS_2"=""
 "MULTINET_SSH_PARAMETERS_3" =""
 "SSH2_DIR"=MULTINET__SPECIFIC_ROOT:[MULTINET.PSCSSH.SSH2]"
 "SSH_DIR"="MULTINET_SPECIFIC_ROOT:[MULTINET.PSCSSH.SSH]"
 "SSH_EXE"= MULTINET_COMMON_ROOT:[MULTINET.PSCSSH]"
 "SSH_LOG"= MULTINET_SPECIFIC_ROOT:[MULTINET.PSCSSH.LOG"
 "SSH_MAX_SESSIONS"="100"
 "SSH_TERM_MBX"="MBA36:"
```
## **Changing SSH2 Configuration File After Enabling SSH2**

#### \$ **SSHCTRL RESTART**

**Note!** When issuing the "RESTART" command for SSH, all active SSH server sessions are terminated. Active client sessions are not affected.

### **Connection and Login Process**

To create a session, SSHD does the following:

- **1** SSHD\_MASTER sees the connection attempt. It creates an SSHD process, passing the operating parameters to it. SSHD performs validation for the user.
- **2** Assuming the login is successful, SSHD creates a pseudo terminal for the user (an FTAnn: device). This device is owned by the user attempting to log in.
- **3** SSHD creates an interactive process on the pseudo terminal, using the username, priority, and privileges of the user who is attempting to log in. If a command was specified, it is executed and the session is terminated.
- **4** SSH generates the file SSHD.LOG for each connection to the SSH server. Many connections result in many log files. Instead of purging the files on a regular basis, use the following DCL command to limit the number of versions:
- \$ **SET FILE /VERSION\_LIMIT=x SSH\_LOG:SSHD.LOG**
- **Note!** The value for /VERSION\_LIMIT must not be smaller than the maximum number of simultaneous SSH sessions anticipated. If the value is smaller, SSH users may be prevented from establishing sessions with the server.

### **SSH Files**

**Note!** HP's TCP/IP services do not use the traditional UNIX rhosts and hosts.equiv files; it uses a proprietary format. Therefore, any information added to HP's files via the "ADD PROXY" command must also be manually added to the SSH\_DIR:RHOSTS and SSH\_DIR:HOSTS.EQUIV files in order for it to be used by SSH for OpenVMS.

The following table provides descriptions of the various SSH files:

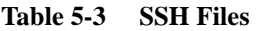

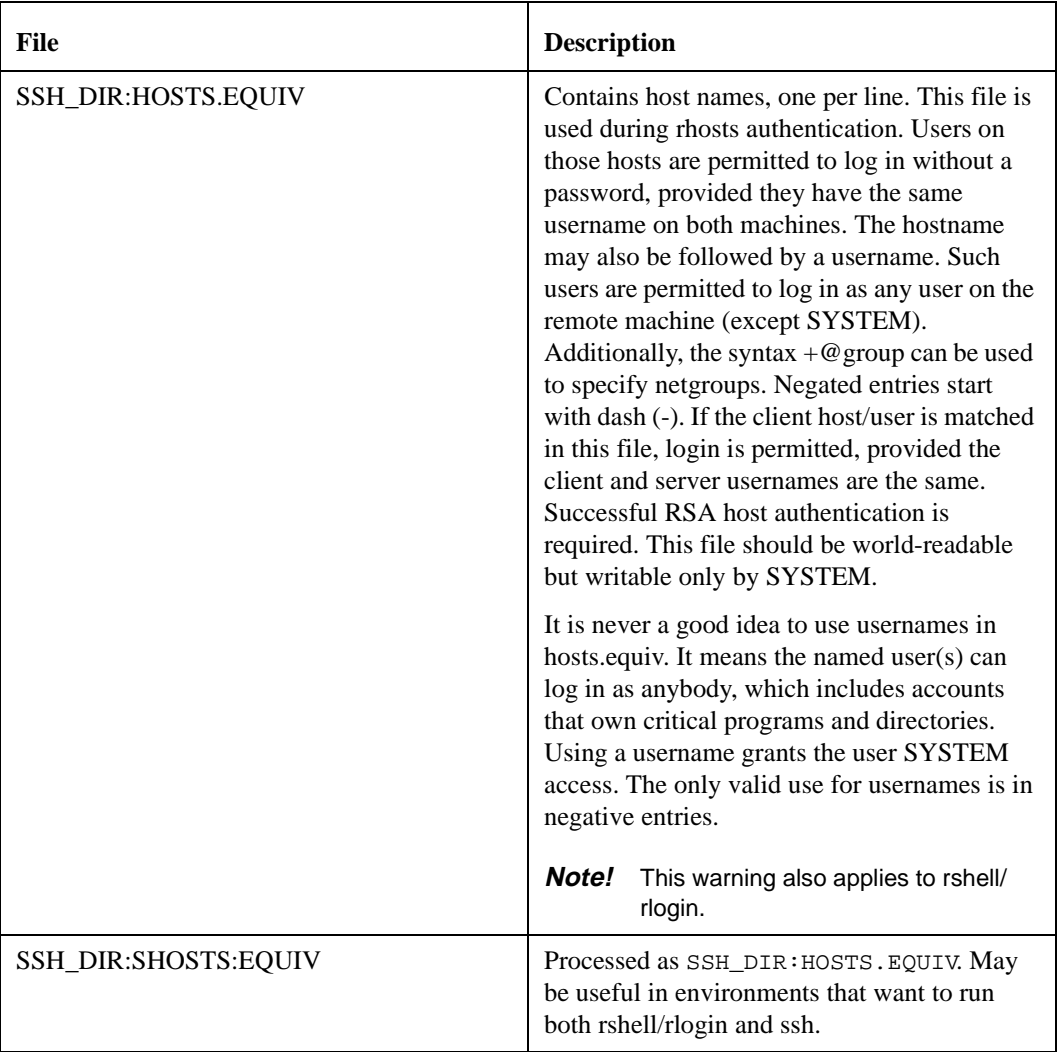

| <b>File</b>                                      | <b>Description</b>                                                                                                    |  |
|--------------------------------------------------|----------------------------------------------------------------------------------------------------|--|
| MULTINET_SSH2_HOSTKEY_DIR:<br><b>HOSTKEY</b>     | Contains the private part of the host key. This<br>file does not exist when SSH for OpenVMS is<br>first installed. The SSH server requires this<br>file to exist to start. This file must be created<br>manually using the command:                                                                                |  |
|                                                  | <b>\$ MULTINET SSHKEYGEN /SSH2 /</b><br><b>HOST</b>                                                                                                    |  |
|                                                  | This file should be owned by SYSTEM,<br>readable only by SYSTEM, and not accessible<br>to others.                                                                                                    |  |
|                                                  | To create a host key with a name that is<br>different than what SSHKEYGEN creates, do<br>one of the following:                                                                                                    |  |
|                                                  | • Generate with SSHKEYGEN /SSH2 /<br>HOST and simply rename the file $(s)$ .<br>• Generate without the /HOST switch<br>and then name the file(s) whatever you<br>want.<br>By default, the logical name SSH2_DIR<br>points to the<br>MULTINET_SPECIFIC_ROOT:[MULTINET<br>.PSCSSH.SSH2] directory.                   |  |
|                                                  | Refer to Chapter 6 of the SSH for OpenVMS<br>Administration and User's Guide, for more<br>details about SSHKEYGEN.                                                                                                    |  |
| MULTINET_SSH2_HOSTKEY_DIR:<br><b>HOSTKEY.PUB</b> | Contains the public part of the host key. This<br>file should be world-readable but writable<br>only by SYSTEM. Its contents should match<br>the private part. This file is not used for<br>anything; it is only provided for the<br>convenience of the user so its contents can be<br>copied to known hosts files |  |
| SSH2_DIR:RANDOM_SEED                             | Seeds the random number generator. This file<br>should not be readable by anyone but<br>SYSTEM.                                                                                                    |  |
| SYS\$LOGIN:[.SSH2]RANDOM_SEED                    | Seeds the random number generator. This file<br>should not be readable by anyone but the user.                                                                                                    |  |

**Table 5-3 SSH Files**

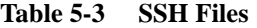

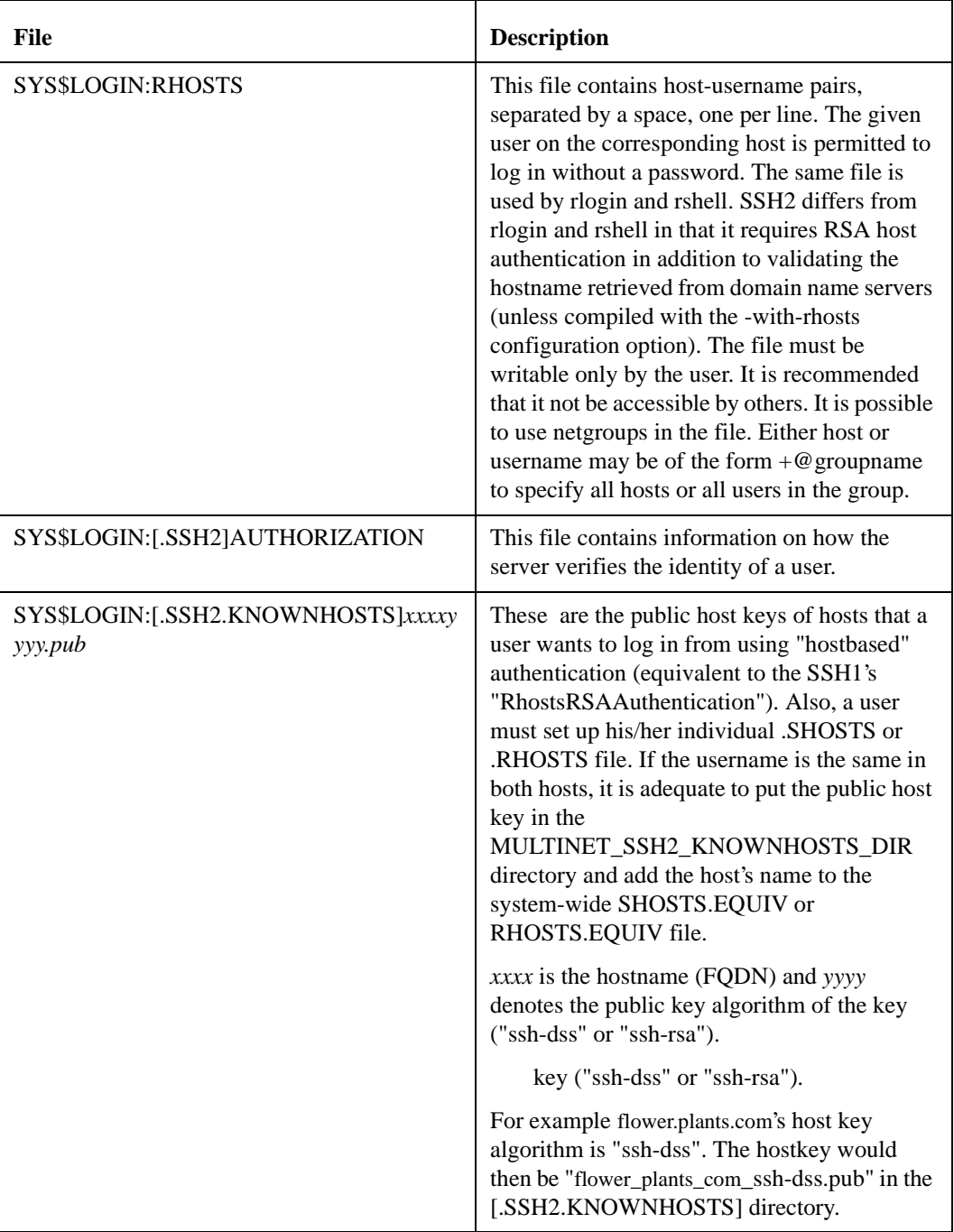

## **SSH2 AUTHORIZATION File Format**

The Authorization file contains information on how the server verifies the identity of a user. This file has the same general syntax as the SSH2 configuration files, as shown in the following table.

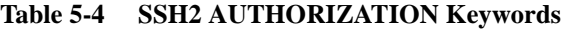

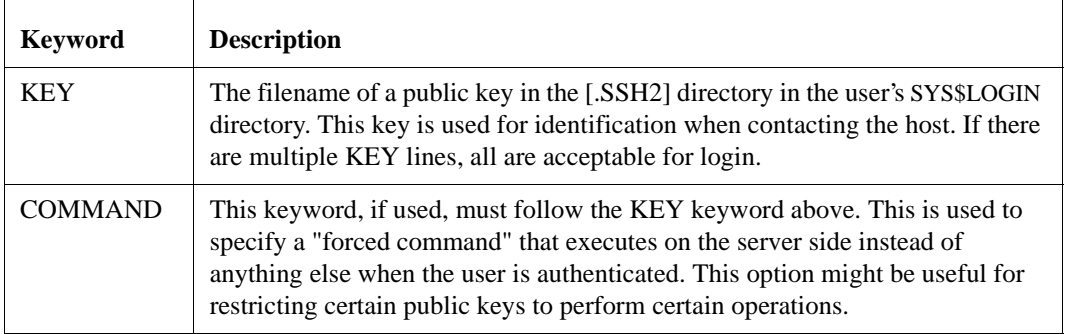

## **SSH2 Logicals**

These logicals are used with the SSH server in the system logical name table.

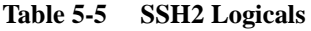

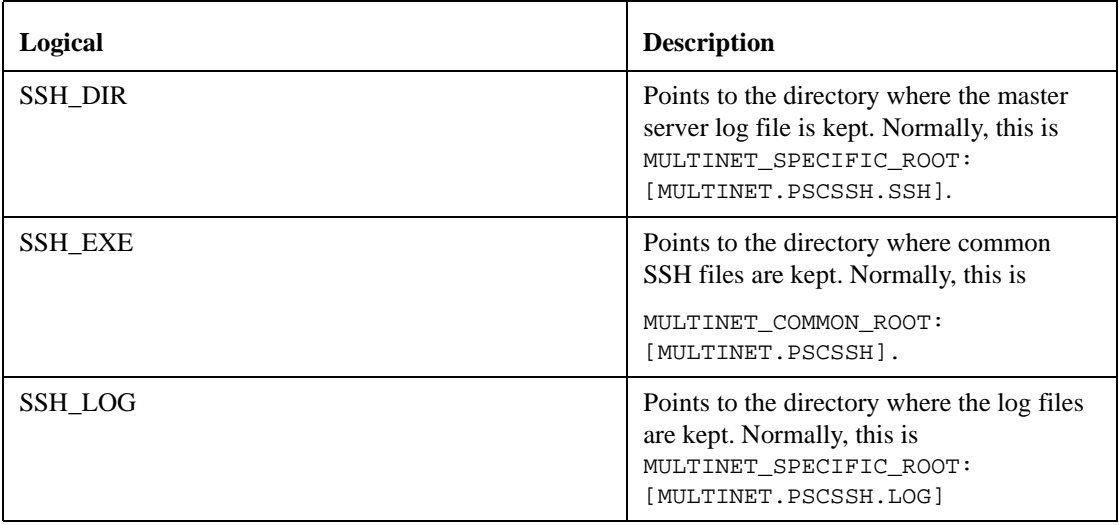

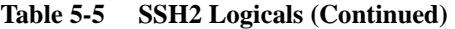

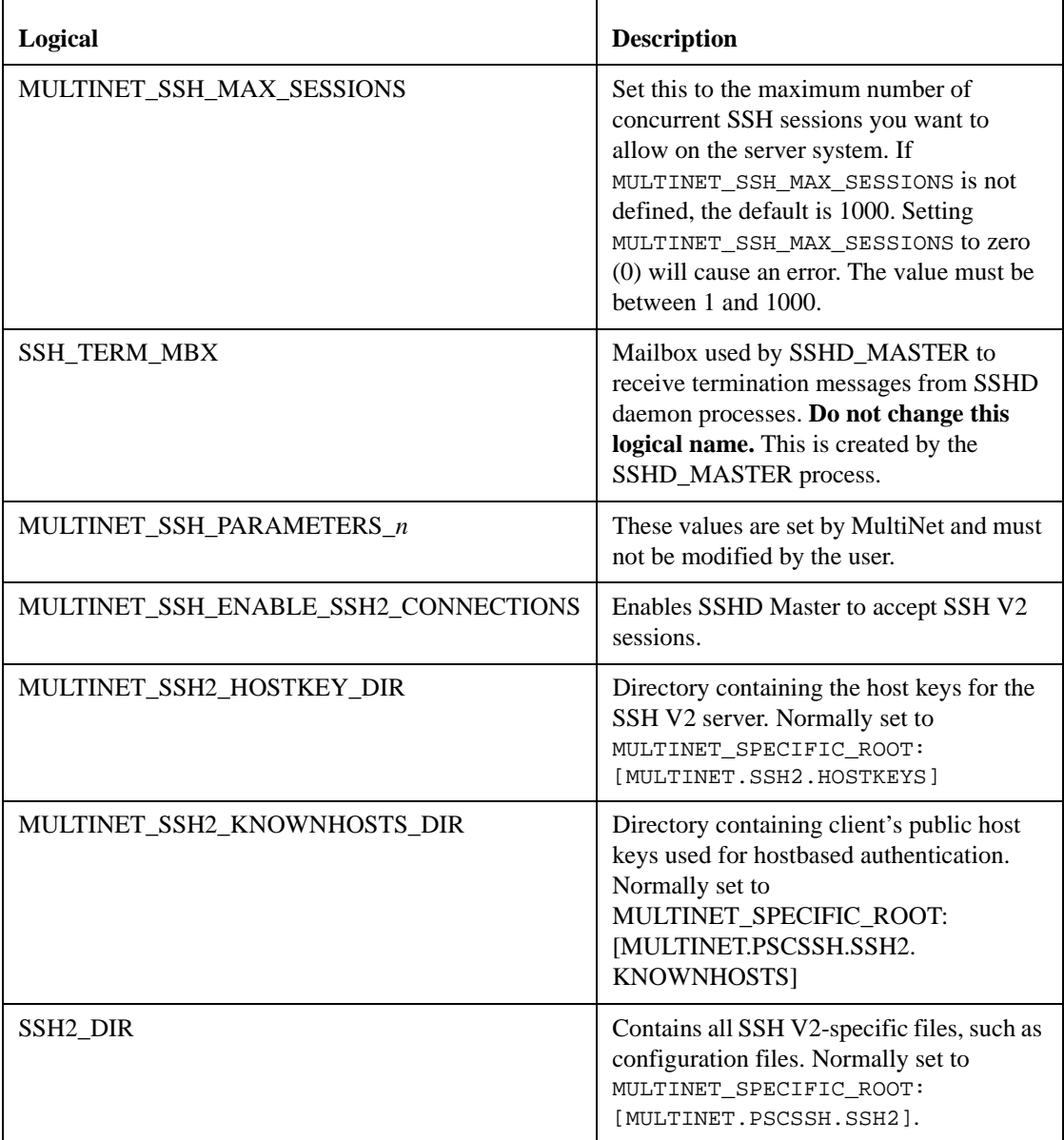

## **SSH daemon Files**

These files are used by or created by SSH when you log into a daemon. These files are not to be altered in any way.

### **Table 5-6 SSH daemon Files**

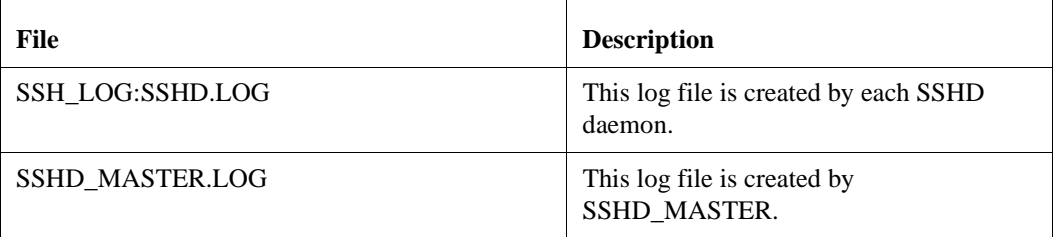

# **Accessing Remote Systems with the Secure Shell (SSH) Utilities**

The SSH implementation for SSH for OpenVMS provides the client software for allowing secure interactive connections to other computers in the manner of rlogin/rshell/telnet.

The following topics describe how to configure, maintain, and use the following SSH for OpenVMS clients:

- **•** Secure Shell Client (remote login program)
- **•** SSHKEYGEN
- **•** SSHAgent (authentication agent)
- **•** SSHADD

## **SSH Protocol Support**

The SSH client software supports both the SSH1 and SSH2 protocols. SSH1 and SSH2 are different, and incompatible protocols. The SSH1 implementation is based on the V1.5 protocol and 1.3.7 F-Secure code base, and the SSH2 implementation is based on the V2 protocol and the F-Secure 3.1.0 code base. While SSH2 is generally regarded to be more secure than SSH1, both protocols are offered by SSH for OpenVMS, and although they are incompatible, they may exist simultaneously on server systems, including SSH for OpenVMS servers. The SSH client identifies the protocol(s) offered by any given server. If both SSH2 and SSH1 protocols are offered, the client will always use SSH2. Otherwise, the client will use the correct protocol based on the server's capability.

## **Secure Shell Client (remote login program)**

SSH (Secure Shell) is a program for logging into and executing commands on a remote system. It replaces rlogin, rsh, and telnet, and provides secure encrypted communications between two untrusted hosts over an insecure network. X11 connections and arbitrary TCP/IP ports can be forwarded over the secure channel. SSH connects and logs into the specified hostname. The user must prove his/her identity to the remote system using one of several methods.

## **Initial Server System Authentication**

When an initial connection is made from the client system to the server system, a preliminary authentication of the server is made by the client. To accomplish this, the server system sends its public key to the client system.

SSH maintains a directory containing the public keys for all hosts to which it has successfully connected. For each user, this is the [.SSH2.HOSTKEYS] directory off the individual  ${\rm SYSSLOGIN}$  directory<sup>1</sup>. In addition, a system-wide directory of known public keys exists in the system directory pointed to by the logical name MULTINET\_SSH2\_HOSTKEY\_DIR, and this may be populated by the system manager. Both directories are searched as needed when establishing a connection between systems. Any new host public keys are added to the user's HOSTKEYS directory. If a host's identification changes, SSH warns about this and disables password authentication to prevent a trojan horse from getting the user's password. Another purpose of this mechanism is to prevent man-in-the-middle attacks that could be used to circumvent the encryption. The SSH configuration option *StrictHostKeyChecking* can be used to prevent logins to a system whose host key is not known or has changed.

## **Hostbased Authentication**

Hostbased authentication relies on two things: the existence of the user's system and username in either SSH\_DIR:HOSTS.EQUIV or in the individual user's SYS\$LOGIN:.RHOSTS or SYS\$LOGIN:.SHOSTS file; and the server system having prior knowledge of the client system's public host key.

- **Note!** HP's TCP/IP services do not use the traditional UNIX rhosts and hosts.equiv files; it uses a proprietary format. Therefore, any information added to HP's files via the "ADD PROXY" command must also be manually added to the SSH\_DIR:RHOSTS and SSH\_DIR:HOSTS.EQUIV files in order for it to be used by SSH for OpenVMS.
- For SSH<sub>2</sub>

When a user logs in:

**1** The server checks the SSH\_DIR:HOSTS.EQUIV file, and the user's SYS\$LOGIN:.RHOSTS and SYS\$LOGIN:.SHOSTS files for a match for both the system and username. Wildcards are not permitted.

<sup>1.</sup> In this chapter, the [.SSH] subdirectory in the user's login directory displays as SYS\$LOGIN:[.SSH] [.SSH2] displays as SYS\$LOGIN:[.SSH2]

- **2** The server checks to see if it knows of the client's public host key (SSH2\_DIR:HOSTKEY.PUB on VMS client systems) in either the user's SYS\$LOGIN:[SSH2.KNOWNHOSTS] directory or in the system-wide directory pointed to by the MULTINET\_SSH2\_KNOWNHOSTS\_DIR logical name. The key file is named <FQDN>\_<algorithm>.PUB. For example, if the client system is "foo.bar.com" and its key uses the DSS algorithm, the file that would contain its key on the server would be "FOO\_BAR\_COM\_SSH-DSS.PUB". This key file must exist on the server system before attempting hostbased authentication.
- **3** If the key file is found by the server, the client sends its digitally-signed public host key to the server. The server will check the signature for validity.
- For SSH1

This form of authentication alone is not allowed by the server because it is not secure. The second (and primary) authentication method is the RHOSTS or HOSTS.EQUIV method combined with RSA-based host authentication. It means that if the login would be permitted by .RHOSTS, .SHOSTS, SSH\_DIR:HOSTS.EQUIV, or SSH\_DIR:SHOSTS.EQUIV file, and if the client's host key can be verified (see SYS\$LOGIN:[.SSH]KNOWN\_HOSTS and SSH\_DIR:SSH\_KNOWN\_HOSTS in the FILES section), only then is login permitted. This authentication method closes security holes due to IP spoofing, DNS spoofing, and routing spoofing.

**Note!** To the administrator: SSH\_DIR:HOSTS.EQUIV,.RHOSTS, and the rlogin/rshell protocol are inherently insecure and should be disabled if security is desired.

## <span id="page-82-0"></span>**Publickey Authentication**

The SSH client supports DSA-based authentication for SSH2 sessions, and RSA-based authentication for SSH1 sessions. The scheme is based on public-key cryptography. There are cryptosystems where encryption and decryption are done using separate keys, and it is not possible to derive the decryption key from the encryption key.

• For SSH1

SSH supports RSA-based authentication. The scheme is based on public-key cryptography. There are cryptosystems where encryption and decryption are done using separate keys, and it is not possible to derive the decryption key from the encryption key.

RSA is one such system. The idea is that each user creates a public/private key pair for authentication purposes. The server knows the public key (SYS\$LOGIN:[.SSH]AUTHORIZED\_KEYS lists the public keys permitted for log in), and only the user knows the private key.

When the user logs in:

- **1** The SSH client program tells the server the key pair it would like to use for authentication.
- **2** The server checks if this key pair is permitted.

If it is permitted, the server sends the SSH client program running on behalf of the user a challenge (a random number) encrypted by the user's public key. The challenge can only be decrypted using the proper private key.

- **3** The user's client then decrypts the challenge using the private key, proving that he/she knows the private key but without disclosing it to the server.
- **4** SSH implements the RSA authentication protocol automatically.

The Key Identity files are created with SSHKEYGEN. To create the RSA key pair files with SSH for OpenVMS:

**1** Run SSHKEYGEN to create the RSA key pair: IDENTITY and IDENTITY.PUB.

Both of these files are stored in the user's SYS\$LOGIN:[.SSH]directory. IDENTITY.; is the private key; IDENTITY.PUB is the public key.

Once you have created your identity files:

- **1** Transfer the IDENTITY.PUB file to the remote machine.
- **2** Update the AUTHORIZED\_KEYS file on the remote machine by appending the contents of the public key file to the SYS\$LOGIN:[.SSH]AUTHORIZED\_KEYS file on the remote host. The format of the AUTHORIZED\_KEYS file requires that each entry consists of a single long line.

After this, the user can log in without giving the password. RSA authentication is much more secure than rhosts authentication. The most convenient way to use RSA authentication may be with an authentication agent. See *[Publickey Authentication](#page-82-0)* for more information.

#### For SSH<sub>2</sub>

When the user logs in:

- **1** The client reads possible keys to be used for authentication from its IDENTIFICATION file. Note that this file does not contain the actual keys; rather, it contains the name of the key files.
- **2** The client sends to the server its list of keys.
- **3** The server compares each key that it received to see if it can match this key with one of those specified in the AUTHORIZATION file.
- **4** The server tells the client the key that was accepted. The client then "signs" the key with a digital signature that only the server with the proper key could verify, and sends the signature to the server.
- **5** The server verifies the signature.

### **Password authentication**

The password is sent to the remote host for checking. The password cannot be seen on the network because all communications are encrypted. When the server accepts the user's identity it either executes the given command or logs into the system and gives the user a normal shell on the remote system. All communication with the remote command or shell will be encrypted automatically.

## **Expired Passwords**

The SSH client supports the changing of expired passwords for SSH2 sessions only. When a password expires that may be changed by the user, the user will be prompted to re-enter the original password, then to enter a new password twice.

The new password is validated against the password history maintained by VMS. It is also validated against the VMS system dictionary of restricted passwords.

**Note!** If a user is required to use system-generated passwords, either because the GENPWD flag is set in SYSUAF or because the user has exceeded the limits on the number of password history entries, the user will not be allowed to log in via SSH. This is because the protocol does not allow for this VMS-specific feature. In these cases, the user must either log in via Telnet and reset the password that way, or the user must contact the system manager to reset the password.

The SSH v1 protocol does not provide a method for changing an expired VMS password. When an expired password is encountered by the SSH1 server, it will do one of two things.

- **1** If the logical name MULTINET\_SSH\_ALLOW\_EXPIRED\_PW is defined for allowing access for passwords that have exceeded the UAF value for PWDLIFETIME, or if the logical name MULTINET\_SSH\_ALLOW\_PREEXPIRED\_PW is defined for allowing access for users that have a pre-expired password, the server will allow the user to log in. In the logical name table LNM\$SSH\_LOGICALS, the logical name MULTINET\_SSH\_*pid*\_PWDEXP (where *pid* is the process ID for the user process) will be defined. The system manager can look for this logical to be defined, and if so, take action such as executing the DCL SET PASSWORD command.
- **2** If the appropriate logical is not set as described above, the user will be denied access to the system. In that case, the user must log in interactively via another mechanism such as telnet and change the password, or the system manager must reset the password.

### **Break-in and Intrusion Detection**

Care must be exercised when configuring the client to minimize problems due to intrusion records created by OpenVMS security auditing. The SSH user should consult the system manager to determine the authentication methods offered by the SSH server. Examples of such authentication methods include HostBased, PublicKey, and Password. The client should be configured to not attempt any authentication method that is not offered by the server.

If a client attempts authentication methods not offered by the server, the OpenVMS security auditing system may log several intrusion records for each attempt to create a session to that server. The result being that the user could be locked out and prevented from accessing the server system without intervention from the server's system manager.

## **Session Termination**

The user can disconnect with "~.". All forwarded connections can be listed with "~#". All available escapes can be listed with "~?". A single tilde character can be sent as "~~" (or by following the tilde with a character other than those described above). The escape character must always follow a carriage return to be interpreted as special. The escape character "~" can be changed in configuration files or on the command line.

The session terminates when the command or shell on the remote system exits, or when the user logs out of an interactive session, and all X11 and TCP/IP connections have been closed. The exit status of the remote program is returned as the exit status of SSH.

### **X11 Forwarding**

With X11 in use, the connection to the X11 display forwards to the remote side any X11 programs started from the interactive session (or command) through the encrypted channel. Also, the connection to the real X server is made from the local system. The user should not set DECW\$DISPLAY manually. Forwarding of X11 connections can be configured on the command line or in configuration files.

The DECW\$DISPLAY value set by SSH points to the server system with a display number greater than zero. This is normal and happens because SSH creates a "proxy" X server on the server system for forwarding the connections over the encrypted channel.

SSH sets up "fake" Xauthority data on the OpenVMS server, as OpenVMS does not support Xauthority currently. It generates a random authorization cookie, stores it in Xauthority on the server, and verifies that any forwarded connections carry this cookie and replace it by the real cookie when the connection is opened. The real authentication cookie is never sent to the server system (and no cookies are sent in plain text).

## **Configuring the SSH Client**

The SSH client uses only SSH2 configuration keywords. There are no SSH1-specific configuration keywords for the SSH client.

The SSH client obtains configuration data from the following sources (in this order):

- **1** Command line options. See Table 6-1 for details.
- **2** User's configuration file (in the local SYS\$LOGIN [.SSH2]SSH2\_CONFIG.) directory. See Table 6-2 for details.
- **3** System-side configuration file (SSH2\_DIR:SSH2\_CONFIG.) See Table 6-2 for details.

For each parameter, the first obtained value is used. The configuration files contain sections bracketed by "Host" specifications. That section applies only for hosts that match one of the patterns given in the specification. The matched host name is the one given on the command line. Since the first obtained value for each parameter is used, more host-specific declarations should be given near the beginning of the file, and general defaults at the end.

**Note!** The qualifiers listed in [Table 6 -1](#page-86-0) are position dependent. You must place the qualifier(s) immediately after the SSH command. So the correct syntax is SSH /qualifier node command.

| Qualifier                                                  | <b>Description</b>                                                                                                    |
|------------------------------------------------------------|----------------------------------------------------------------------------------------------------|
| /ALLOW_REMOTE_CONNECT                                      | Allow remote hosts to connect local port forwarding ports.<br>The default is only localhost; may connect to locally<br>binded ports.                                                                                                    |
| /CIPHER=(cipher-1,,cipher-n)                               | Select encryption algorithm(s).                                                                                                    |
| /COMPRESS                                                  | Enable compression.                                                                                                    |
| /CONFIG_FILE=file                                          | Read an alternative config file.                                                                                                    |
| /DEBUG=level                                               | Set debug level.                                                                                                    |
| /ESCAPE_CHARACTER=char                                     | Set escape character; "none" = disable (default: $\sim$ ).                                                                                                    |
| /HELP                                                      | Display help text.                                                                                                    |
| /IDENTITY_FILE=file                                        | Identity file for public key authentication.                                                                                                    |
| /LOCAL_FORWARD=<br>([protocol/]listen-<br>port:host:port,) | Causes the given port on the local (client) host to be<br>forwarded to the given host and port on the remote side.<br>The system to which SSH connects acts as the<br>intermediary between the two endpoint systems. Port<br>forwardings can be specified in the configuration file.<br>Only system can forward privileged ports.                   |
|                                                            | See the Port Forwarding section for more details.                                                                                                    |
| /LOG_FILE=logfilename                                      | Log all terminal activity to the specified log file. Defaults<br>to SSH.LOG if "logfilename" is not specified.                                                                                                    |
| $/MAC=(mac-1,,mac-n)$                                      | Select MAC algorithm(s).                                                                                                    |
| /NO_X11_FORWARDING                                         | Disable X11 connection forwarding.                                                                                                    |
| /OPTION=(option-1,option-n)                                | Gives options in the format used in the configuration file.<br>This is useful for specifying options for which there is no<br>separate command-line flag. The option has the same<br>format as a line in the configuration file, and are processed<br>prior to any keywords in the configuration file.<br>For example: /OPTION=(CompressionLevel=6) |

<span id="page-86-0"></span>**Table 6 -1 SSH Client Command Options and Qualifiers**

| Qualifier                                                     | <b>Description</b>                                                                                                    |
|---------------------------------------------------------------|----------------------------------------------------------------------------------------------------|
| /PORT=port                                                    | Connect to this port on server system. Server must be.<br>listening on the same port.                                                                           |
| /QUIET                                                        | Quiet Mode. Causes all warning and diagnostic messages<br>to be suppressed. Only fatal errors display.                                                          |
| /REMOTE_FORWARD=<br>$([protocol]/listen-$<br>port:host:port,) | Forward remote port to local address. These cause ssh to<br>listen for connections on a port, and forward them to the<br>other side by connecting to host port. |
| /USE_NONPRIV_PORT                                             | Use a non-privileged $(>1023)$ source port.                                                                                                    |
| $/$ USER=user                                                 | Log in to the server system using this user name.                                                                                                    |
| <b>/VERBOSE</b>                                               | Display verbose debugging messages. Equal to<br>"/DEBUG=2".                                                                                                    |
| <b>/VERSION</b>                                               | Display version number of the client.                                                                                                    |

**Table 6 -1 SSH Client Command Options and Qualifiers (Continued)**

#### **Table 6-2 SSH2\_CONFIG File Configuration Keywords**

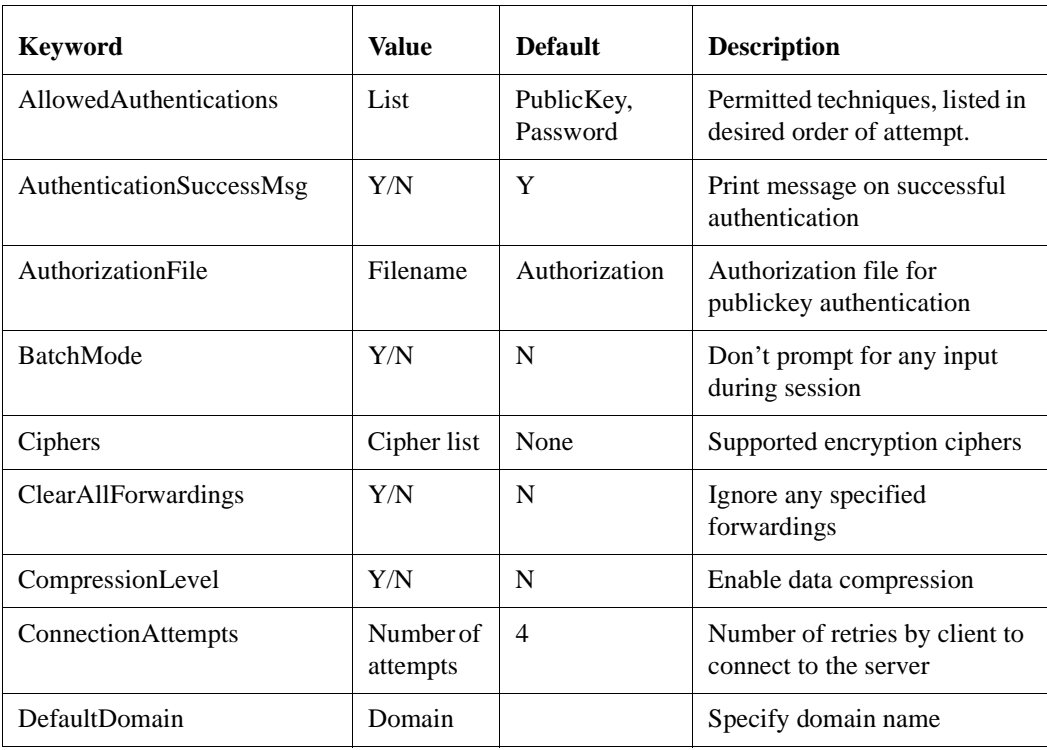

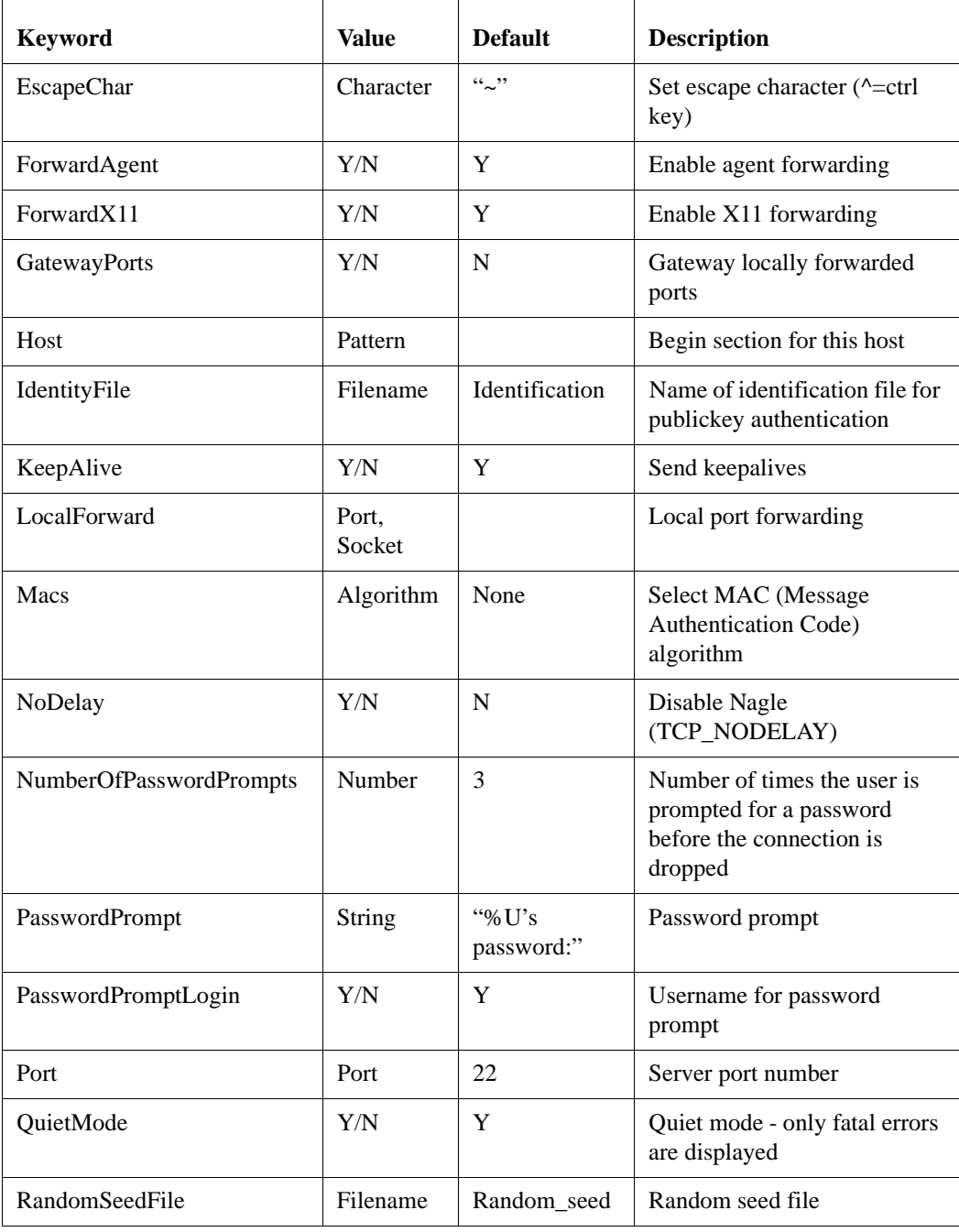

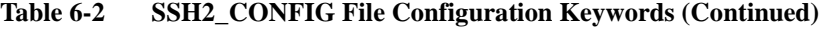

| <b>Keyword</b>              | Value           | <b>Default</b> | <b>Description</b>                                                                                                    |
|-----------------------------|-----------------|----------------|----------------------------------------------------------------------------------------------------|
| <b>RekeyIntervalSeconds</b> | <b>Seconds</b>  | 3600           | Number of seconds between<br>doing key exchanges during a<br>session. $0 =$ disable                                         |
| RemoteForward               | Port.<br>Socket |                | Remote port forwarding                                                                                                    |
| SendNOOPPackets             | Y/N             | N              | Send NOOP packets through<br>the connection. Used typically<br>to prevent a firewall from<br>closing an interactive session |
| StrictHostKeyChecking       | Y/N/Ask         | Y              | Behavior on host key<br>mismatch                                                                                            |
| User                        | Username        |                | Remote username                                                                                                    |
| VerboseMode                 | Y/N             | N              | Verbose mode                                                                                                    |

**Table 6-2 SSH2\_CONFIG File Configuration Keywords (Continued)**

## **Notes Regarding SSH2\_CONFIG**

The user may specify default configuration options for different destination systems. The format of this within the configuration file is:

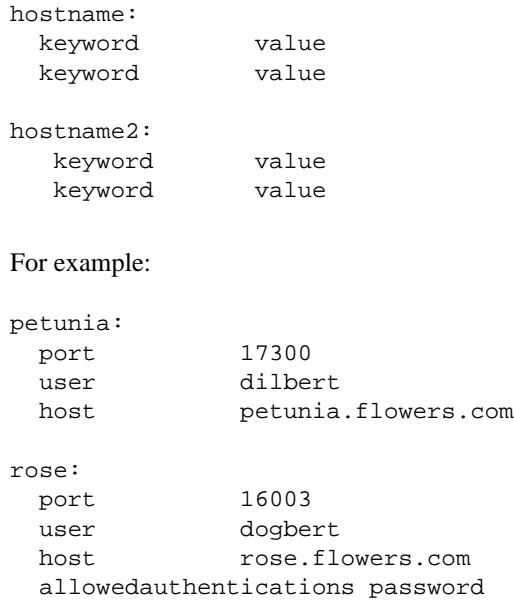

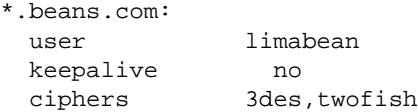

In the preceding example:

- **•** When a user types "\$ SSH PETUNIA", the system will connect to port 17300 on petunia.flowers.com, and will use the default username of "dilbert".
- When a user types "\$ SSH ROSE", the system will connect to port 16003 on host rose.flowers.com, and will use the default username of "dogbert", and only allow password authentication.
- When a user types "\$ SSH <anything>.BEANS.COM", the system will use the default username of "limabean", and will not send keepalives, and will only allow 3DES or TWOFISH encryption.

The user may override defaults specified in configurations. Options that are specified on the command line override any like options in the configuration file. For example, if the user wants to use a username of "catbert" when connecting to host rose instead of the default username of "dogbert", this would be specified as:

**\$ SSH /USER=CATBERT ROSE** 

## **SSH Client/Server Authentication Configuration Examples**

#### **Hostbased Authentication Example**

The following is an example of how to set up the SSH client and SSH2 server for Hostbased Authentication:

```
$!
$! First, generate the host key - ONLY if it doesn't exist!
$!
$ multinet sshkeygen /ssh2 /host
Generating 1024-bit dsa key pair
4 oOo.oOo.oOo
Key generated.
1024-bit dsa, myname@myclient.foo.com, Thu JUN 06 2002 13:43:54
Private key saved to multinet_ssh2_hostkey_dir:hostkey.
```
#### Public key saved to multinet\_ssh2\_hostkey\_dir:hostkey.pub

#### \$ **directory multinet\_ssh2\_hostkey\_dir:hostkey.\***

Directory MULTINET\_SPECIFIC\_ROOT:[MULTINET.PSCSSH.SSH2.HOSTKEYS]

HOSTKEY.;1 HOSTKEY.PUB;1 Total of 2 files \$! \$! Copy the client system public key to the user directory on the server \$! \$! DECnet must be running before you execute the following commands: \$! \$ **copy multinet\_ssh2\_hostkey\_dir:hostkey.pub - \_\$ myserv"myname myuser"::[.ssh2.knownhosts]myclient\_foo\_com\_ssh-dss.pub** \$! \$! Finally, log into the server system and ensure the \$! SSH\_DIR:HOSTS.EQUIV file is correct \$! \$ **SET HOST MYSERV** Welcome to OpenVMS (TM) VAX Operating System, Version V7.3 Username: myname Password: Welcome to OpenVMS VAX V7.3 Last interactive login on Monday, 3-JUN-2002 17:07 Last non-interactive login on Monday, 3-JUN-2001 08:30 MYSERV\_\$ **type ssh\_dir:hosts.equiv** # # HOSTS.EQUIV - names of hosts to have default "r" utility access to the local # system. # # This file should list the full domain-style names. # # This list augments the users' SYS\$LOGIN:.RHOSTS file for authentication. # Both the .RHOSTS and the HOSTS.EQUIV files are cached by multinet - # see the section entitled "RLOGIN and RSHELL Authentication Cache" # in the \_Administrator's Guide\_ for more information on controlling # the cache. # # This file is ignored for the users SYSTEM and ROOT. SYSTEM and ROOT # must have a SYS\$LOGIN:.RHOSTS file if you want to use RSHELL or RLOGIN # with them. # localhost myclient.foo.com myname MYSERV\_\$ MYSERV\_\$ **logout** MYNAME logged out at 3-JUN-2002 13:46:58.91 %REM-S-END, control returned to node MYCLIENT::

#### **Publickey Authentication Example**

The following is an example of how to set up the SSH client and SSH2 server for Publickey Authentication:

```
$!
$! First, generate a key tuple
$!
$ multinet sshkeygen /ssh2
Generating 1024-bit dsa key pair
   1 oOo.oOo.oOo.
Key generated.
1024-bit dsa, myname@myclient.foo.com, Thu Jun 06 2001 14:06:10
Passphrase :
Again :
Private key saved to DISK$USERDISK:[MYNAME.SSH2]id_dsa_1024_a.
Public key saved to DISK$USERDISK:[MYNAME.SSH2]id_dsa_1024_a.pub
$ directory [.ssh2]id*.*/since
Directory DKA0:[MYNAME.SSH2]
ID_DSA_1024_A.;1 ID_DSA_1024_A.PUB;1
Total of 2 files.
$!
$! Now create the IDENTIFICATION. file. This contains the name of
$! all the keys you wish to use for public-key authentication.
$!
$ set default [.ssh2]
$ copy tt: identification.
  idkey id_dsa_1024_a
  ^Z
$!
$! Copy the key to the user's [.ssh2] directory on the server system
$!
$ copy id_dsa_1024_a.pub myserv"myname mypass"::[.ssh2]
$!
$! Now log into the server system and create the AUTHORIZATION file
S!$ set host myserv
       Welcome to OpenVMS (TM) VAX Operating System, Version V7.3
Username: myname
Password:
       Welcome to OpenVMS VAX V7.3
    Last interactive login on Tuesday, 4-JUN-2002 13:46
     Last non-interactive login on Tuesday, 4-JUN-2002 13:47
```

```
$ set default [.ssh2]
$ directory [.ssh2]id*.*
Directory DKA0:[MYNAME.SSH2]
ID_DSA_1024_A.PUB;1
Total of 1 file.
$ copy tt: authorization.
key id_dsa_1024_a.pub
^Z
$ logout
```

```
 MYNAME logged out at 4-JUN-2002 14:10:26.16
%REM-S-END, control returned to node MYCLIENT::
```
#### **SSH1 Example**

```
$ ! An example of the procedure of setting up SSH to enable
$ ! RSA-based authentication.
$ ! Using SSH client node to connect to an SSH server node.
$ \t1$ ! On the client node
$ \cdot \cdot \cdot$ MULTINET SSHKEYGEN /SSH1
Initializing random number generator...
Generating p: ................................++ (distance 662)
Generating q: .................++ (distance 370)
Computing the keys...
Testing the keys...
Key generation complete.
Enter file in which to save the key 
(DISK$SYS_LOGIN:[MYNAME.ssh]identity.):
Enter passphrase:
Enter the same passphrase again:
Your identification has been saved in
DISK$SYS_LOGIN:[MYNAME.ssh]identity..
Your public key is:
1024 33 13428..........29361 MYNAME@long.hair.com
Your public key has been saved in DISK$SYS LOGIN: [MYNAME.ssh]identity.pub
$ \cdot \cdot \cdot$ ! A TCP/IP stack must be loaded on the remote system.
$ \t1$ FTP DAISY /USER=MYNAME/PASSWORD=DEMONSOFSTUPIDITY -
_$ PUT DISK$SYS_LOGIN:[MYNAME.ssh]identity.PUB -
_$ DISK$SYS_LOGIN:[MYNAME.ssh]identity.PUB
long.hair.com MultiNet FTP user process V4.4(119)
Connection opened (Assuming 8-bit connections)
<daisy.hair.com MultiNet FTP Server Process V4.4(16) at Thu 6-Jun-2002 
3:20PM-EDT
[Attempting to log in as myname]
```

```
<User MYNAME logged into DISK$SYS_LOGIN:[MYNAME] at Thu 6-JUN-2002 3:21PM-
EDT, job 20e00297.
<VMS Store of DISK$SYS_LOGIN:[MYNAME.SSH]IDENTITY.PUB; started.
<Transfer completed. 395 (8) bytes transferred.
<QUIT command received. Goodbye.
$
$ TELNET DAISY
Trying... Connected to DAISY.HAIR.COM.
        Authorized Users Only (TM) VAX Operating System, Version V7.1
Username: MYNAME
Password:
      Welcome to OpenVMS (TM) VAX Operating System, Version V7.1 on node 
DAISY
    Last interactive login on Thursday, 6-JUN-2002 08:07
     Last non-interactive login on Thursday, 6-JUN-2002 15:21
          Logged into DAISY at 6-JUN-2002 15:22:43.68
$ \t1$ ! For the first entry into the AUTHORIZED_KEYS file copy
$ ! (or rename) the file [.SSH]IDENTITY.PUB to [.SSH]AUTHORIZED_KEYS.
$ \t1$ COPY [.SSH]IDENTITY.PUB [.SSH]AUTHORIZED_KEYS.
$
$ ! FOR SUBSEQUENT ENTRIES use the APPEND command
$ \cdot \cdot \cdot$ APPEND [.SSH]IDENTITY.PUB [.SSH]AUTHORIZED_KEYS.
$
$ ! A sanity check of the file protections shows
$ !
$ DIRECTORY/PROTECTION [.SSH]*.*
Directory DISK$SYS_LOGIN:[MYNAME.SSH]
AUTHORIZED_KEYS.;1 (RWE,RWED,RE,E)
IDENTITY.;1 (RWD,RWD,,)
IDENTITY.PUB;1 (RWE,RWED,RE,E)
KNOWN_HOSTS.;1 (RWD,RWD,,)
RANDOM_SEED.;1 (RWD,RWD,,)
Total of 5 files.
$ !
$ DIRECTORY/PROTECTION SSH.DIR
Directory DISK$SYS_LOGIN:[MYNAME]
SSH.DIR;1 (RWD,RWD,,)
Total of 1 file.
```
### **Copying SSH2 Key Files**

When copying public key files from systems to the system running the SSH server, it is important for the key file to be created in STREAM-LF format or fixed-length 512-byte format on the VMS system. Use DIRECTORY/FULL to determine the format of the key file. The following copy operations should preserve the file format correctly from the specified source systems:

OpenVMS - MultiNet FTP in VMS mode - DCL COPY - FTP in BINARY mode - SCP2 Other O/S - SCP2 - FTP in BINARY mode

If the key file is in VARIABLE format, the server is unable to read the key file successfully, with the result that public-key authentication fails. To convert a VARIABLE format key file to STREAM-LF format, the following FDL file may be used with the RMS CONVERT facility:

FIX\_SSH2\_KEYS.FDL:

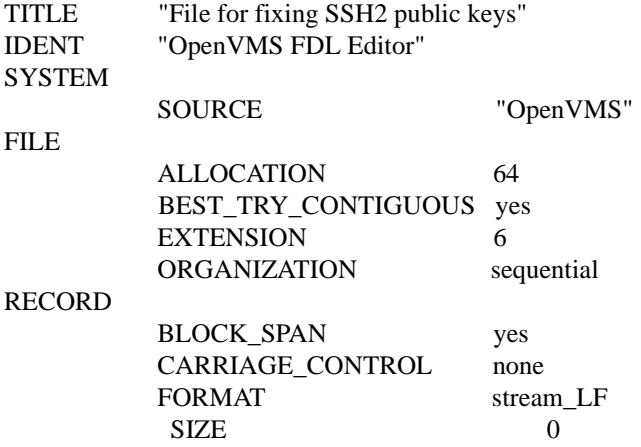

## <span id="page-95-0"></span>**Port Forwarding**

Port forwarding is a mechanism whereby programs that use known TCP/IP ports can have encrypted data forwarded over unsecure connections. This is also known as "tunneling".

If the user is using an authentication agent, the connection to the agent is forwarded automatically to the remote side unless disabled on the command line or in a configuration file. Forwarding of arbitrary TCP/IP connections over the secure channel can be specified either in a configuration file or on the command line using the following qualifier:

/LOCAL\_FORWARD=([protocol/]localport:remotehost:remoteport)

This causes localport on the system the client is running on to be forwarded to remotehost:remoteport. The system to which SSH2 connects acts as the intermediary between the two endpoint systems.

The recognized values for the optional protocol are: TCP (default), HTTP( equivalent to TCP), and FTP. The string inside of the ( ) must be quoted " " when the protocol is specified to prevent DCL from interpreting the "/" as the start of a qualifier.

TCP and HTTP don't do anything to the data passing over the connection. When FTP is used, the data stream is examined for FTP, PORT, and PASV commands and their replies so that an SSH2 data stream can be substituted for the FTP data ports.

For example: Use port forwarding to allow a system (midsys) to encrypt and forward TELNET sessions between itself (mysys) that's outside a corporate firewall to a system (remotesys) that is inside a corporate firewall. Note that the use of port 2300 in the examples is arbitrary.

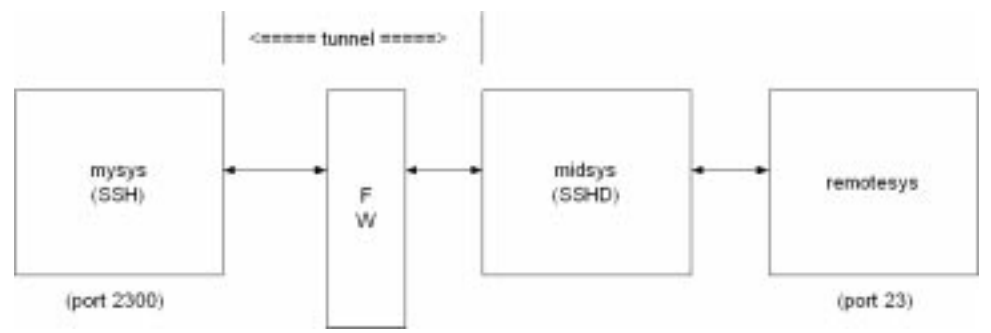

From the DCL prompt on mysys:

#### \$ **SSH midsys /local\_forward=(2300:remotesys:23)**

With the SSH session to midsys now active, type in another window on mysys:

#### \$ **telnet localhost /port=2300**

**Note!** The SSH session must remain active for port forwarding activity.

This causes a connection to mysys:2300. The SSH2 client has bound to this port, and will see the connection request. SSH sends an "open channel" request to midsys, telling it there's a connect request for port 23 on remotesys. Midsys will connect to remotesys:23, and send back the port information to mysys. Mysys completes the connection request, and the TELNET session between mysys and remotesys is now in place, using the tunnel just created through the firewall between mysys and midsys.

All traffic between mysys and midsys (through the firewall) is encrypted/decrypted by SSH on mysys and SSHD on midsys, and hence, is safe. TELNET does not know this, of course, and does not care.

Note that ports can also be forwarded from a localhost to the remotehost that's running SSHD, as illustrated in this figure.

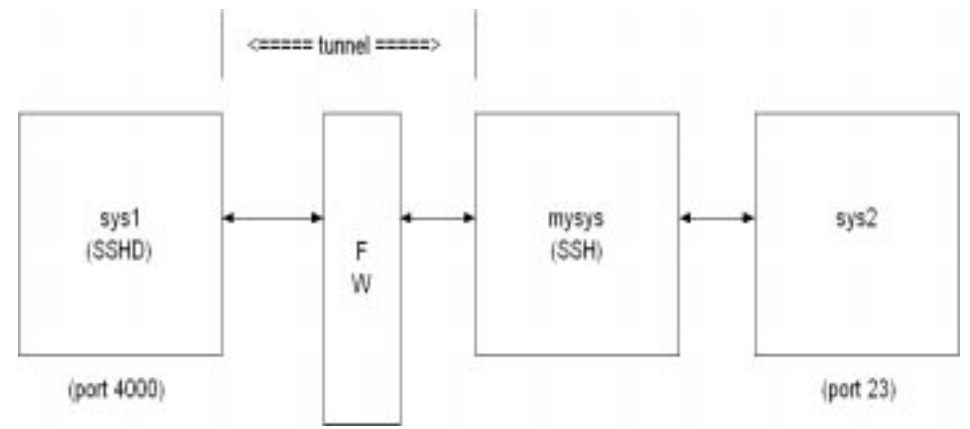

In this example, port 2300 on mysys is being forwarded to remotesys:23. To do this, use SSH on mysys:

#### \$ **SSH remotesys /local\_forward=(2300:remotesys:23)**

Then, also on mysys, type:

#### \$ **telnet localhost /port=2300**

When SSH and SSHD start their dialog, SSHD on remotesys connects back to itself, port 23, and the TELNET session is established.

The qualifier

/REMOTE\_FORWARD=([protocol/]remoteport1:remotehost:remoteport2)

causes remoteport1 on the system to which SSH connects to be forwarded to remotehost:remoteport2. In this case, the system on which the client is running becomes the intermediary between the other two systems.

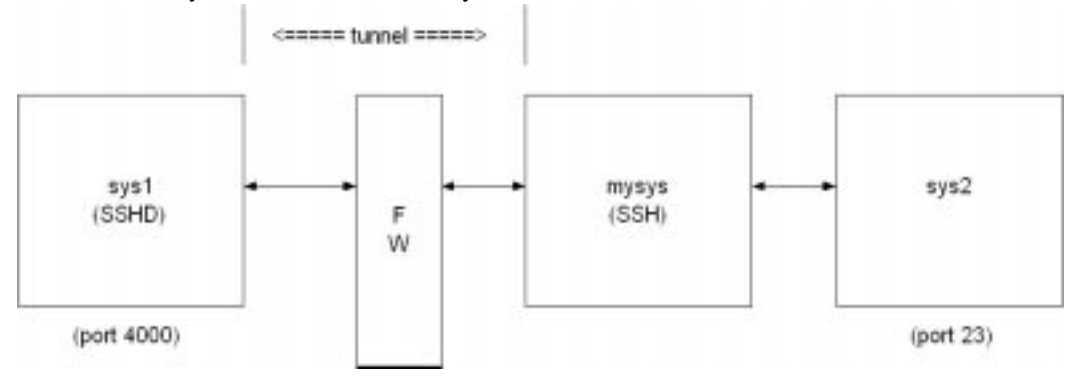

For example, a user wants to use mysys to create a tunnel between sys1:4000 and sys2:23, so that TELNET sessions that originate on sys1:4000 get tunneled to sys2 through the firewall. On mysys, issue the command:

#### \$ **SSH sys1 /remote\_forward=(4000:sys2:23)**

Now, on sys1, a user could establish a TELNET session to sys1 by doing:

#### \$ **TELNET localhost /port=4000**

The mechanism used for making the TELNET connection (setting up the tunnel) is essentially the same as described in the /LOCAL\_FORWARD example above, except that the roles of SSH and SSHD in the dialog are reversed.

#### **Other Files**

The files in [Table 6-3](#page-99-0) are used by SSH. Note that these files generally reside in the [.SSH2] subdirectory from the user's SYS\$LOGIN directory. The [.SSH2] subdirectory is created automatically on your local system the first time SSH is executed, and on a remote OpenVMS system the first time an SSH connection is made to that system. File protection for SYS\$LOGIN:SSH2.DIR should be (S:RWD, O:RWD, G:, W:).

**Note!** HP's TCP/IP services do not use the traditional UNIX rhosts and hosts.equiv files; it uses a proprietary format. Therefore, any information added to HP's files via the "ADD PROXY" command must also be manually added to the SSH\_DIR:RHOSTS and SSH\_DIR:HOSTS.EQUIV files in order for it to be used by SSH for OpenVMS.

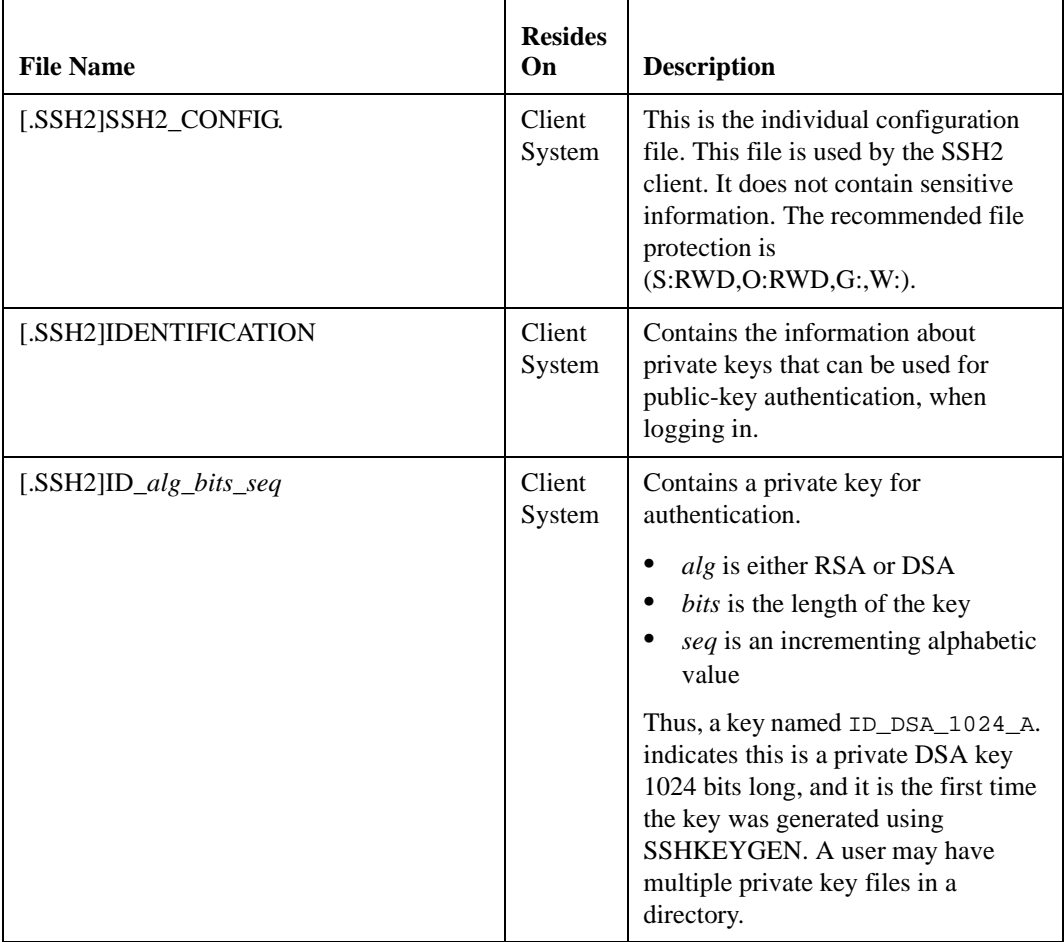

#### <span id="page-99-0"></span>**Table 6-3 SSH2 Files**

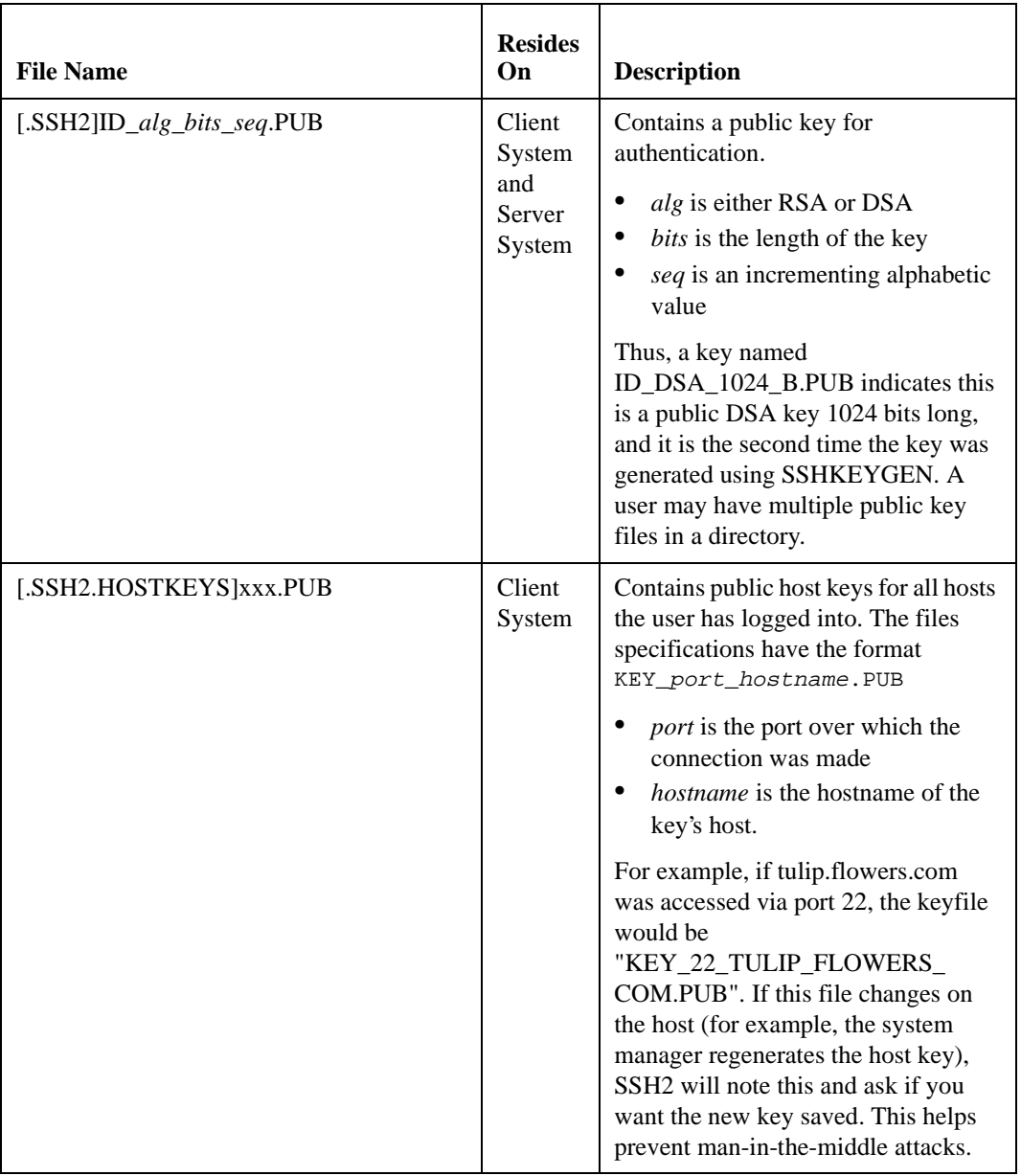

## **Table 6-3 SSH2 Files (Continued)**

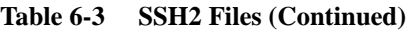

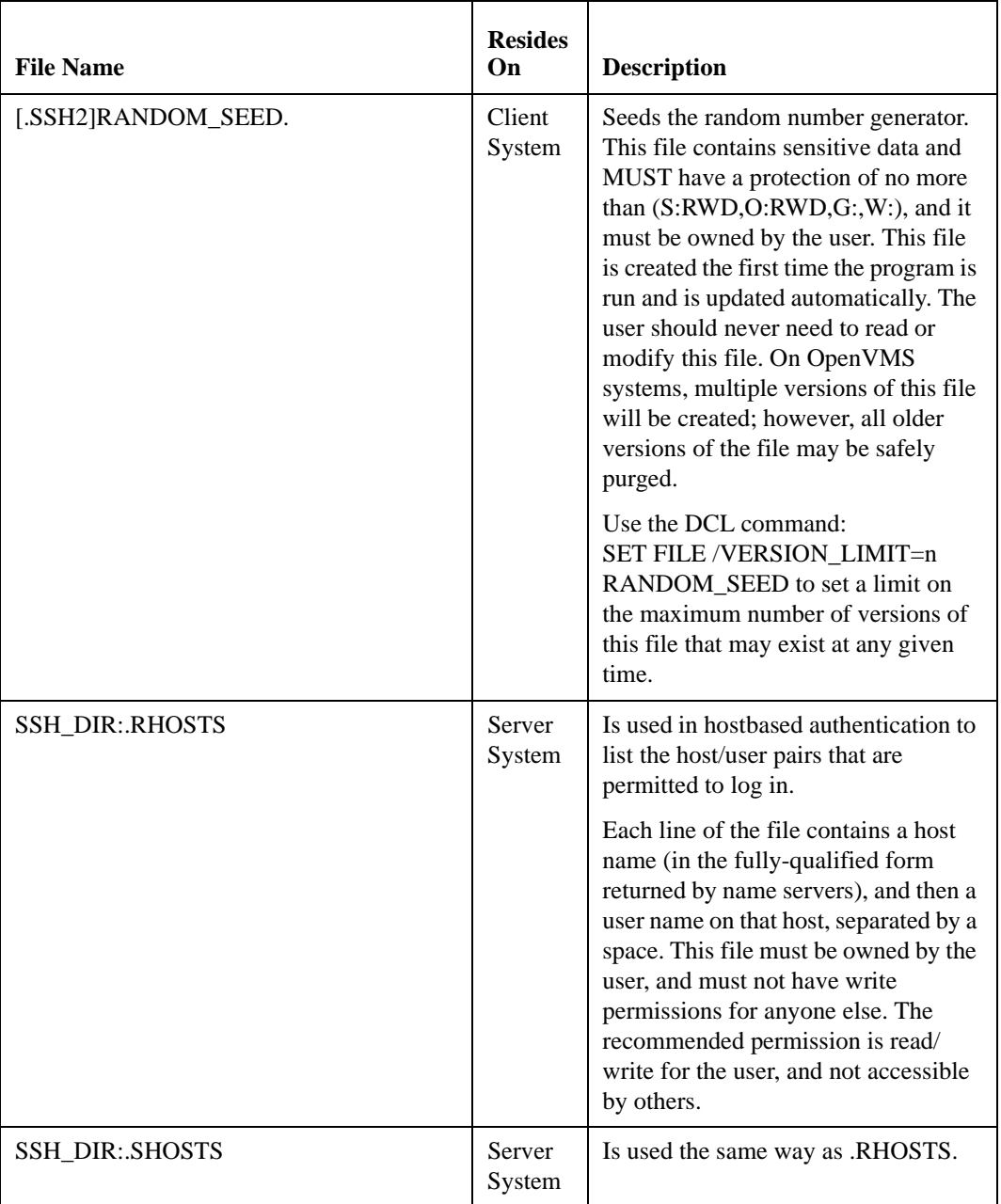

| <b>File Name</b>             | <b>Resides</b><br>On | <b>Description</b>                                                                                                    |
|------------------------------|----------------------|----------------------------------------------------------------------------------------------------|
| SSH_DIR:HOSTS.EQUIV          | Server<br>System     | Is used during .rhosts authentication.<br>It contains fully-qualified hosts<br>names, one per line. If the client host<br>is found in this file, login is permitted<br>provided client and server user names<br>are the same. Additionally, successful<br>RSA host authentication is required.<br>This file should only be writable by<br>SYSTEM.                                                                                                    |
| SSH_DIR:SHOSTS.EQUIV         | Server<br>System     | Is processed exactly as<br>SSH_DIR: HOSTS. EQUIV. This file<br>may be useful to permit logins using<br>SSH but not using rshell/rlogin.                                                                                                    |
| SSH2_DIR:SSH2_CONFIG         | Client<br>System     | This is a system-wide client<br>configuration file. This file provides<br>defaults for those values that are not<br>specified in a user's configuration<br>file, and for users who do not have a<br>configuration file. This file must be<br>world-readable.                                                                                                    |
| MULTINET_SSH2_KNOWNHOSTS_DIR | Server<br>System     | Contains public host keys for all hosts<br>the system has logged into. The files<br>specifications have the format<br>KEY_port_hostname.PUB<br><i>port</i> is the port over which the<br>٠<br>connection was made<br><i>hostname</i> is the hostname of the<br>key's host.<br>For example, if tulip.flowers.com<br>was accessed via port 22, the keyfile<br>would be<br>"KEY_22_TULIP_FLOWERS_<br>COM.PUB". If this file changes on<br>the host (for example, the system<br>manager regenerates the host key),<br>SSH will note this and ask if you<br>want the new key saved. This helps<br>prevent man-in-the-middle attacks. |

**Table 6-3 SSH2 Files (Continued)**

## **SSHKEYGEN**

Generates authentication key pairs. The format of the keys is incompatible between SSH1 and SSH2. Therefore, the correct format keys must be generated for each version of the protocol to be supported.

There is no way to recover a lost passphrase. If the passphrase is lost or forgotten, you need to generate a new key and copy the corresponding public key to other systems.

Each key may be protected via a passphrase, or it may be left empty. Good passphrases are 10-30 characters long and are not simple sentences or otherwise easily guessable. Note that the passphrase can be changed later, but a lost passphrase cannot be recovered, as a "one-way" encryption algorithm is used to encrypt the passphrase.

**Note!** The Host Key has no password.

## **SSH1**

```
MULTINET SSHKEYGEN /SSH1 [/BITS=n] [/IDENTITY_FILE=file] 
                          [/PASSPHRASE=passphrase] [/COMMENT=comment]
MULTINET SSHKEYGEN /SSH1 /CHANGE_PASSPHRASE [/PASSPHRASE=old_passphrase]
                          [/NEW_PASSPHRASE=new_passphrase]
MULTINET SSHKEYGEN /SSH1 /CHANGE_COMMENT [/PASSPHRASE=passphrase]
                          [/COMMENT=comment]
MULTINET SSHKEYGEN /SSH1 /CHANGE_CIPHER [/IDENTITY_FILE=file]
                          [/PASSPHRASE=passphrase]
MULTINET SSHKEYGEN /SSH1 [/HOST][/BITS=n][/COMMENT=comment]
```
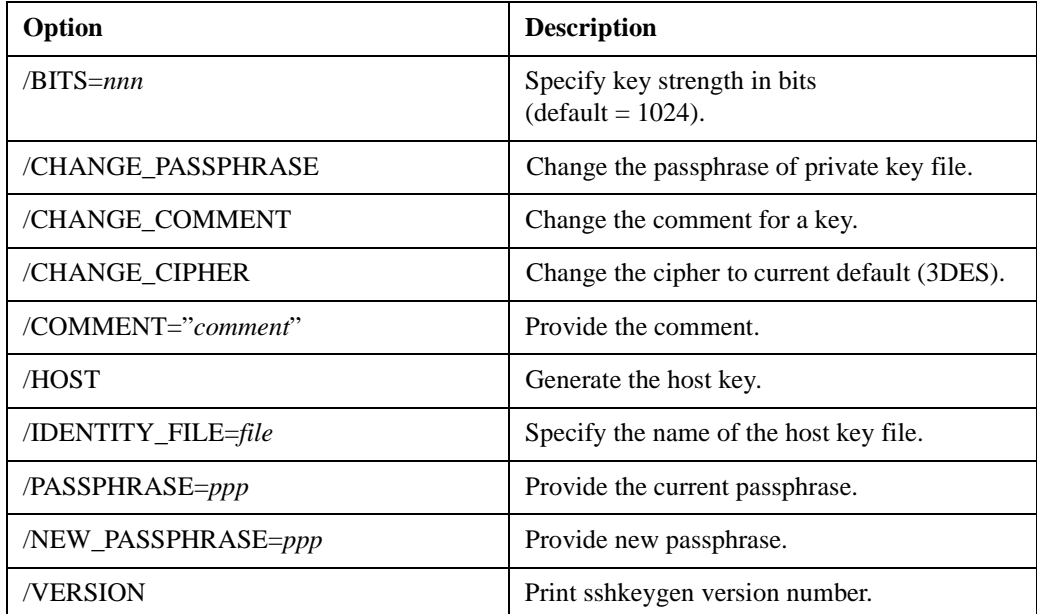

#### **Table 6-4 SSH1 SSHKEYGEN Options**

#### **SSH2**

```
MULTINET SSHKEYGEN /SSH2[/BITS=n][/COMMENT=comment][/KEYTYPE=type]
                     [/KEYS=(key1...keyn)]
                      [/PASSPHRASE=ppp|/NOPASSPHRASE][/STIR=file][/QUIET]
MULTINET SSHKEYGEN /SSH2/HOST 
                      [/BITS=n][/COMMENT=comment][/STIR=file][/QUIET]
MULTINET SSHKEYGEN /SSH2/DERIVE_KEY=file
MULTINET SSHKEYGEN /SSH2/EDIT=file
MULTINET SSHKEYGEN /SSH2/FINGERPRINT=file
MULTINET SSHKEYGEN /SSH2/INFO=file [/BASE=n]
MULTINET SSHKEYGEN /SSH2/CONVERT_SSH1=file
MULTINET SSHKEYGEN /SSH2/CONVERT_X509=file
MULTINET SSHKEYGEN /SSH2/CONVERT_PKCS=file
MULTINET SSHKEYGEN /SSH2/EXTRACT_CERTS=file
MULTINET SSHKEYGEN /SSH2/HELP
MULTINET SSHKEYGEN /SSH2/VERSION
```
#### **Table 6-5 SSH2 SSHKEYGEN Options**

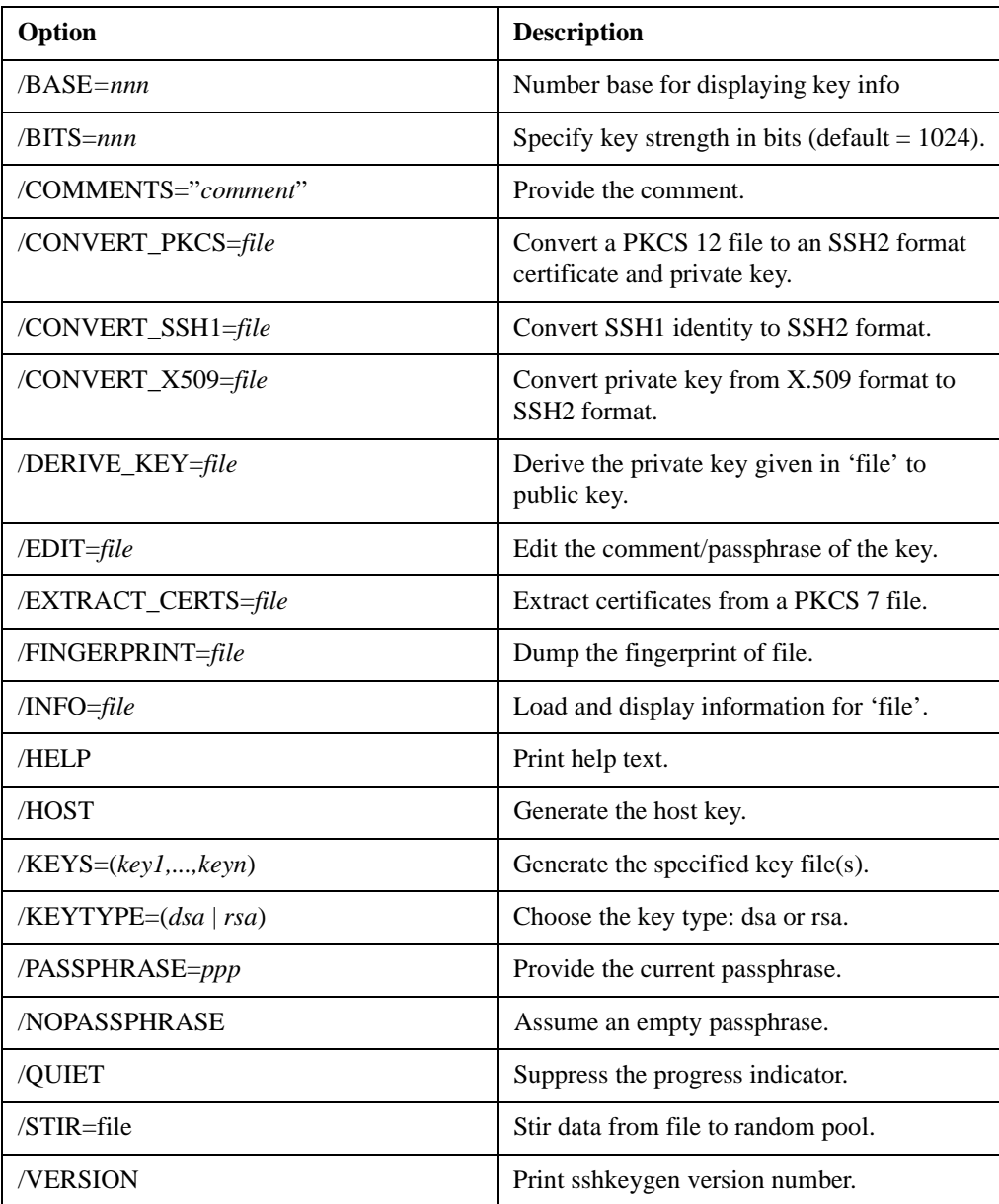

There is also a comment field in the public key file that is for the convenience to the user to help identify the key. The comment can tell what the key is for, or whatever is useful. The comment is initialized to nnn-bit dsa, username@hostname, ddd mm-dd-yyyy hh:mm:ss when the key is created unless the /COMMENT qualifier is used, and may be changed later using the /EDIT qualifier.

**Note!** When the /HOST qualifier is used, the /KEYS=(key1,...keyn) qualifier is ignored.

## **SSHAgent (authentication agent)**

MULTINET SSHAGENT

### **DESCRIPTION**

SSHAGENT is a program that holds authentication private keys. Both SSH1 and SSH2 keys are supported by SSHAGENT. SSHAGENT may be started in the beginning of a login session by including the commands to start it in, for example, LOGIN.COM. It may also be started interactively at any time during a login session.

To start SSHAGENT, one of the three methods may be used:

1. Start it in a separate window:

#### \$ **MULTINET SSHAGENT**

2. Spawn it as a subprocess:

#### \$ **SPAWN/NOWAIT MULTINET SSHAGENT**

3. Run it in a detached process:

#### \$ **RUN/DETACHED/OUTPUT=AGENT.OUT/PROCESS\_NAME="SSH\_AGENT"/INPUT=NLA0: SSH\_EXE:SSH-AGENT2**

The agent is used for Publickey Authentication when logging to other systems using SSH. A connection to the agent is available to all programs run by all instances of the user on a specific system. The name of the mailbox used for communicating with the agent is stored in the MULTINET\_SSH\_AGENT\_ *username* logical name. Note that while the agent mailbox is accessible only by the user that starts the agent, a user with sufficient VMS privileges could access the agent mailbox and steal or modify keys currently loaded into the agent (although, the keys as stored on disk cannot be modified simply by accessing the agent).

The agent does not have any private keys initially. Keys are added using SSHADD. When executed without arguments, SSHADD adds the user's identity files. If the identity has a passphrase, SSHADD asks for the passphrase. It then sends the identity to the agent. Several identities can be stored in the agent; the agent can use any of these identities automatically.

\$ MULTINET SSHADD /LIST displays the identities currently held by the agent. The idea is that the agent is run on the user's workstation.

### **FILES**

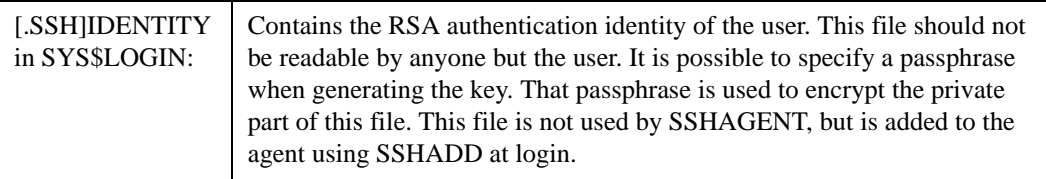

## **SSHADD**

Adds identities for the authentication agent.

MULTINET SSHADD [OPTIONS] [FILE[,FILE,FILE]]

#### **DESCRIPTION**

SSHADD adds identities to SSHAGENT, the authentication agent. When run without arguments, SSHADD adds the file [.SSH]IDENTITY. Alternative file names can be given on the command line. If any file requires a passphrase, SSHADD asks for the passphrase from the user.

The authentication agent must be running and must have been executed by the user for SSHADD to work.

"File" is an identity or certificate file. If no file is specified, the files in the users[.SSH2] directory are used.

## **OPTIONS**

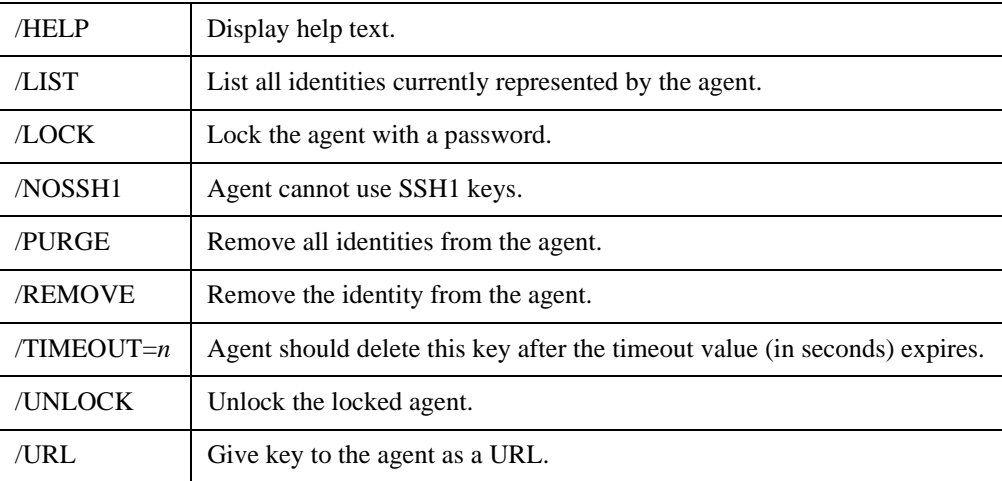
## <span id="page-108-2"></span>**FILES**

These files exist in SYS\$LOGIN:

<span id="page-108-5"></span><span id="page-108-4"></span><span id="page-108-3"></span><span id="page-108-1"></span><span id="page-108-0"></span>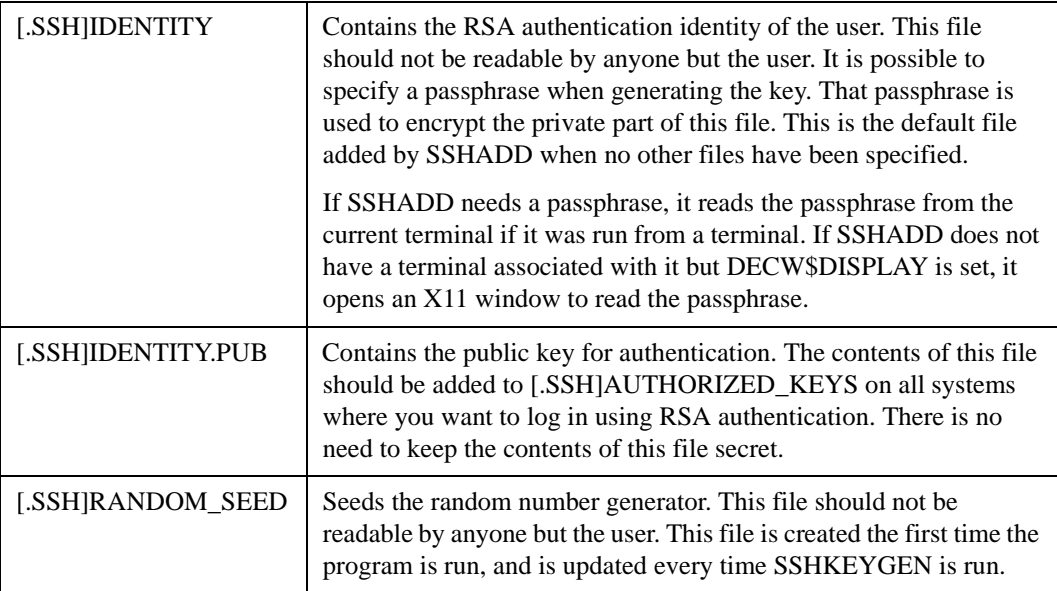

# **Chapter 7**

# <span id="page-110-0"></span>**Secure File Transfer**

The Secure File Transfer mechanism consists of three programs — the client program SCP2, which includes an embedded SFTP server for local file access, and SFTP-SERVER2 and SCP-SERVER1, which run on the remote system to access the file. SCP2 communicates with SSH2 for authentication and data transport (which includes encryption) to remote systems, SFTP-SERVER2 communicates with SSHD2 for data transport.

The following diagram illustrates the relationship among the client and server portions of an SCP2 file transfer:

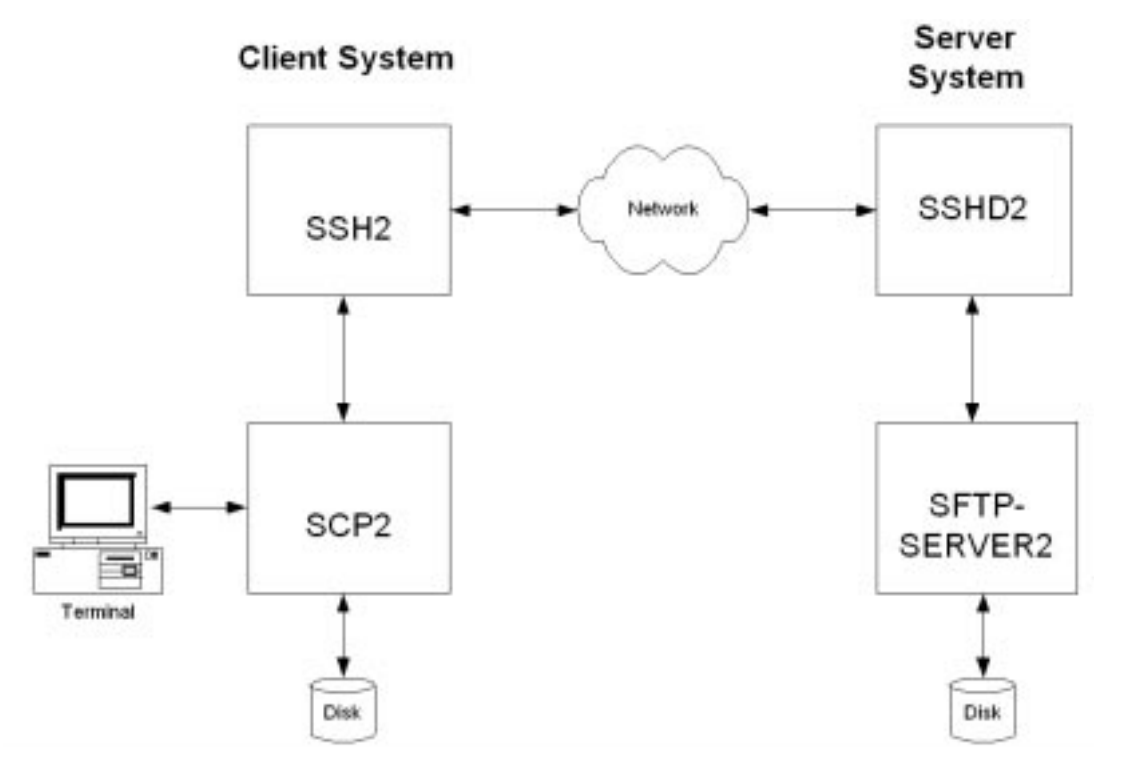

SCP file transfers are different from FTP file transfers. With FTP a file can be transferred as ASCII, BINARY, RECORD, or in VMS Plus mode (if Compaq TCP/IP Services for OpenVMS is in use). In SCP there is one specified format — BINARY. Also, the defined syntax for a file specification is UNIX syntax. Due to these restrictions, files that are transferred from dissimilar systems may or may not be useful. Process Software has used methods available in the protocol to attempt to improve the chances that files will be useful upon transfer. The SSH File Transfer Protocol is an evolving specification, and some implementations may not support all options available in the protocol, or worse, not tolerate some optional parts of later versions of the protocol.

Process Software has used the defined extensions in the protocol to transfer information about the VMS file header characteristics such that when a file is transferred between two VMS systems running MultiNet v4.4, TCPware v5.6, and/or SSH for OpenVMS, the file header information will also be transferred and the file will have the same format on the destination system as it had on the source system. Also, when a file is transferred to a non-VMS system, a method has been provided to translate those files that can be translated into a format that will be usable on the remote system. Files that are transferred from non-VMS systems are stored as stream files on the VMS system, which provides compatibility for text files from those systems.

# <span id="page-111-1"></span>**SCP-SERVER1**

The SCP-SERVER1 program is used when a system with OpenSSH initiates an SCP command. OpenSSH uses RCP over SSH2 instead of the SFTP protocol. SCP-SERVER1 will always translate VMS text files (if possible) when copying a file from VMS. Translated VMS text files may have some trailing nulls at the end of them, due to the RCP protocol not being able to tolerate a file that comes up short of the reported size. SCP-SERVER1 (and SFTP-SERVER2) use sophisticated methods to estimate the amount of user data in the file to minimize this. On ODS-5 disks the estimation routine uses the file size hint if it is valid. On ODS-2 disks (and ODS-5 without a valid size hint), the size of the file and file characteristics are used to estimate the amount of user data. The method provides as accurate an estimate as possible without actually reading the file and never underestimates the amount of data in the file. Underestimating would cause significant problems as the programs use the size of the file to determine how much data to expect.

# <span id="page-111-0"></span>**SCP2**

#### **Usage**

SCP2 [qualifiers] [[user@]host[#port]::]file [[user@]host[#port]::]file

**Note!** The source and destination file specification must be quoted if they contain a user specification or a non-VMS file specification.

### **Qualifiers**

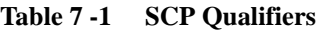

<span id="page-112-14"></span><span id="page-112-13"></span><span id="page-112-12"></span><span id="page-112-11"></span><span id="page-112-10"></span><span id="page-112-9"></span><span id="page-112-8"></span><span id="page-112-7"></span><span id="page-112-6"></span><span id="page-112-5"></span><span id="page-112-4"></span><span id="page-112-3"></span><span id="page-112-2"></span><span id="page-112-1"></span><span id="page-112-0"></span>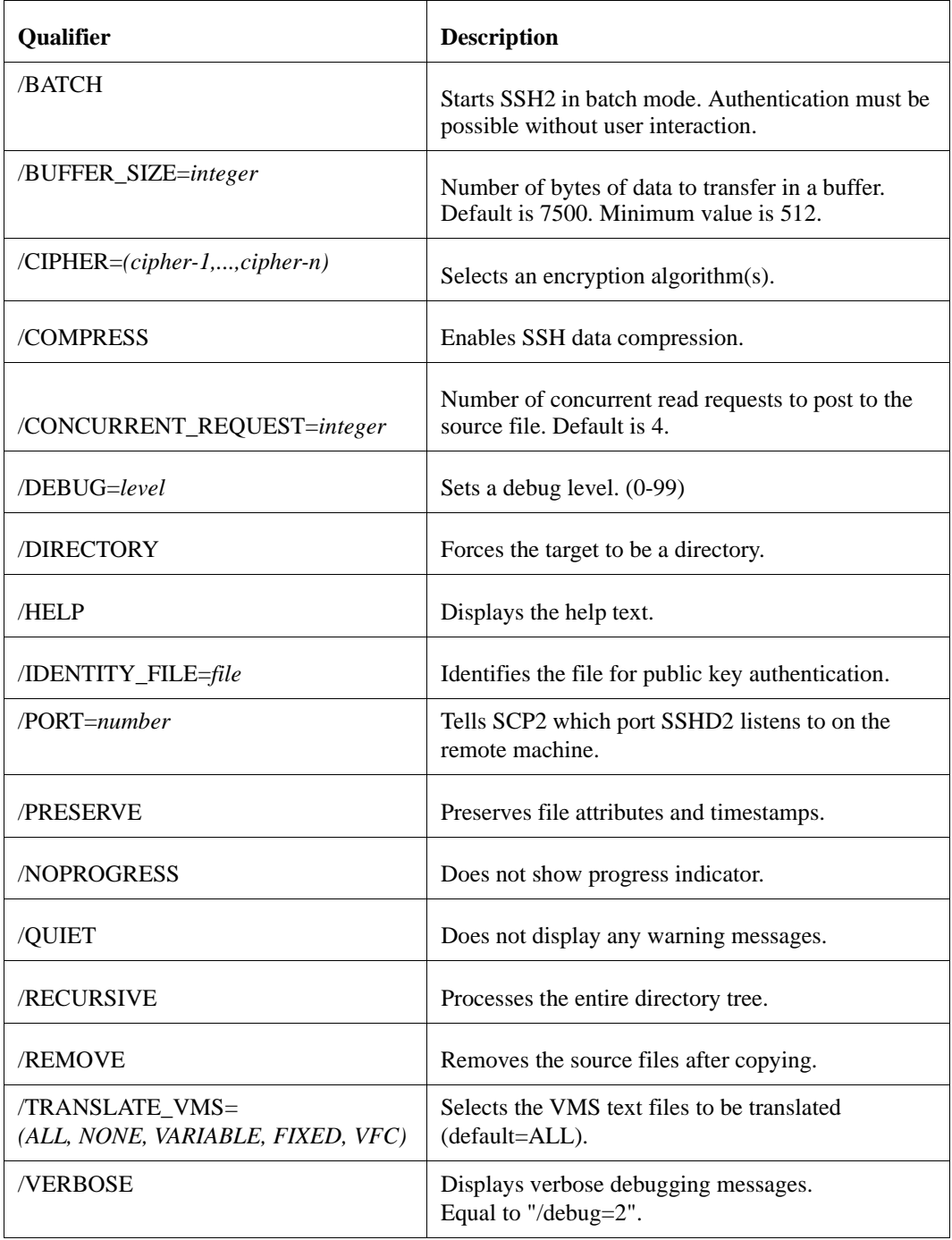

<span id="page-113-1"></span><span id="page-113-0"></span>

| <b>Oualifier</b> | <b>Description</b>                                          |
|------------------|-------------------------------------------------------------|
| <b>/VERSION</b>  | Displays the version number only.                           |
| /VMS             | Negotiates the ability to transfer VMS file<br>information. |

**Table 7 -1 SCP Qualifiers (Continued)**

**Note!** /VMS and /TRANSLATE\_VMS are mutually exclusive

# **File Specifications**

The source and destination strings are changed to lowercase unless they are enclosed in quotes, in which case they are left the same. File specification must be in UNIX format for remote systems, unless the remote system is running TCPware 5.6, MultiNet v4.4, or SSH for OpenVMS, and /VMS or /TRANSLATE\_VMS (source files only) are used. UNIX format file specifications need to be enclosed in quotes (") if they contain the / character to prevent the DCL parsing routines from interpreting the string as a qualifier.

#### **Qualifiers**

#### <span id="page-113-2"></span>**/BATCH**

Starts SSH2 in BATCH mode. When SSH2 is running in BATCH mode it does not prompt for a password, so user authorization is accomplished by Public-Key authentication.

### **/BUFFER\_SIZE=integer**

<span id="page-113-3"></span>Number of bytes of data to transfer in a buffer. Default is 7500.

#### **/CIPHER=(cipher,...,cipher-n)**

<span id="page-113-4"></span>Lets you select which SSH2 cipher to use.

### **/COMPRESS**

Enables SSH2 data compression. This can be beneficial for large file transfers over slow links. The compression level is set by the client configuration file for SSH2.

### **/CONCURRENT\_REQUEST=integer**

Number of concurrent read requests to post to the source file. Default is 4.

#### <span id="page-114-0"></span>**/DEBUG**

Enables debugging messages for SCP2 and SSH2. Higher numbers get more messages. The legal values are between 0 (none) and 99. Debugging for SFTP-SERVER2 is enabled via the MULTINET\_SSH\_SFTP\_SERVER\_DEBUG logical.

### <span id="page-114-1"></span>**/DIRECTORY**

Informs SCP2 that the target specification should be a directory that the source file(s) will be put in. This qualifier is necessary when using wildcards in the source file specification, or /RECURSIVE.

#### <span id="page-114-2"></span>**/HELP**

<span id="page-114-3"></span>Displays command qualifier list and parameter format.

#### **/IDENTITY\_FILE=file**

<span id="page-114-5"></span>Specifies the identity file that SSH2 should use for Public-Key authentication.

#### **/PORT=number**

Specifies the port that SSH2 uses on the remote system. Note that if both the source and destination files are remote, this value is applied to both. If SSH2 is available on different ports on the two systems, then the #port method must be used.

### <span id="page-114-6"></span>**/PRESERVE**

Sets the Protection, Owner (UIC), and Modification dates on the target file to match that of the source file. /PRESERVE is not very useful when the target machine is a VMS system as VMS does not provide runtime library calls for setting the file attributes (owner, protection) and timestamps. Note that the VMS modification date (not the creation date) is propagated to the remote system. When files are copied between two VMS systems and /VMS is used /PRESERVE is implied and the process of transferring VMS attributes preserves the information about the protection, dates, and file characteristics. The file access time is not adjusted for the difference between local time and GMT.

#### <span id="page-114-4"></span>**/NOPROGRESS**

SCP2, by default, updates a progress line at regular intervals when it is run interactively to show how much of the file has been transferred. This qualifier disables the progress line.

### <span id="page-114-7"></span>**/QUIET**

Disables warning messages. Note that it does not disable warning messages from SFTP-SERVER2, which return on the error channel.

### <span id="page-114-8"></span>**/RECURSIVE**

Copies all of the files in the specified directory tree. Note that the top level directory on the local system is not created on the remote system. When /VMS is used, all versions of the files are copied. <span id="page-115-0"></span>When /VMS is not used, only the most recent version is copied.

#### **/REMOVE**

<span id="page-115-1"></span>Deletes the source files after they have been copied to the remote system.

#### **/TRANSLATE\_VMS**

Translates VMS text files in the copying process to byte streams separated by linefeeds because the defined data transfer format for SCP2 is a binary stream of bytes.

/TRANSLATE\_VMS is only applicable to the source specification. If a remote source file is specified, then that system must be running MultiNet v4.4, TCPware 5.6, or SSH for OpenVMS. If /TRANSLATE\_VMS is specified with no value, then VARIABLE, FIXED, and VFC (Variable, Fixed Control) files are translated to stream linefeed files. If the value is NONE, no files are translated. VARIABLE, FIXED, and VFC can be combined in any manner. The SFTP-SERVER2 process also uses the value of the logical MULTINET\_SFTP\_TRANSLATE\_VMS\_FILE\_TYPES to determine which files should be translated. This is a bit mask with bit  $0(1) =$  FIXED, bit  $1(2) =$ VARIABLE, and bit  $2(4)$  = VFC. These values can be combined into a number between 0 and 7 to control which files are translated.

**Note!** Due to the structure of the programs, the SCP2 program uses this logical if the /TRANSLATE\_VMS qualifier has not been specified.

#### <span id="page-115-2"></span>**/VERBOSE**

Displays debugging messages that allow the user to see what command was used to start up SSH and other basic debugging information. Note that debugging information can interfere with the normal display of the progress line. Equivalent to /DEBUG=2.

#### <span id="page-115-3"></span>**/VERSION**

<span id="page-115-4"></span>Displays the version of the base SCP2 code.

#### **/VMS**

Transfers VMS file information similar to that transferred in OVMS mode in FTP such that VMS file structure can be preserved. All of the information transferred in FTP OVMS mode is transferred along with the file creation date and protection. If the file is a contiguous file, and it is not possible to create the file contiguously, and the logical

MULTINET\_SFTP\_FALLBACK\_TO\_CBT has the value of TRUE, YES, or 1, SFTP-SERVER2 attempts to create the file Contiguous, Best Try. VMS mode is only available with SCP2 provided in MultiNet v4.4 and TCPware 5.6, and SSH for OpenVMS. /VMS also modifies the usual sequence of operations that SCP2 does such that a new version of the file is created if there are existing versions. Without /VMS, the most recent version of the target file is deleted (if it exists) before the new file is written. This is to accommodate systems that do not handle multiple versions of files.

The logical name MULTINET\_SCP2\_VMS\_MODE\_BY\_DEFAULT can be defined to TRUE, YES, or 1 to specify that /VMS should be the default unless /NOVMS or /TRANSLATE\_VMS are specified. /VMS and /TRANSLATE\_VMS can not be used on the same command line. If /VMS is not specified, but the logical is set to enable it by default, a /TRANSLATE\_VMS on the command line will take precedence.

Note that even though SCP2 & SFTP-SERVER2 pass the request for VMS file transfers or to translate a VMS file in a manner that is consistent with the protocol specification, other implementations may not handle this information well. Since there is no error response present at that point in the protocol, the program hangs. To prevent it from hanging forever, the logical MULTINET\_SCP2\_CONNECT\_TIMEOUT is checked to see how long SCP2 should wait for a response when establishing the connection. The format for this logical is a VMS delta time. The default value is 2 minutes. If SCP2 times out before a connection is established with SFTP-SERVER2 and /VMS or /TRANSLATE\_VMS were specified, a warning message is displayed and the initialization is tried again without the request for VMS information (or /TRANSLATE\_VMS). This retry is also subject to the timeout, and if the timeout happens again, then SCP2 exits. This helps for implementations that ignore the initialization message when information they do not recognize is present; implementations that abort will cause SCP2 to exit immediately.

#### **Logicals**

The following logicals apply to both SCP2 and SFTP-SERVER:

MULTINET\_SFTP\_FALLBACK\_TO\_CBT MULTINET\_SFTP\_TRANSLATE\_VMS\_FILE\_TYPES MULTINET\_SFTP\_RETURN\_ALQ

### <span id="page-116-0"></span>**MULTINET\_SFTP\_FALLBACK\_TO\_CBT**

When defined to TRUE, YES, or 1 and a VMS file transfer is being performed, this logical creates a Contiguous file if that file has Contiguous characteristics. The file will be created as Contiguous Best Try if there is insufficient space to create it as Contiguous.

#### <span id="page-116-1"></span>**MULTINET\_SFTP\_TRANSLATE\_VMS\_FILE\_TYPES**

This is a bit mask that determines which VMS file types should be translated when not operating in VMS mode.

- Bit  $0(1)$  = FIXED
- Bit  $1(2) = \text{VARIABLE}$
- Bit 2 (4) = VFC

The values are:

- $\bullet$  0 (zero) = NONE
- $\bullet$  7 = ALL

Note that this logical affects SCP2 as well as the server, as SCP2 has the server built into it for handling local file access.

#### **MULTINET\_SCP2\_CONNECT\_TIMEOUT**

This logical defines a number specifying how long SCP2 should wait for a response to the INITIALIZE command from the server program. This is a VMS delta time number. The default is 2 minutes.

## **MULTINET\_SCP2\_VMS\_MODE\_BY\_DEFAULT**

When defined to TRUE, YES, or 1, this logical chooses the /VMS qualifier if /TRANSLATE\_VMS or /NOVMS has not been specified.

#### <span id="page-117-0"></span>**MULTINET\_SFTP\_RETURN\_ALQ**

When defined to TRUE, YES, or 1 and files are being transferred in VMS mode, this logical includes the Allocation Quantity for the file in the file header information. This is disabled by default because copying a small file from a disk with a large cluster size to a disk with a small cluster size causes the file to be allocated with more space than necessary. You have the option of retaining the allocated size of a file if it was allocated the space for a reason. Some combinations of file characteristics require that the Allocation Quantity be included in the file attributes; this is handled by SCP2/SFTP-SERVER2.

## **MULTINET\_SSH\_SCP\_SERVER\_DEBUG**

Enables debugging messages for the SCP-SERVER1 image that provides service to SCP commands that use the RCP over SSH2 protocol (OpenSSH). When this is defined, the file SCP-SERVER.LOG is created in the user's login directory. These files are not purged. Larger values yield more debugging information.

### <span id="page-117-1"></span>**MULTINET\_SSH\_SFTP\_SERVER\_DEBUG**

Enables debugging messages for the SFTP-SERVER2 image that provides service to SCP2 commands that use the SFTP protocol. When this is defined, the file SFTP-SERVER.LOG is created in the user's login directory. These files are not purged. Larger values yield more debugging information.

# **FTP over SSH**

SSH2 can be used to set up port forwarding that can be used for FTP. This allows users to use the richness of the FTP command set to access files on a remote system and have their control and data information encrypted. The command format to set up the SSH port forwarding is:

```
$ ssh <remote_host_name>/local_forward=
("""ftp/<forwarded_port_number>:localhost:21""")
```
The usual SSH authentication mechanisms come into play, so there may be a request for a password and a terminal session is established to the remote host. As long as this terminal session is alive, other users on the local system can use FTP to access the remote system over an encrypted channel. The location of the quotes is important, as it is necessary to prevent DCL from interpreting the / in

the local forwarding information as the start of a new qualifier, and SSH2 does not know or expect to find the ( ) around the forwarding information. Note that the "localhost" inside of the forwarding string is important, as it will make the connection to FTP on the remote system come from localhost, which will then allow FTP to open the data port.

When a user desires to use an encrypted FTP connection, the following OPEN command would be issued to the TCP/IP Services for OpenVMS FTP client:

OPEN LOCALHOST <forward\_port\_number>

 Normal FTP authentication takes place and multiple FTP sessions may use a single forwarded port. The FTP protocol filter in SSH2 scans the FTP command stream for the FTP PORT and PASV commands and their replies, and makes substitutions in these commands and replies to use a secure data stream through the SSH2 session that has been set up.

To allow a single system to act as a gateway between two networks, add /ALLOW\_REMOTE\_CONNECT to the SSH command that initiates the connection. This command will establish an encrypted FTP session with the remote host that the SSH connection is sent to.

# **Chapter 8**

# **Monitoring and Controlling SSH**

SSH for OpenVMS provides utilities for monitoring and controlling the SSH server environment. The following topics describe the utilities, their capabilities, and their use.

# **Controlling SSH Server Functions**

The following control functions are available for the SSH servers:

- **•** Startup
- **•** Shutdown
- **•** Restart
- **•** Set debug level

# **The SSHCTRL Utility**

The SSHCTRL utility is used to perform all but the startup function. For the startup function, the SYS\$STARTUP:PSCSSH\$STARTUP.COM file is used.

Usage: SSHCTRL <*operation*> [*options*]

Table 8-1 shows the various operations that can be used with the SSHCTRL utility.

| <b>Operation</b>           | <b>Description</b>                                                                    |
|----------------------------|---------------------------------------------------------------------------------------|
| $SET/DEBUG=n$              | Set debug level $(0 = no$ debug)                                                      |
| <b>SHOW</b>                | Show session information.                                                             |
| <b>SHOW /ALL</b>           | Show all sessions. This is the default if no switch is<br>used with the SHOW keyword. |
| <b>SHOW</b> /USER=username | Show sessions for $\leq$ <i>username</i> $\geq$ .                                     |
| SHOW /HOST=address         | Show sessions for $\leq$ <i>address</i> $>$ .                                         |
| <b>SHUTDOWN</b>            | Stop all SSH server sessions.                                                         |
| <b>RESTART</b>             | Stop/restart SSH server.                                                              |
| <b>HELP</b>                | Display help text.                                                                    |
| VERSION                    | Display version information.                                                          |

**Table 8-1 SSHCTRL Utility Operations**

# **Starting the SSHD Master Process**

```
$ @SYS$STARTUP:PSCSSH$STARTUP
Starting SSH for OpenVMS...
%RUN-S-PROC_ID, identification of created process is 22C000AD
$
```
# **Shutting down the SSHD Master Process**

This function is used to stop the SSHD Master process on the system, so it won't accept new connections. Note that shutting down the SSHD Master process will also terminate all outstanding SSH server sessions on the system. OPER privilege is required to shut down the SSHD Master process and its servers.

```
$ SSHCTRL SHUTDOWN
Shutting down SSH for OpenVMS...
$
```
# **Restarting the SSHD Master Process**

Restarting the SSHD Master process is required after the CNFSSH utility is used to modify the existing configuration. Note that restarting the SSHD Master process will terminate all outstanding SSH server sessions on the system. OPER privilege is required to restart the SSHD Master process.

```
$ SSHCTRL RESTART
Shutting down SSH for OpenVMS...
Starting SSH for OpenVMS...
%RUN-S-PROC_ID, identification of created process is 22C000B8
$
```
# **Changing the Server Debug Level**

The server debug level is changed using SSHCTRL. The debug level controls the amount of debug information written to the SSH\_LOG:SSHD.LOG file for each server instance. This may be a value from 0 (no debug) to 50 (maximum debug). Process Software recommends this value not be set above 5 without instructions from Process Software, as the amount of debug information written to the log at higher levels can severely impact both the SSH server performance and the server host disk resources.

Note that setting the debug level only affects new server processes which are started after setting the level. Currently active servers use the debug level set when they were started. OPER privilege is required to change the debug level.

```
$ SSHCTRL SET/DEBUG=4
SSHCTRL-S-DEBUGSET - old debug level = 2, new debug level = 4
$
```
# **Displaying SSH Server Utilization**

The SSHCTRL SHOW command is used to display the active SSH server sessions on a system. It can display all users (/ALL), users with a specific username (/USER=dogbert), or users with sessions that originate from a specific host (/HOST=192.168.29.248).

Normally, a user may only display the sessions with the same UIC as his own. GROUP privilege is required to display the sessions with UICs in the same group as the user. WORLD privilege is required to display all other servers.

For each session, the display is of the following form:

```
Process "<processname>" (pid<pid>) - an <ssh1|ssh2>session
    User = <login username>
   From system <originating address>port<originating port>
    Started: <date/time session was started>
    Bytes in: <count> out: <count> (from child process <count>)
Child process = "<process name>"(pid<p>>d<br/>>>) - an <type> session
```

```
 PTD Device = <_FTAnn:>
Started <date/time this child started>
```
Note that SSH2 provides the capability for one server to handle multiple child sessions. The child sessions may be a mixture of interactive SSH2 sessions and file transfer (SCP/SFTP) sessions. Currently, only the F-Secure SSH Client for Windows has this capability.

In Example 8-1, a display of all users on the system is done. Note that server "SSHD 0003" actually has six active child processes.

#### **Example 8-1 Showing All Active Server Sessions**

```
$ SSHCTRL SHOW /ALL
SSHD Master PID = 22C000B8
Debug level is set to 4
Process "SSHD 0000" (pid 22C000B9) - an SSH2 session
      User = dilbert
      From system 192.168.29.52 port 49152
       Started: 05/03/2002 03:05:22
       Bytes in: 262 out: 0 (from child process: 15100)
       Child process = "DILBERT_@FTA4" (pid 22C000BA) - an SSH2 session
         PTD Device = FTA4:
          Started: 05/03/2002 03:05:35
Process "SSHD 0003" (pid 22C000BF) - an SSH2 session
       User = DOGBERT
       From system 192.168.29.50 port 1129
       Started: 05/03/2002 03:07:46
       Bytes in: 0 out: 0 (from child process: 55215)
       Child process = "DOGBERT_@FTA9" (pid 22C000C0) - an SSH2 session 
           PTD Device= _FTA9:
           Started: 05/03/2002 03:07:54
       Child process = "SSHD 0003A SFTP" (pid 22C000C1) - an SFTP-SERVER2 session
           PTD Device = _FTA10:
           Started: 05/03/2002 03:07:55
       Child process = "DOGBERT_@FTA11" (pid 22C000C2) - an SSH2 session
           PTD Device = _FTA11:
           Started: 05/03/2002 03:07:57
       Child process = "SSHD 0003B SFTP" (pid 22C000C3) - an SFTP-SERVER2 session
           PTD Device = _FTA12:
           Started: 05/03/2002 03:08:00
       Child process = "SSHD 0003C SFTP" (pid 22C000C4) - an SFTP-SERVER2 session
          Device = _FTA13:
           Started: 05/03/2002 03:08:07
       Child process = "DOGBERT_@FTA14" (pid 22C000C5) - an SSH2 session 
           PTD Device = _FTA14:
           Started: 05/03/2002 03:08:09
Process "SSHD 0004" (pid 22C000C6) - an SSH1 session
       User = CATBERT
       From system 192.168.29.51 port 1023
```

```
 Started: 05/03/2002 03:08:29
 Bytes in: 0 out: 537 (from child process: 17)
 Child process = "CATBERT_@FTA15" (pid 22C000C7) - an SSH1 session
     PTD Device = _FTA15:
     Started: 05/03/2002 03:08:29
```
Example 8-2 illustrates showing the sessions that originate from a specific TCP/IP address:

#### **Example 8-2 Showing Sessions From a Specific Address**

```
$ SSHCTRL SHOW /HOST=192.168.29.51
SSHD Master PID = 22C000B8
Debug level is set to 4
Process "SSHD 0004" (pid 22C000C6) - an SSH1 session
      User = CATBERT
      From system 192.168.29.51 port 1023
       Started: 05/03/2002 03:08:29
       Bytes in: 0 out: 537 (from child process: 17)
       Child process = "CATBERT_@FTA15" (pid 22C000C7) - an SSH1 session 
         PTD Device = _FTA15:
         Started: 05/03/2002 03:08:29
```
#### **A**

authentication agent connection 4-3, 5-3 authentication private keys [6-28](#page-106-1) AuthorizationFile [6-8](#page-87-0) AUTHORIZED\_KEYS 4-17

#### **B**

BatchMode [6-8](#page-87-1) BIND 4-11 break-in 5-3

### **C**

cipher 3DES 4-2 ARCFOUR 4-2 BLOWFISH 4-2 DES 4-2 IDEA 4-2 ClearAllForwardings [6-8](#page-87-2) ConnectionAttempts [6-8](#page-87-3)

#### **E**

empty passwords 4-12 encrypted data [6-17](#page-95-0) ESCAPE\_CHARACTER [6-7](#page-86-0)

#### **H**

home directory 4-14 host public key 4-24 host key creating 4-24 private part 4-24 public part 4-24, 5-15 host name patterns 4-10

#### **I**

IdentityFile [6-9](#page-88-0) idle timeout 4-10 insecure network [6-2](#page-81-0) intrusion detection 5-3

#### **K**

keepalive messages 4-11 keyword value pairs 4-3, 5-5

#### **L**

logical names MULTINET\_SSH\_ALLOW\_PREEXPIRED\_PW 4-27, 5-19 DECW\$DISPLAY 6-6 MULTINET\_SFTP\_FALLBACK\_TO\_CBT [7-7](#page-116-0) MULTINET\_SFTP\_TRANSLATE\_VMS\_FILE\_TYPES [7-7](#page-116-1) MULTINET SSHADD [6-29](#page-107-0) MULTINET SSHAGENT [6-28](#page-106-0) MULTINET SSHKEYGEN [6-26](#page-104-0) MULTINET\_SFTP\_RETURN\_ALQ [7-8](#page-117-0) MULTINET\_SSH\_SFTP\_SERVER\_DEBUG [7-8](#page-117-1)

#### **M**

mailbox 4-27, 5-19 MultiNet Secure Shell (SSH) client 6-1 MultiNet SSH server 4-2, 5-2

#### **N**

netgroups 4-26, 5-16 nopwd 4-13

#### **P**

passphrase [6-29,](#page-107-1) [6-30](#page-108-0) password authentication 4-12 password-based authentication 4-2 PasswordPromptLogin [6-9](#page-88-1) port forwarding definition [6-17](#page-95-1) pseudoterminal 4-17, 5-13 public-key cryptography [6-3](#page-82-0)

#### **R**

random number generator 4-25 regenerate server key 4-11

RekeyIntervalSeconds [6-10](#page-89-0) remote login program host-based authentication [6-2](#page-81-1) password authentication [6-4](#page-83-0) public-key authentication [6-3](#page-82-1) RemoteForward [6-10](#page-89-1) rhosts authentication 4-2, 4-23 rights identifier patterns 4-9 RLOGIN 4-3, 5-2 RSA authentication [6-29](#page-107-2) RSA authentication identity [6-30](#page-108-1) RSA challenge-response authentication 4-2 RSA host authentication 4-2, 4-14 RSA key 4-2 bits 4-18 comment 4-18 exponent 4-18 modulus 4-18 options 4-18 RSA key file Allowforwardingport 4-18 Allowforwardingto 4-19 command 4-19 Denyforwardingport 4-20 Denyforwardingto 4-20 from 4-21 idle-timeout 4-21 no-agent-forwarding 4-21 no-port-forwarding 4-21 no-X11-forwarding 4-21 RSA key file examples 4-21 RSA keys 4-17 RSA-based authentication [6-3](#page-82-2) RSA-based host authentication [6-3](#page-82-3) RSHELL 4-3, 5-2

### **S**

SCP qualifiers BATCH [7-3](#page-112-0) CIPHER [7-3](#page-112-1) COMPRESS [7-3](#page-112-2) DEBUG [7-3](#page-112-3) DIRECTORY [7-3](#page-112-4) HELP [7-3](#page-112-5) IDENTITY\_FILE [7-3](#page-112-6) NOPROGRESS [7-3](#page-112-7) PORT [7-3](#page-112-8) PRESERVE [7-3](#page-112-9) QUIET [7-3](#page-112-10) RECURSIVE [7-3](#page-112-11) REMOVE [7-3](#page-112-12) TRANSLATE\_VMS [7-3](#page-112-13) VERBOSE [7-3](#page-112-14)

VERSION [7-4](#page-113-0) VMS [7-4](#page-113-1) SCP2 [6-28](#page-106-2), [7-1](#page-110-0) command syntax and qualifiers [7-2](#page-111-0) SCP2 qualifier /BATCH [7-4](#page-113-2) /CIPHER [7-4](#page-113-3) /COMPRESS [7-4](#page-113-4) /DEBUG [7-4](#page-114-0) /DIRECTORY [7-5](#page-114-1) /HELP [7-5](#page-114-2) /IDENTITY\_FILE [7-5](#page-114-3) /NOPROGRESS [7-5](#page-114-4) /PORT [7-5](#page-114-5) /PRESERVE [7-5](#page-114-6) /QUIET [7-5](#page-114-7) /RECURSIVE [7-5](#page-114-8) /REMOVE [7-5](#page-115-0) /TRANSLATE\_VMS [7-6](#page-115-1) /VERBOSE [7-6](#page-115-2) /VERSION [7-6](#page-115-3) /VMS [7-6](#page-115-4) SCP-SERVER1 [7-2](#page-111-1) secure encrypted communications 4-1, 5-1 secure shell configuration files [6-21](#page-99-0) Secure Shell (SSH) daemon (SSHD) 4-1, 5-1 restrictions 4-1, 5-1 security 4-2 secure shell client [6-2](#page-81-2) spoofing DNS [6-3](#page-82-4) IP [6-3](#page-82-5) routing [6-3](#page-82-6) **SSH** authentication agent [6-28](#page-106-3) break-in and intrusion detection [6-5](#page-84-0) changing configuration 4-17, 5-13 command options [6-7](#page-86-1) connection and login 4-17, 5-13 daemon files 4-28, 5-20 SSHD.LOG 4-28 SSHD\_MASTER.LOG 4-28 enabling 4-17, 5-13 expired passwords [6-4](#page-83-1) host-based authentication example [6-12](#page-90-0) logicals 4-26, 5-14, 5-18 SSH\_DIR 4-26, 5-18 SSH\_EXE 4-26, 5-18 SSH\_LOG 4-26, 5-18 SSH\_MAX\_SESSIONS 4-27, 5-18 SSH\_TERM\_MBX 4-27, 5-19 public-key authentication example [6-14](#page-92-0) server system authentication [6-2](#page-81-3) session termination [6-5](#page-84-1)

starting the server 4-16, 5-11 X11 forwarding [6-6](#page-85-0) SSH command ALLOW\_REMOTE\_CONNECT [6-7](#page-86-2) CIPHER [6-7](#page-86-3) COMPRESSION [6-7](#page-86-4) DEBUG [6-7](#page-86-5) ESCAPE\_CHARACTER [6-7](#page-86-6) LOCAL\_FORWARD [6-7](#page-86-7) LOG\_FILE 6-7 NO\_AGENT\_FORWARDING [6-8](#page-87-4) OPTION [6-7](#page-86-8) PORT [6-7](#page-86-9) REMOTE\_FORWARD\_6-7 VERSION [6-8](#page-87-5) SSH files CONFIG. [6-21](#page-99-1) HOSTS.EQUIV [6-24](#page-102-0) IDENTITY [6-21](#page-99-2) IDENTITY. [6-21](#page-99-3) IDENTITY.PUB [6-22](#page-100-0) KNOWN\_HOSTS [6-22](#page-100-1) RANDOM\_SEED. [6-23](#page-101-0) RHOSTS [6-23](#page-101-1) SHOSTS [6-24](#page-101-2) SSH<sub>2</sub> CONFIG [6-24](#page-102-1) SSH\_KNOWN\_HOSTS file AUTHORIZED\_KEYS 4-25 SHOSTS 4-25 RHOSTS 4-26 SSH2 break-in 5-3 client configuration [6-6](#page-85-1) client keyword AllowedAuthentication [6-8](#page-87-6) AuthenticationNotify [6-8](#page-87-7) Ciphers [6-8](#page-87-8) Compression [6-8](#page-87-9) DefaultDomain [6-8](#page-87-10) EscapeChar [6-9](#page-88-2) ForwardAgent [6-9](#page-88-3) ForwardX11 [6-9](#page-88-4) GatewayPorts [6-9](#page-88-5) Host [6-9](#page-88-6) KeepAlive [6-9](#page-88-7) LocalForward [6-9](#page-88-8) Macs [6-9](#page-88-9) NoDelay [6-9](#page-88-10) NumberOfPasswordPrompts [6-9](#page-88-11) PasswordPrompt [6-9](#page-88-12) Port [6-9](#page-88-13) QuietMode [6-9](#page-88-14) RandomSeedFile [6-9](#page-88-15) intrusion detection 5-3 SSHADD [6-28,](#page-106-4) [6-29](#page-107-3) SSHADD option

LIST [6-29](#page-107-4) PURGE [6-29](#page-107-5) SSHAGENT [6-28](#page-106-5) authentication agent [6-29](#page-107-6) authentication private keys [6-28](#page-106-1) SSHD 4-2, 4-17, 5-2, 5-13 SSHD configuration file keyword AllowForwardingPort 4-4 AllowForwardingTo 4-5 AllowGroups 4-6 AllowHosts 4-6 AllowSHosts 4-7 AllowTcpForwarding 4-7 AllowUsers 4-8 DenyForwardingPort 4-8 DenyForwardingTo 4-9 DenyGroups 4-9 DenyHost 4-9 DenySHosts 4-10 DenyUsers 4-10 HostKev 4-10 IdleTimeout 4-10 IgnoreRhosts 4-11 KeepAlive 4-11 KeyRegenerationInterval 4-11 ListenAddressee 4-11 LoginGraceTime 4-12 PasswordAuthentication 4-12 PermitEmptyPasswords 4-12 PermitRootLogin 4-13 QuietMode 4-13 RandomSeed 4-13 RhostsAuthentication 4-14 RhostsRSAAuthentication 4-14 RSAAuthentication 4-14 SilentDeny 4-14 StrictModes 4-14 SyslogFacility 4-15 X11DisplayOffset 4-15 SSHD\_MASTER 4-2, 4-17, 5-2, 5-13 SSHKEYGEN [6-25](#page-103-0), [6-29](#page-108-2) files IDENTITY [6-30](#page-108-3) IDENTITY.PUB [6-30](#page-108-4) RANDOM\_SEED [6-30](#page-108-5) stolen key 4-21

#### **T**

TCP/IP connections 4-3, 5-3 TELNET 5-2 TELNET sessions [6-18](#page-96-0) tunneling [6-17](#page-95-2)

# **U**

unsecure connections [6-17](#page-95-3) untrusted hosts [6-2](#page-81-4)

# **X**

X11 connections 4-3, 5-3 Xauthority data [6-6](#page-85-2)

#### **Reader's Comments SSH for OpenVMS Version 1.0 Administration and User's Guide**

Your comments and suggestions will help us to improve the quality of our future documentation. Please note that this form is for comments on documentation only.

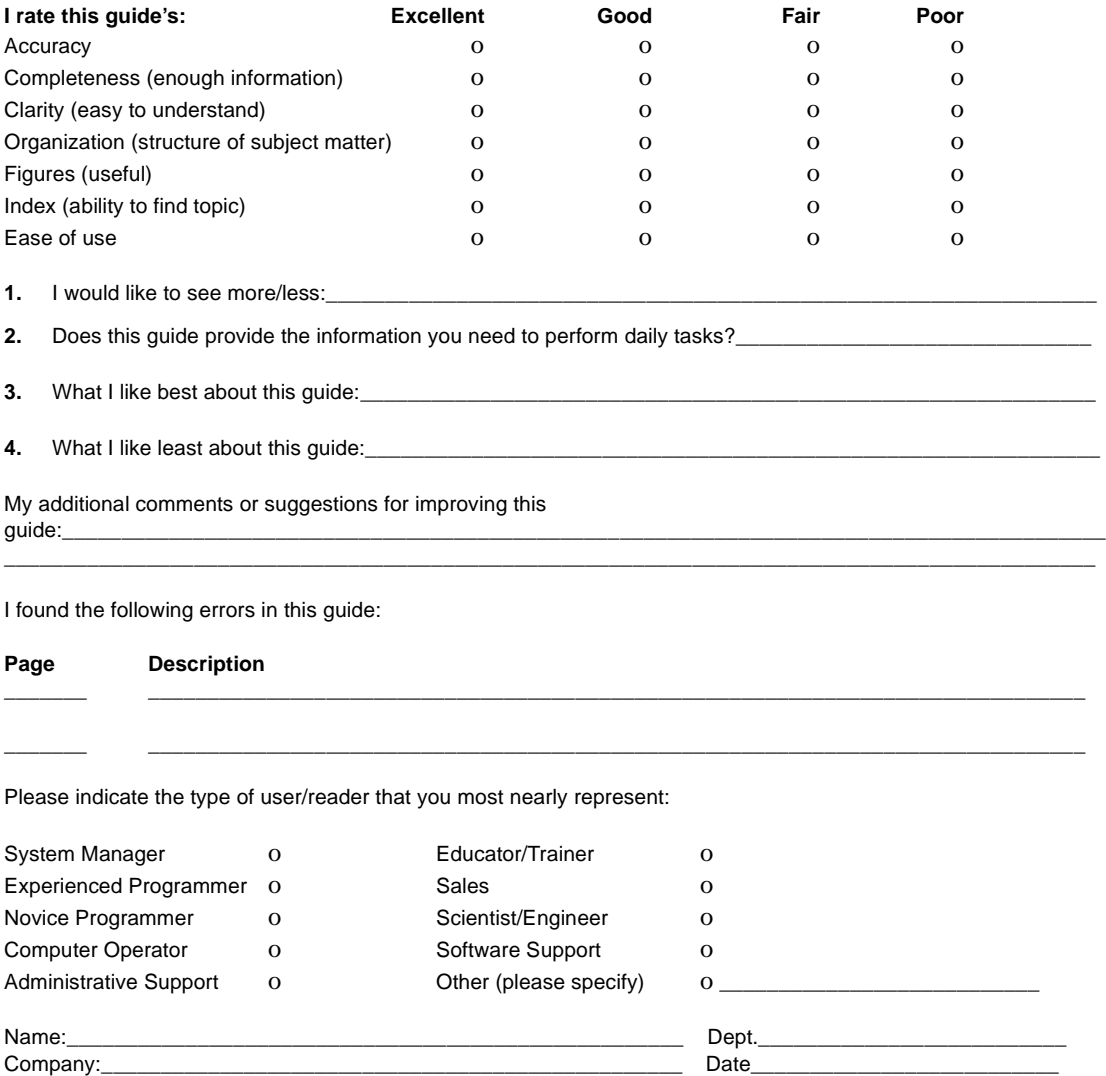

After filling out this form, FAX or mail it to:

**Process Software, 959 Concord Street, Framingham, MA 01701-4682**

Mailing Address:**\_\_\_\_\_\_\_\_\_\_\_\_\_\_\_\_\_\_\_\_\_\_\_\_\_\_\_\_\_\_\_\_\_\_\_\_\_\_\_\_\_\_\_\_\_\_\_\_\_\_\_\_\_\_\_\_\_\_\_\_\_\_\_\_\_\_\_\_\_\_\_\_\_\_\_\_**

**Attention: Technical Publications Group FAX 508-879-0042 e-mail:techpubs@process.com**